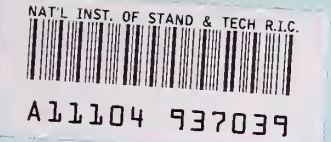

## NBSIR 79-1746

NBS Publi

# <sup>|</sup> Mathematical Modeling and New Experiments on Durability of Paper: A Progress Report

Jeffrey T. Fong

|

Reference

Mathematical Analysis Division Center for Applied Mathematics National Engineering Laboratory

Ivan K. Fong

Seneca Valley High School Germantown, Maryland 20767

Elizabeth E. Toth, and Edmond L. Graminski

Polymer Science and Standards Division Center for Materials Science National Measurement Laboratory

April 11, 1979

Progress Report Covering the Period February 1, 1977 - September 30, 1978

Note: This Document has been prepared for the use of the Bureau of Engraving and Printing. Responsibility for its further use rests with that agency.

Prepared for

 $-$ 100 ,U56

79-1746

Bureau of Engraving and Printing U.S. Department of the Treasury 14'-shington, D.C. 20401

NBSIR 79-1746

### MATHEMATICAL MODELING AND NEW EXPERIMENTS ON DURABILITY OF PAPER: A PROGRESS REPORT

Melia

 $EFP$  2 U 19/8

 $-180 + 10$ 

Jeffrey T. Fong

Mathematical Analysis Division Center for Applied Mathematics National Engineering Laboratory

Ivan K. Fong

Seneca Valley High School Germantown, Maryland 20767

Elizabeth E. Toth, and Edmond L. Graminski

Polymer Science and Standards Division Center for Materials Science National Measurement Laboratory

April 11, 1979

Progress Report Covering the Period February 1, 1977 - September 30, 1978

Note: This Document has been prepared for the use of the Bureau of Engraving and Printing. Responsibility for its further use rests with that agency.

Prepared for Bureau of Engraving and Printing U.S. Department of the Treasury Washington, D.C. 20401

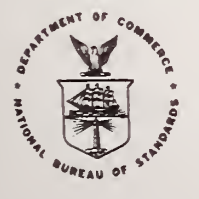

U.S. DEPARTMENT OF COMMERCE, Juanita M. Kreps, Secretary Jordan J. Baruch, Assistant Secretary for Science and Technology NATIONAL BUREAU OF STANDARDS, Ernest Ambler, Director

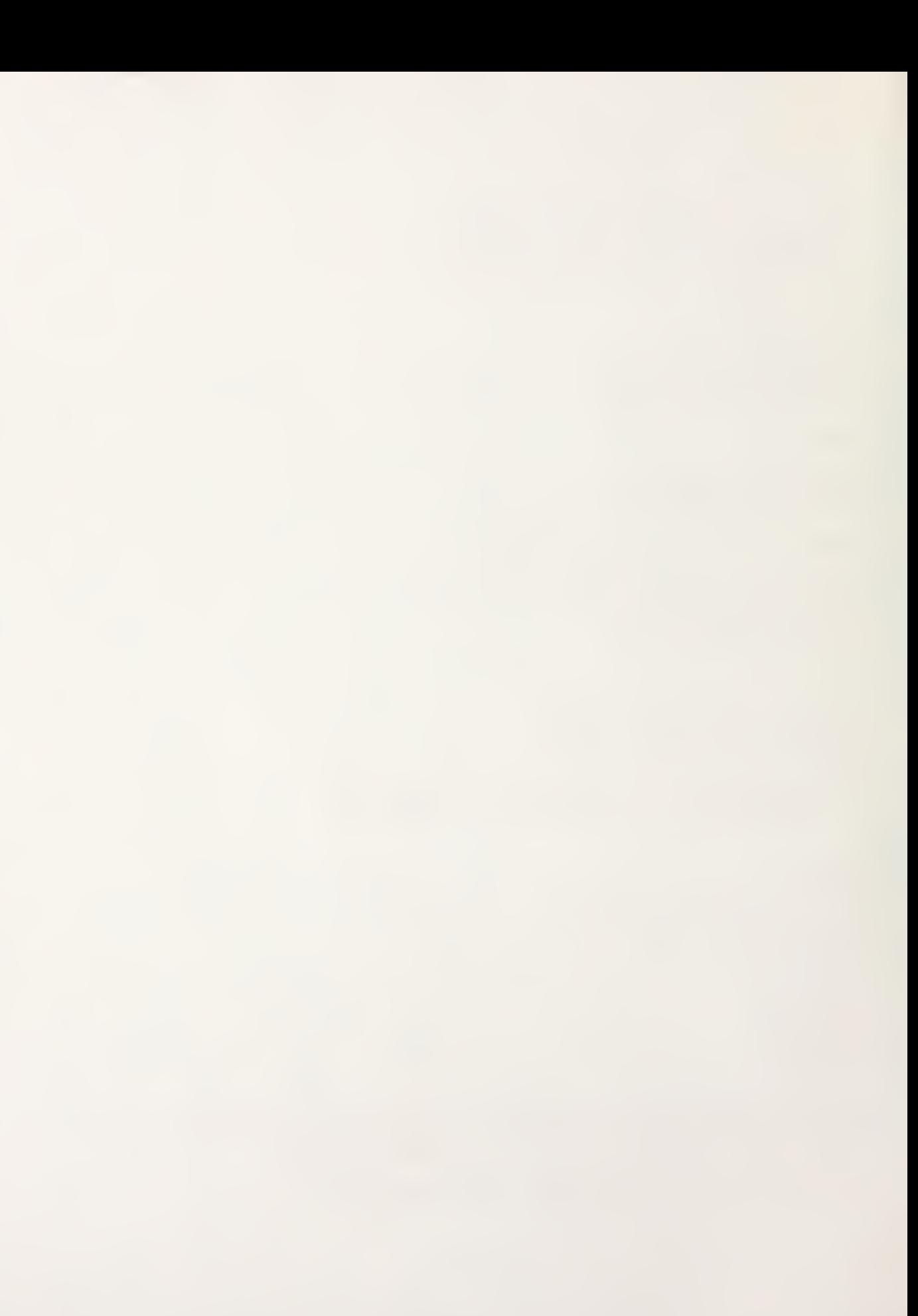

### CONTENTS

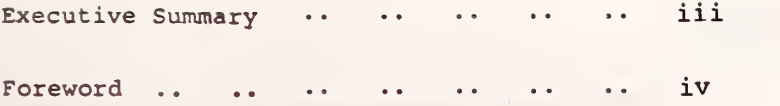

Page

### Section

1

2

3

4

5

6

7

8

9

10

11

12

#### Scientific Data and Mathematical Modeling 1 Computer as an Intelligent File Manager 3  $\ddot{\phantom{a}}$ Design of a Scientific Data Filing System 5  $\ddot{\phantom{a}}$ NBS Paper Physics Data File - An Example of System Implementation 7  $\ddot{\phantom{0}}$ . . Step 1. Conversion of Reports into a Database 9  $\ddot{\phantom{0}}$ Step 2. Search for Source Tape from the Database .. 11 Step 3. Conversion of Report into Data Tape .. 13  $\ddot{\bullet}$ Step 4. Retrieval of Data from Source Tape.. 15  $\ddot{\phantom{a}}$ A Simple-Minded Cost-Benefit Analysis 15  $\ddot{\phantom{1}}$  . 17 Other Work in Progress ..  $\ddot{\phantom{a}}$  $\ddot{\phantom{a}}$  $\ddot{\phantom{0}}$  $\ddot{\phantom{a}}$ Concluding Remarks 19  $\ddot{\phantom{a}}$ . .  $\ddot{\phantom{a}}$  $\ddot{\phantom{1}}$  $\ddot{\phantom{0}}$  $\ddot{\phantom{a}}$ References $20$

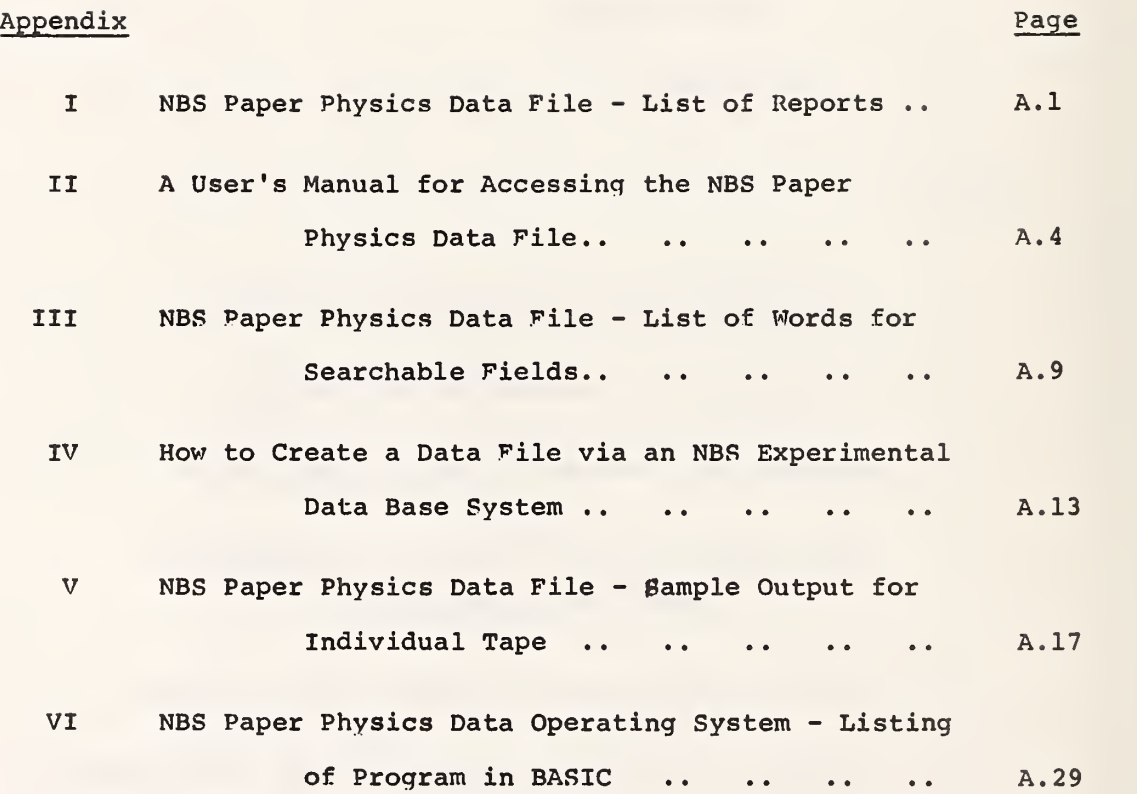

### Disclaimer

The publication of the trade names of equipments used in this project implies neither an endorsement nor a disapproval of these equipments for any purposes as described in this report.

 $-$  ii  $-$ 

### EXECUTIVE SUMMARY

As a necessary step towards the modeling of the microstructural changes of paper due to environmental and mechanical loadings, <sup>a</sup> computer-aided data file for a collection of 47 NBS reports (1953- 1976) is created. Using an in-house experimental database management system (COLLIN) as implemented on an NBS computer (DEC PDP-10) , a minidatabank for the 47 technical reports is set up with the following searchable parameters: (a) report number, (b) author's name, (c) keyword, (d) test sample label, and (e) primary test variable. Each search will yield a complete record containing all the searchable information as well as (f) title of report, (g) citation, (h) the abstract, and (i) the so-called secondary test variable. To obtain quantitative information from any specific report for some combinations of sample labels and test variables for which experimental data were reported, a data tape is prepared and implemented for retrieval on a leased mini-computer graphical system (Tektronix 4051 with printer 4641 and plotter 4662) . The operating system using the computer language BASIC is general enough to assist any scientist or engineer to create a personal data file at a reasonable cost. It is clearly demonstrated that no prior training in the use of a computer is necessary for the implementation of this project.

During this reporting period, experiments on relating the quantity of water in the cellulose walls of pulp fibers to the cross-sectional morphology of fibers in paper were in progress. A brief discussion of this aspect of work is included in this report.

### Keywords

Computer graphics; data base management; data retrieval; durability; fatigue; interactive system; mathematical modeling; paper; paper fiber; report retrieval; scientific data.

### $-$  iii  $-$

### FOREWORD

For more than twenty-five years, the Bureau of Engraving and Printing (U.S. Department of Treasury) and the National Bureau of Standards (U.S. Department of Commerce) collaborated in a unique research program on the improvement of the durability of the U.S. currency and stamp papers. A total of about fifty technical reports, some containing sensitive information, was generated at NBS for dissemination on a need-to-know basis.

In the spring of 1975, Dr. E. L. Graminski, the project leader of that NBS paper physics program and a co-author of this report, requested my assistance in formulating a conceptual and quantitative predictive model on the degradation mechanisms of currency paper. The conceptual model was subsequently formulated in an NBS internal report (NBSIR 76-1062) published in April 1976. An abbreviated version of that report appeared in a Tappi journal (Tappi, 60 (1977), pp. 156-159) in January 1977.

The second phase of Dr. Graminski's request remains to be completed. A quantitative predictive model, sometimes known as a mathematical model, cannot be formulated without the availability of a minimal quantity of well-documented data. In the case of the U.S. currency and stamp papers, we are fortunate that most of the data available have been generated at NBS. However, two questions on the nature of the available data need to be answered first:

- Question 1 Are the available data well-documented for a systematic study of the macroscopic and microscopic phenomena of the fatigue of currency paper?
- Question <sup>2</sup> Are the available data appropriate for guiding and validating the formulation of a predictive model?

Unfortunately, both Dr. Graminski and I came to the conclusion that the answers to both questions are in the negative. It is not the purpose of this report to go into the details as to why we reached that conclusion, but we did arrive at a second conclusion which led to the initiation of this project, namely, the collection of NBS Paper Physics Reports can be used to fill partially a mini-databank for completion at some future date. A collaborative project between Dr. Graminski's group and mine was thus initiated in February 1977 with the specific goal of using a mini-computer system to manage and prepare the NBS Paper Physics Data File for mathematical modeling.

The use of a computer system to manage and retrieve scientific data has been known since the early 1950's when the second-generation computers became available. As a matter of fact, NBS has been a leader in this field through its numerous centers of critically evaluated data and the 15-year-old Office of Standard Reference Data. Our primary goal in this project is, therefore, not to show that a database for paper physics can be established on a reasonably efficient computer system, but rather to demonstrate that any scientist not necessarily proficient in computer usage can create a computer-aided data file for his or her personal use at a reasonable cost. If our work is favorably received, we may also achieve a secondary goal, i.e., to show the technical community the benefit of having a rapid and reliable means of data communication among scientists who choose to report their findings on computer tapes, disks, or other data-storage devices.

To emphasize the point that a prior knowledge of computer usage is not a prerequisite, I recruited a high school student (Ivan Fong, the second author) , and a laboratory technician (Elizabeth Toth, the third author) to implement the file design on two computer systems. The computer software and the subsequent completion of the data file reported here are largely the work of these two authors. In addition we are most grateful to Mr. Joseph Collica, the developer of the software COLLIN, and Mrs. Elizabeth Fong, my wife and a computer scientist, both with the NBS Institute for Computer Sciences and Technology, for their expert assistance in the successful completion of this project.

During this reporting period. Dr. E. L. Graminski and his co workers also carried out some experimental work on predicting the durability of paper from morphological information on the paper fibers. A brief discussion of this experimental work which is still in progress is included in this report under Section 10 entitled "Other Work in Progress."

Jeffrey T. Fong

February 1979.

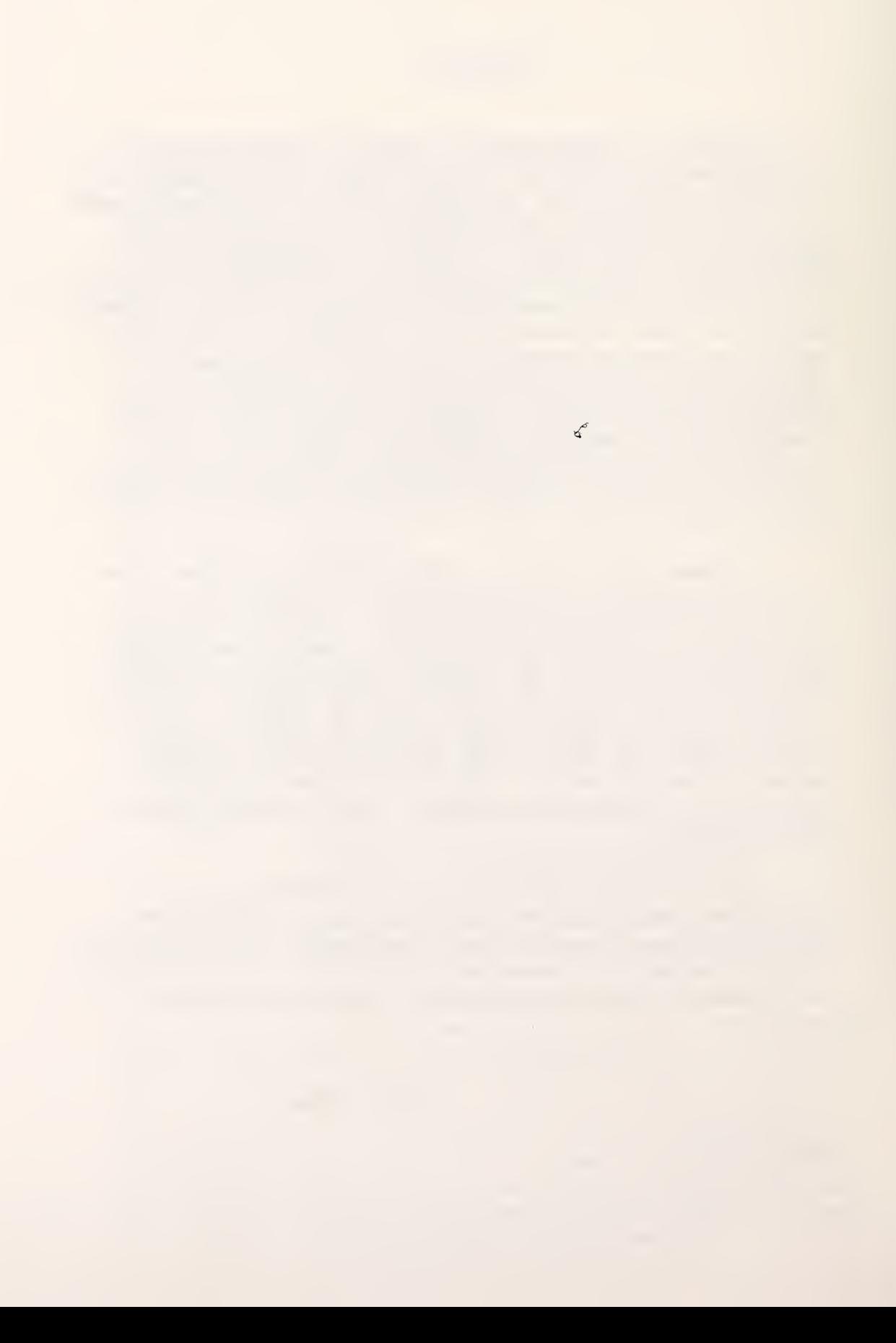

### Mathematical Modeling and New Experiments on Durability of Paper: A Progress Report

J. T. Fong, I. K. Fong, E. E. Toth, and E. L. Graminski

### 1 . Scientific Data and Mathematical Modeling

\*

The work reported herein is a continuation of a study on the durability of paper that was last reported in 1976  $\left[1\right]$ <sup>1</sup>. It was shown in that report<sup>2</sup> that the degradation of a large class of paper might be conceptually attributed to the change in the strength and morpholoay of microscopic elements such as fibers and fiber-fiber connections when paper specimens were subjected to repetitive loadinqs under a variety of environmental conditions. It was proposed that a self-consistent microscopic degradation model of paper be used to explain the loss of modulus due to repetitive flexing if the appropriate data on the microscopic and the macroscopic scales of observations were available to guide the development of such a model.

Unfortunately, progress on both the strength and the morphology aspects of this special topic of research lagqed far behind what was anticipated in 1976. For example, Graminski and Kirsch [3,4,5] reported some progress in measuring the morpholoay of paper through some semi-automatic fiber-tracing and automatic scanning algorithms. Much, however, remains to be done to develop the technique to the point

<sup>&</sup>lt;sup>1</sup>Fiqure in brackets denotes a reference listed at the end of this report.  $2_A$  shorter version of the report has since appeared in a Tappi journal. See [2] .

where statistically meaningful information could be used to assist the modeling effort. There was even less progress in the area of single-fiber strength characterization, and it is not at all surprising that the totality of scientific data available to push the modeling effort beyond the initial conceptual stage [1] is still insufficient today as it was in 1976.

Since paper usage is widespread and paper-making is energyintensive, research on the durability of paper is expected to continue in spite of the current lack of advances in both experimental and theoretical work. At a recent symposium on fatigue mechanisms of metals, polymers, and composites, Fong [6] introduced three microscopic levels (10<sup>-10</sup> to 10<sup>-8</sup>m; 10<sup>-8</sup> to 10<sup>-6</sup>m; 10<sup>-6</sup> to 10<sup>-4</sup>m) and the concept of "nested modeling" to launch a systematic approach to fatigue mechanism research. This implies that there exists a need not only of data generation as traditionally understood by all material scientists and engineers, but also of data management to handle the large volume of the microscopic information so generated. Since the microstructure of paper is relatively simple (characteristic lengths varying between  $10^{-6}$  and  $10^{-4}$ m), it appeared that the problem of implementing a computer-assisted data file for modeling the mechanical behavior of paper is not only feasible, but also most desirable as the logical step prior to a full-scale modeling effort.

The purpose of this report is to document an attempt to solve the data management aspect of the technical problem, i.e., to improve the durability of paper. Based on a collection of 47 technical reports issued by the National Bureau of Standards (NBS) to the Bureau of

 $-2-$ 

Engraving and Printing (BEP) during a twenty-three year period, a computer-assisted data file, known as the NBS Paper Physics Data File, is created for retrieval on a mini-computer (Tektronix 4051) in collaboration with a medium-size computer (DEC-10) both located at NBS. Following a complete description of the file design and some sample output, a simple-minded cost-benefit analysis is presented to indicate the usefulness of this small-scale management system for scientific data.<sup>3</sup>

#### 2. Computer as an Intelligent File Manager

The use of a computer to perform either numerical computation or non-numeric information storage and retrieval has been known for a long time. In the early years of computing, the computation-oriented and the information-oriented users considered the computer as two separate tools, namely, it is either a super-calculator or a giant file system. In the case of a super-calculator, the user manipulates the data according to precise mathematical rules and stores the numerical information either on disks or tapes for future uses. In the case of a giant file system, the user takes advantage of the memory devices such as disks and magnetic tapes for storage of textual information in the form of retrievable records. In both cases, the speed and the memory-size of a computer are crucial in enhancing the power of this labor-saving device.

<sup>3</sup>During this reporting period, experiments on relating the quantity of water in the cellulose walls of pulp fibers to the cross-sectional morphology of fibers in paper were in progress. Since there is no<br>significant result worthy of reporting, we choose to include in this report under Section 10 a brief discussion of this aspect of work even though the data management aspect and the experimental aspect of the same technical problem are at this stage largely unconnected.

 $-3 -$ 

Beginning in the late fifties<sup>4</sup>, the information-oriented users succeeded in developing "generalized" routines capable of sorting any file regardless of its data content. Clearly, the price of generalized processing is a reduction in operating efficiency, but as computer technology continued to evolve with decreasing price/performance ratios, the issue of cost tradeoff for adopting or rejecting the so-called data base management svstem became largely academic during the last two decades. Computerized data banks using sophisticated data base management systems are todav commonplace in business, industry, government, and research organizations. A different type of question has evolved: Is the computer intelligent enouqh to be "discreet" about a certain type of sensitive information and "frugal" about the retention of essential information by discarding "non-essential" data?

The answer is, of course, no, or, at least, not yet. The fundamental reason lies in the nature of a computer which decomposes any issue or task into a finite number of sub-elements, and for every finite decomposition rule prescribed by a human being it is usually possible to find a problem in real life that defies a neat classfication. This is particularly true in an information-loaded activity where the nature of the information is such that it not only changes rapidly but also is coupled with the way new information is generated. The mathematical modeling of the degradation of paper to improve its durability is such an activity because it needs preliminarv test data and generates new predictions which lead to new experimental programs and a totally new set of test information. The challenge before us is

 $\frac{4}{3}$ See, e.g., McGee [7].

4

See, e.g., Fry and Sibley [8], Fong et al [9], Wetzler [10], and Darrow and Belilove [11].

to endow the data base management svstem with as much analytic capability as we can think of within a reasonable and appropriate financial framework. During the last few years, we have seen many attempts to meet this challenge, and depending on the nature of the problem in hand, the solutions will differ from computer to computer and from problem to problem.<sup>6</sup> But the overall objectives of these attempts are the same, i.e., how to make the computer "intelligent" enough to assist the human user in storing, retrieving, critically evaluating, updating, analyzing, and to some extent sharing with fellow-users, a compatible body of information.

The main result of this report is to show that for a reasonable cost, both in dollars and in time, a scientist can create a data file with the aid of a small-size computing system to meet almost all of his/her data needs including the need to analyze, interpret, and share with others both raw and processed information. It is assumed in this report that the scientist is mathematically literate, but has had no background in working with a computer as a systems programmer.

### <sup>3</sup> . Design of a Scientific Data Filing System

A data filing system differs from a data bank in the sense that the former need not cover all the possible data items in any specialized field whereas the latter does. A data filing system is, therefore, a more personalized system, and needs only a small-size computer to house the operating system. On the other hand, a data filing system should have as much computing power as a scientist can muster with all

 $-5 -$ 

<sup>6</sup> See, e.g., Ruff et al [12], Vander Molen and Gerstenberg [13], Wagman et al [14], and Mendelssohn [15].

the desirable output features such as plotting and printing. This means the small-size computer selected for this purpose should possess two features: (a) it can compute, and (b) it can act as a terminal with access to larger computers via telephone links. Because the data filing system is designed to be personalized, the small-size computer should have a screen to permit instant user/computer interaction.

In July 1977, a computer-assisted graphical system with the appropriate output devices and data communication interface components was leased from a computer manufacturer on a quarterly basis to implement this design. The configuration of the system is given schematically in Fig. 1.

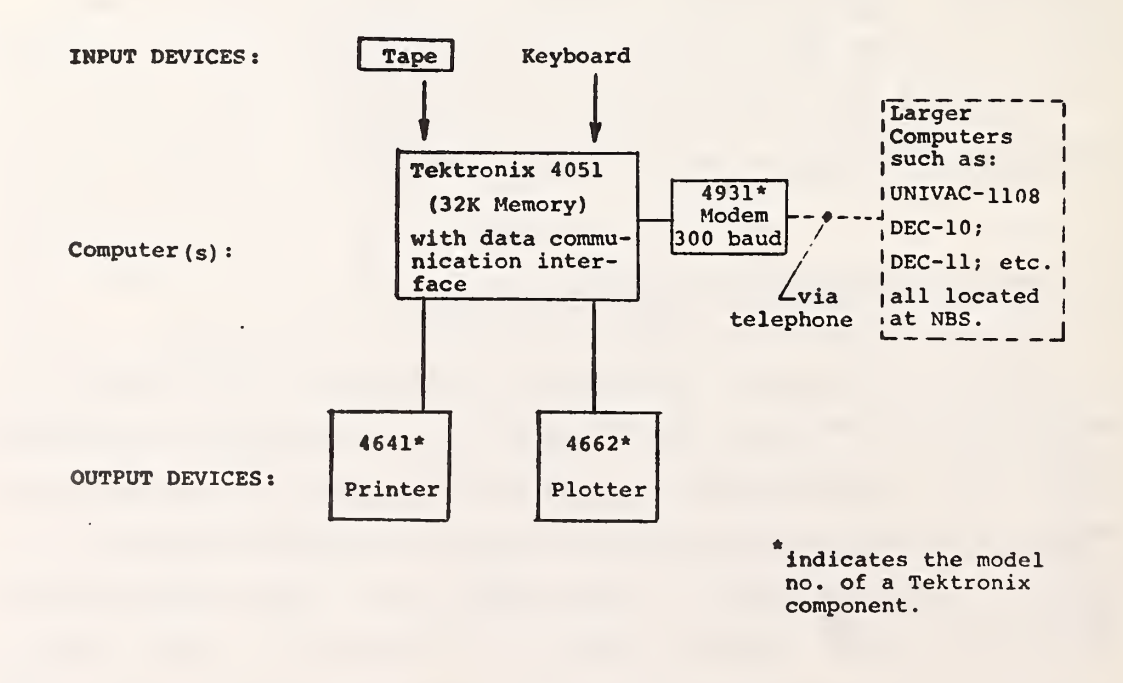

### Fig. <sup>1</sup> The configuration of <sup>a</sup> scientific data filing system.

 $-6 -$ 

For a given collection of technical reports, we design a scientific data filing system with the following two distinct retrieval features

### (a) Report Retrieval

Most work done in this field relies on retrieval by author or keywords. For a scientific data filing system, it would be most desirable to go one step further, i.e. to retrieve one or more reports via sample labels and test variables. This allows the scientist to correlate information from several reports on the same sample and test variable.

### (b) Data Retrieval

Data desired by the scientist should be retrieved not only in tabular forms on the printer, but also on report-quality drawings from the plotter for visual examination. Furthermore, it is desirable to couple the data storage device with the computer such that further mathematical analysis can be made on the data to generate new plots.

Both features are needed by the scientist to critically evaluate the data as a prerequisite for mathematical modeling.

### <sup>4</sup> . NBS Paper Physics Data File - An Example of System Implementation

With the arrival of the leased Tektronix system in July 1977, we began the actual work of implementing the filing system design by creating an NBS Paper Physics Data File consisting of 47 reports to the Bureau of Engraving and Printing over a span of 23 years'.

 $7$  See Appendix I for a complete listing of the 47 reports.

To prove that the task of implementation can be done by a scientist without <sup>a</sup> background in systems programming, the second and third authors (I. Fong, and E. Toth) were recruited to join the project team with I. Fong handling the data retrieval and E. Toth the report retrieval features of the filing system. We further enlisted the assistance of two computer specialists (J. Collica and E. Fong) at the NBS Institute for Computer Sciences and Technology to activate an experimental data base management system known as COLLIN. The following assignment of responsibility was made:

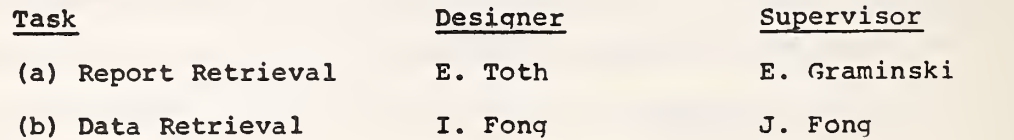

I. Fong was also asked to furnish a list of sample labels and test variables to E. Toth for implementing the report retrieval feature of the filing system. The computer hardware and software for handling the two tasks are as follows:

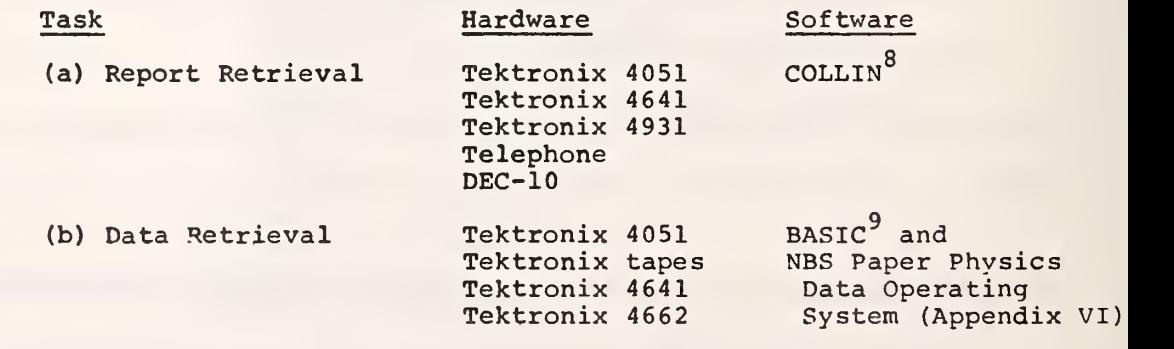

 $\frac{8}{5}$ For a complete description of COLLIN, see Appendix IV.

<sup>9</sup> For a complete description of the Graphic System BASIC language as implemented on the Tektronix 4051, see reference [16].

 $-8 -$ 

To assist us in estimating the effort spent bv I. Fong and E. Toth in implementing the filing system, the following schedule was set up and carried out by both of them during 1977 and 1978:

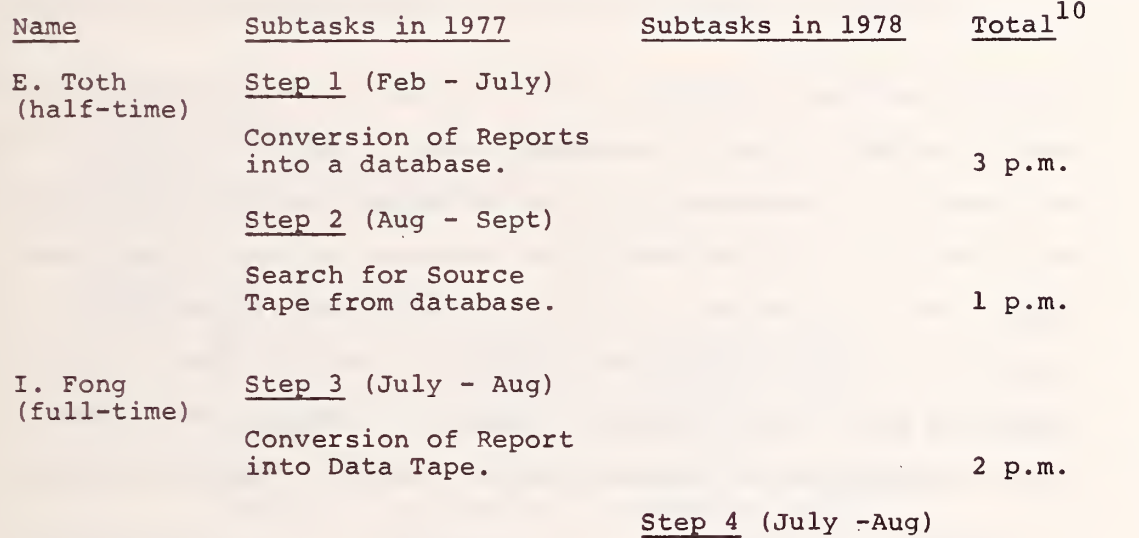

Retrieval of Data from Source Tape. 2 p.m.

Details of each of the four steps outlined in the above table are given in the next four sections.

### 5. Step 1. Conversion of Reports into a Database

To convert a collection of technical reports into a database, it is necessary to characterize the content of each report by a finite set of descriptors and tables of test data. In addition to the usual descriptors such as report number, title, author(s), abstract, and keywords, three new set of descriptors are introduced:

<sup>10&</sup>lt;sub>The total effort by each person</sub> is given in person-months or p.m. as indicated.

- (a) Sample Labels, to be denoted by  $SI$ ,  $S2$ ,.....
- (b) Primary Test Variables, to be denoted bv PI, P2,....
- (c) Secondary Test Variables, to be denoted by A, B, etc.

For all practical purposes, all test data can be represented in the form of either a single measurement for one or more sample labels, or a series of measurements of the so-called primary test variable as a funtion of the secondary test variable for some given sample label. This allows the scientist to locate data point (s) of a similar test for a class of sample descriptors in several reports for work conducted over a good number of years. To implement this idea, we set up three files in the experimental computer facility at NBS:

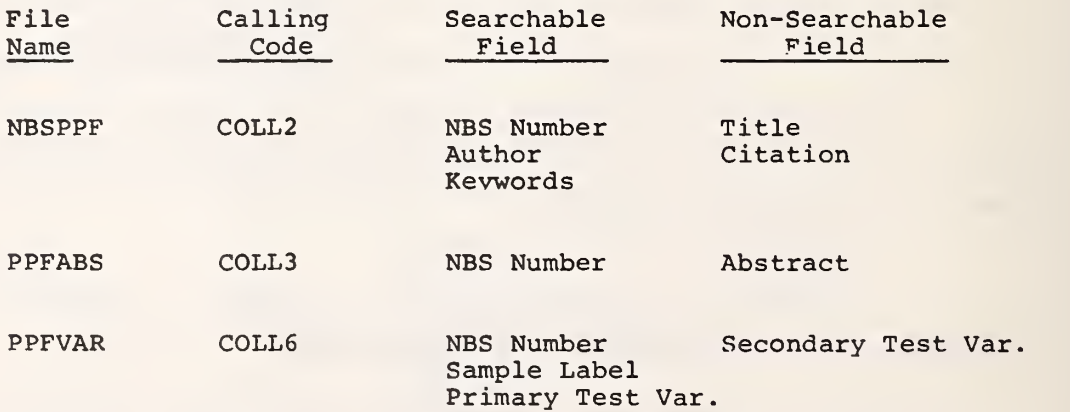

Following the instructions given in Appendix IV on the use of the database management system COLLIN, the descriptors for all 47 reports for files NBSPPF and PPFABS , and those for three reports (NBS Number 4509, 4664, and 4804) for file PPFVAR were entered into the computer DEC-10 through the Tektronix 4051 in its terminal mode<sup>11</sup> As a check of the correctness of the file content, each calling code

<sup>11&</sup>lt;sub>A</sub> Texas Instrument Silent 700 was also used as a terminal for this proiect.

upon execution will reveal its data definition to remind the user what are and what are not searchable. For instance, the calling code COLL2 yields the following data definition for three searchable fields and two non-searchable fields:

> .EXECUTE COLL 2 LIMK'L L3&DIN'5<br>WELCOME TOLLIN Evecution]<br>WELCOME TO THE COLLIN DATA BATE MEIPPF<br>YOU ARE ACCEIllUS DATA BATE MEIPPF<br>MUMBER OF PECO?!: IN DATA BATE 990<br>MAX POINTER IS 47<br>DR POINTER IS 47 DEFINED 5<br>F STORAGE 78 ST DATA DEFINITION FOLLOWS<br>NUMBER OF DATA SIELDI DEFIN<br>SPACE TAREN BY DATA DEF STO NAME MBS NUNDEP ALFHAMUMERIC, ALFHANUMERIC. ALPHANUMERIC, MAME CITATION alphanumeric. MAME KEYWORDS alphanumeric, 12 CHARACTERS. <sup>1</sup> OCCURRENCES, SEARCH £0 CHARACTERS\* 4 OCCURRENCES, SEARCH 80 CHARACTERS. 2 OCCURRENCES, NON SEARCH 80 CHARACTERS. 2 OCCURRENCES. NON SEARCH 20 CHARACTERS. 9 OCCURRENCES. SEARCH

Due to lack of I. Fong's time to complete the project, the file PPFVAR is currently complete only for three reports with the remaining 44 reports awaiting further implementation.

### <sup>6</sup> . Step 2. Search for Source Tape from Database

A user's manual for accessing the NBS Paper Physics Data File through a terminal has been included in this report as Appendix II. The aim of each search via any searchable fields<sup>12</sup> (such as keywords, sample labels, primary test variables, etc.) is to examine the output record to see if it is indeed worthwhile to examine a specific report for data retrieval. This step is entitled "search for source tape" because we anticipate having each report converted into a tape

12<sub>For</sub> lists of words for searchable fields, see Appendix III.

for retrieval and analysis. The following are sample outputs from each of the three files established on the NBS computer DEC-10:

(a) A Typical Record in File NBSPPF under COLL2:

```
***ECORD 000000001
enns Nuwsen
   N65 3191
AAUTHOR
    HOUSS
    AORTHINGTON
ATITLE
CHUMPLING ENDURANCE OF EUROPEAN CURRENCY PAPERS
WHS PROJECT 0703-20-3830 MARCH 31,1954
    CURPE-ICY PAPERS
   PREZTEST NUMBER
    AIR PERMEABILITY
```
(b) A Typical Record in File PPFABS under COLL3:

```
##RECORC 000000033
FROS NUMPER
#ABSTRACT-PA9T 1
        STRACI-PAST 1<br>
SURGENCY PAPER-GMLY JMS UP THE LATICES WAS POSSIBLE SIZING MATERIALS<br>
SUR CURREMOY PAPER-GMLY JMS UP THE LATICES WAS LESS FLEXIBLE THAN<br>
ANIMAL GLUE INDICATION OF RECYCRED CUPPENCY WITH METHANUL<br>
THAN ANIMAL
```
(c) A Typical Record in File PPFVAR under COLL6:

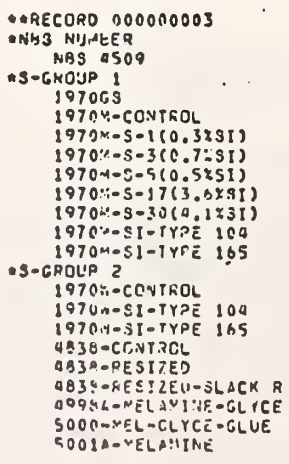

\*P-GROUP 1 AURASION-REIGHT LOSS SASIS NEIGHT CRUMPL-AIR PERMEABLE<br>ELONG&TION-1-CPOSS<br>ELONG&TION-1-CPOSS FOLD ENDUP-CROSS CIL(«10) PENETRATION  $eP-GROUP$  2 CPACITY SMOOTHNESS<br>TEAR STR-CHOSS<br>TEAR STR-MACHINE TENS STP-DRY-CACSS<br>TENS STR-DRY-MACHINE TENS STR-WET-CROSS THICKNESS<br>
PP-GROUP 3<br>
PATEM PENETHATION<br>
PATEM PENETHATION<br>
PATEM RESISTANCE<br>
PECONDAPY TEST VARIABLES CRUMPLING SILICONE COATING-X

### 7. Step 3. Conversion of Report into Data Tape

To convert a report into a data tape, it is necessary to store all descriptors and tables of test data systematicallv usina an operating system developed specificallv for this project. This operating system is interactive in nature and a full listing of its program in BASIC is given in Appendix VI. Each data tape is subdivided into nine segments with each segment containing a specific type of information as follows:

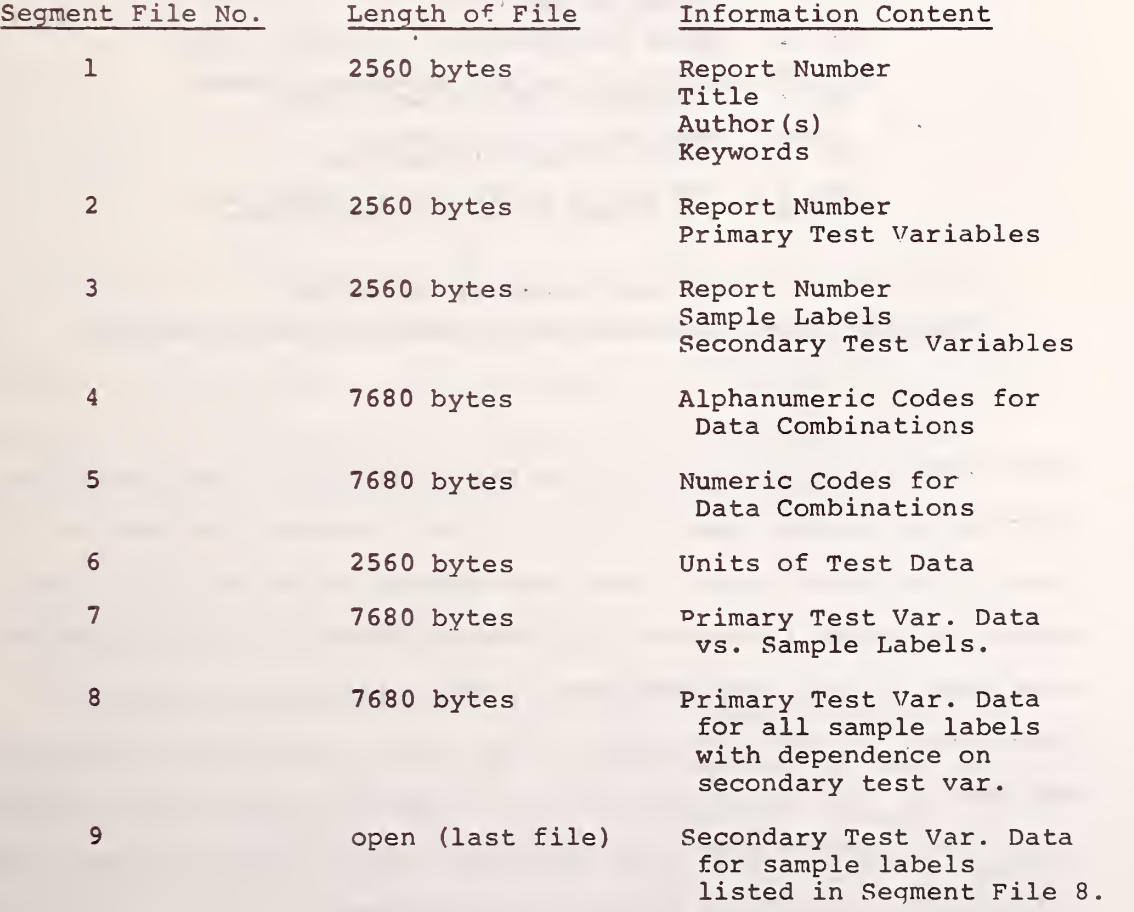

Upon activating the NBS Paper Physics Data Operating System (OS) simply by pressing the AUTO-LOAD key after inserting OS tape into the Tektronix 4051, the screen will display the following information to request user's action:

NBS PAPER PHYSICS DATA FILE - JEFFREY FONG AND IVAN FONG, JULY 1978

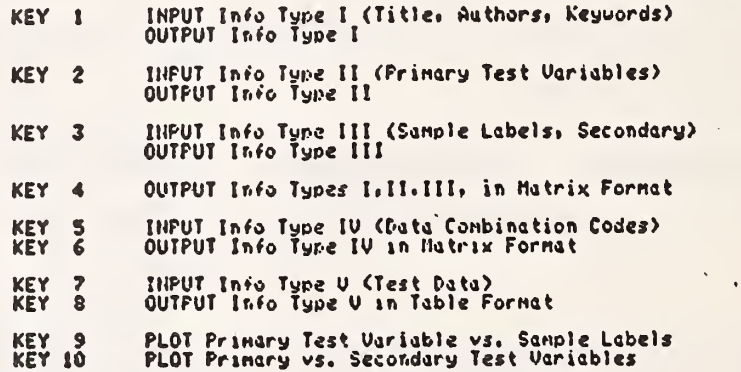

Press User Definable KEY on upper left of Keyboard to activate FUNCTION.

After each report is reduced to a set of tables of test data, the pressing of special keys 1, 2, 3, 5, and <sup>7</sup> enables the user to convert the report into a data tape without any difficulty.<sup>13</sup> The operating system is written in a conversational mode such that the user need not have any knowledge of the intricacies of system programming in order to create a data tape. Once aqain, because of the lack of time in converting all the reports into tables of numbers, only three reports (NBS 4509, NBS 4664, and NBS 4804) have been stored onto magnetic tapes for retrieval and analysis.

<sup>13&</sup>lt;sub>The pressing of Key 4 is an important intermediate step because it</sub> yields a blank matrix such as the one shown on page A. 19 of Appendix V to guide the appropriate input of data combination codes and test data

### <sup>8</sup> . Step 4. Retrieval of Data from Source Tape

Let us assume that a search of the Paper Physics Data File indicates that NBS Report 4509 should be examined for further data retrieval. At this point, we should activate the Paper Physics Data Operating System and the Source Tape for Report 4509 by first pressing the AUTO-LOAD key and then Key <sup>6</sup> to obtain a data matrix as shown on pages A. 22 and A. 23 of Appendix V. The representation on these two pages indicates what data are and what are not available. The pressing of Key <sup>8</sup> and an appropriate input of data combination codes will give tables of data as illustrated on pages A.24 and A.25 of Appendix V. The use of Keys <sup>9</sup> and 10 will allow the user to obtain report-ouality drawings of test data as shown on pages A. 26 and A. 27 of Appendix V.

Because all test data are stored on a source tape in binary form, they can be retrieved for further mathematical analysis and graphical representation. For the moment, it suffices to say that the feasibility of creating an "intelligent" filing system for a specialized body of scientific data has been demonstrated.

### 9. A Simple-Minded Cost-Benefit Analysis

It is reasonable to ask at this point whether the benefit of <sup>a</sup> computer-aided data filing system exceeds the cost of developing and maintaining such a system. This question cannot be answered in a precise form because it is difficult to estimate the long-term benefit of any scientific work. Nevertheless, we believe that our judgment

and managerial experience are sufficient to present here <sup>a</sup> simpleminded analysis based on <sup>a</sup> number of ad-hoc assumptions. In the first place, let us assume that the benefit of any scientific work is at least as large as the total cost of producing that work.<sup>14</sup> This means that the information contained in the <sup>47</sup> reports at approximately \$100K per report, at today's prices, may be worth about \$5 million. The cost of developing the "intelligent" filing system may be broken down into three categories as follows:

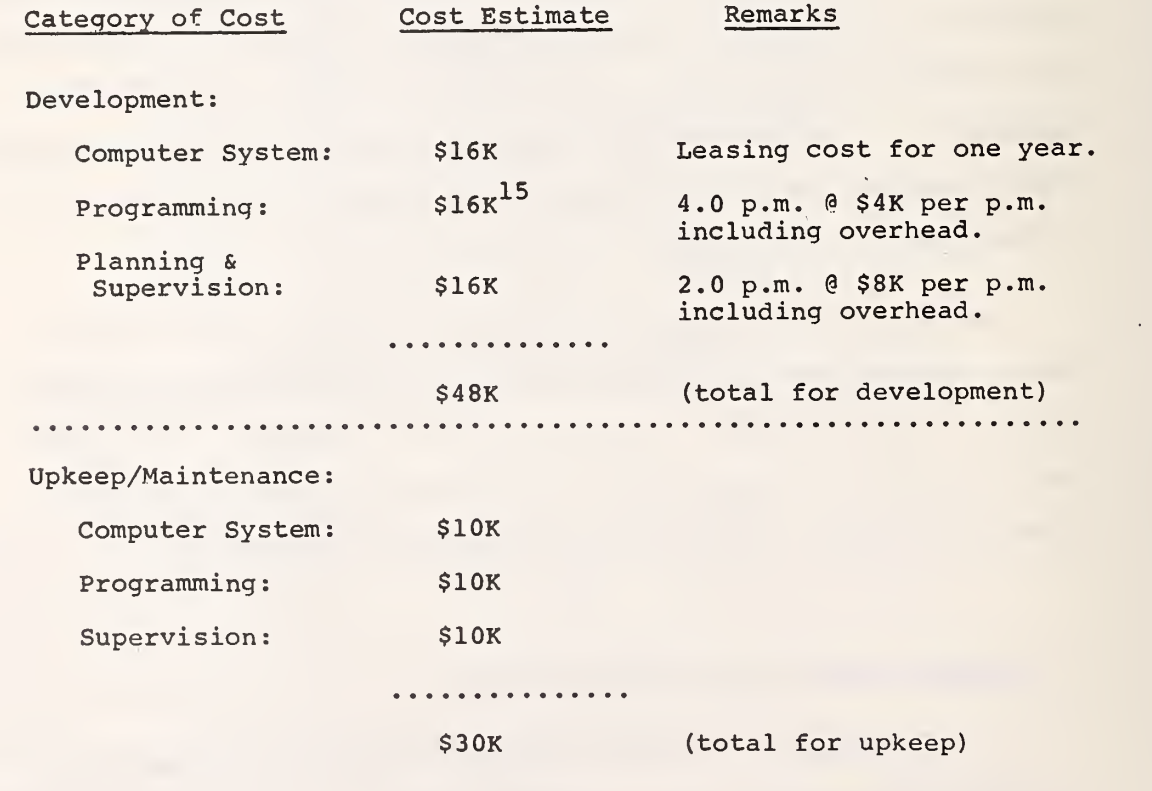

- 14 This assumption is, of course, not necessarily valid in view of isolated cases of poor management and qualitv of scientific research programs. Nevertheless, on a statistical basis and largely on an act of faith, the society supports research on the premise that the benefit to societv will be at least as large as the investment.
- 15This estimate excludes the compensation due I. Fong who joined this project team as a volunteer worker during the summers of 1977 and 1978. An extra \$8K would have to be added to the estimate if I. Fong were compensated for his <sup>4</sup> months of effort.

If the development cost is spread over the next five years, the net cost of the "intelligent" filing svstem will be approximately \$40K per year for each of the next five years. If we further assume that the \$5 million-information package can be most efficiently extracted in five years to guide in the development of a mathematical model to improve durability of paper, then the cost-to-benefit $^{16}$  ratio may be crudely estimated as \$200K to \$5 million or a ratio of <sup>1</sup> to 25.

Alternatively, if the "intelligent" filing system is not used or even developed, then it is conceivable that the information contained in the 47 reports will largely lie untouched and unused. The loss to the society would have been close to \$5 million<sup>1</sup>. We have therefore demonstrated the economic justification of the development of this filing system as a pre-modeling phase of work.

### 10. Other Work in Progress

The results from a previous investigation indicated that appreciable differences in the cross-sectional morpholoqv of fibers exists between wood and rag pulps [17] . It is possible that these morphological differences can account for the superior durability of rag papers. It is generally believed that the eventual crosssectional morphology of fibers in paper is controlled bv the wet fiber flexibility during the formative stages of papermaking. In

 $-17 -$ 

This estimate ignores the extra cost of completing the data-to-tape conversion work for the remainina 44 reports. The conversion aspect of the work should now become relatively simple and routine. Hence we are justified in not factoring the extra cost in this estimate.

 $17$ None of the 47 reports in this collection has been available to the public through the usual channels such as the Superintendent of Documents, U.S. Government Printing Office, or the National Technical Information Service (NTIS) , Springfield, Virginia. Even though the information generated at NBS and reported in that collection has been of value to the sponsoring aqency, the restricted nature of the 47 reports implies a potential loss of information to the public at larqe such that the neqative benefit is at least as hiqh as the cost of generating the information.

general the wet fiber flexibility increases as the quantity of water in the cellulose walls of pulp fibers increases. Therefore, it is essential to know the relative quantities of water in swollen rag and wood pulp fibers.

The total amount of water, contained in the cell walls together with the water bound to cellulose is known as the fiber saturation point (FSP) . The FSP of fibers is usually measured by the solute exclusion principle [18]. A method for measuring FSP was developed and several determinations were made on wood pulps and on cotton fibers. The work on this part of the investigation is still in progress.

The interaction of water with cellulose occurs primarily in the amorphous regions. It would be valuable to know whether the amount of amorphous material increases during the mechanical treatment of pulps resulting in greater accommodation of water or whether the greater accommodation of water results from morphological changes in the amorphous regions. If the amount of amorphous materials increases then more cellulose becomes accessible to water and the quantity of bound water will increase. If the accommodation of more water is through morphological changes in the accessible regions then the amount of bound water will remain constant.

Bound water in the presence of excess water, can be determined calorimetrically by the non-freezing water technique [19, 20, 21]. A method for determining bound water by the non-freezing water technique was developed for pulp fibers in the presence of excess water by differential scanning calorimetry (DSC) . The method appears to be satisfactory as the dispersion between duplicate determinations is quite low. A number of determinations of bound water in wood pulps and cotton fibers have been made but the work is incomplete.

 $-18 -$ 

Due to the incompleteness of this phase of work, it was decided to postpone reporting the data at this time. The work in progress will be completed and additional work on fractionated currency stock is being contemplated. This work will then be reported on in the next annual report.

### 11 . Concluding Remarks

The creation of a 47-report Paper Physics Data File and the implementation of a 3-tape Data Retrieval System clearly demonstrated the usefulness of an "intelligent" filing system to assist a scientist in meeting his/her data needs. The stage is now set to complete the data conversion phase for the remaining 44 reports and to introduce mathematical analysis routines to usher in the next phase of work, i.e., mathematical modeling. Concurrent with the development of this work was an attempt by Hilsenrath and Breen [22] to introduce an interactive system for data retrieval, statistical and graphical analysis, and data-base management. It would be interesting and useful to compare the two systems, i.e., the one reported in this document versus the one described in [22] , to see if certain features overlap and certain others complement. Undoubtedly, the time has come for scientists to consider the reporting of their data and the associated interpretations in some standardized format for either tape or disk storage and retrieval. Such an activity would hasten the day when results of one scientist could be interpreted by another at perhaps thousands of kilometers away in a matter of hours when computers and telephone network become the standard modes of data communication.

 $-19 -$ 

### 12. References

- [1] Fong, J. T., Rehm, R. G., and E. L. Graminski, "A Microdegration Model for Paper," NBSIR 76-1062, Internal Report, U.S. National Bureau of Standards, Washington, DC, April 15, 1976.
- [2] Fong, J. T., Rehm, R. G., and E. L. Graminski, "Weibull Statistics and a Microscopic Degradation Model of Paper," Tappi, 60, 156 (1977).
- [3] Graminski, E. L. , and Kirsch, R. A., "Image Analysis in Paper Manufacturing," Proc. IEEE Computer Society Conf. on Pattern Recognition and Image Processing, RPI, Troy, New York, June 1977, pp. 137-143.
- [4] Kirsch, R. A., "Algorithms for Image Analysis of Wood Pulp Fibers," NBSIR 78-1442, Internal Report, U.S. National Bureau of Standards, Washington, DC, January 1978. Springfield, Va.: Nat. Tech. Inf. Service (1978).
- [5] Graminski, E. L., "Use of Image Analysis for Process Control in the Paper Industry," Proc. 8th Annual Svmp on Automatic Imagery Pattern Recognition, NBS, Gaithersburg, Md., April, 1978, R. A. Kirsch and P. N. Nagel, eds., pp. 55-58. (Copies available from Electronic Industries Assoc., 2001 Eye St., N.W., Wash., DC 20006, Attn. Mrs. L. Santacroce.)
- [6] Fong, J. T., "Statistical Aspects of Fatigue at Microscopic, Specimen, and Component Levels," Fatigue Mechanisms , Proc . ASTM-NBS-NSF Symposium, Kansas City, Mo., May 1978, J. T. Fong, ed., ASTM-STP 675, American Society for Testing and Materials (in press)
- [7] McGee, W. C., "Generalization: Key to Successful Electronic Data Processing," J. Assoc. Computing Machinery, 6, 1 (1959).
- [8] Fry, J. P., and Sibley, E. H., "Evolution of Data-Base Management Systems," Computing Surveys, 8, 7 (1976).
- [9] Fong, E., Collica, J. , and Marron, B., "Six Data Base Management Systems: Feature Analysis and User Experiences," NBS Technical Note 887, National Bureau of Standards, Washington, DC, Nov. 1975. Washington, DC: Sup. of Doc., U.S. Government Printing Office, SD Cat. No. C13. 46:887 (1975).
- [10] Wetzler, F. U., "Data Banks for R and D," Research/Development , 28(6), 54 (1977).
- [11] Darrow, J. W. , and Belilove, J. R. , "The Growth of Databank Sharing," Harvard Business Review, Nov-Dec 1978, pp.180-194.
- [12] Ruff, P. E., Favor, R. J., and Hyler, W. S., "The Collection, Generation, and Analysis of MIL-HDBK-5 Allowable Design ' Data," AFML-TR-72-61, March 1972. Wright-Patterson AFB Ohio: Air Force Materials Laboratory (1972) .

 $\ddot{\cdot}$ 

- [13] Vander Molen, H. J. , and Gerstenberg, H. M. , "The NIRA Computer Program Package (Photonuclear Data Center)," NBS Technical Note 903, National Bureau of Standards, Washington, DC, Feb. 1976. Washington, DC: Sup. of Doc., U.S. Government Printing Office, SD Cat. No. C13. 46:903 (1976).
- [14] Wagman, D. D. , Schumm, R. H., and Parker, V. B., "A Computer-Assisted Evaluation of the Thermochemical Data of the Compounds of Thorium," NBSIR 77-1300 , Internal Report, National Bureau of Standards, Aug. 1977. Springfield, Va.: National Tech. Information Service (1977)
- [15] Mendelssohn, R. C., "LABSTAT: The Bureau of Labor Statistics System for Data Storage, Retrieval, and Analysis," Smithsonian Science Information Exchange (SSIE) Science Newsletter, 7(4), 5 (Feb 1978).
- [16] 4051 Graphic System Reference Manual, Jan. 1976. Beaverton, Oregon: Tektronix, Inc. (1976).
- [17] Graminski, E. L., and Toth, E. E., NBSIR 78-1417 , An Evaluation of Wood Pulp Durability, Feb. 15, 1978, Internal Report of National Bureau of Standards, Washington, DC.
- [18] Scallon, A. M., Fiber-Water Interactions in Paper-Making, Edited by Fundamental Research Committee, Technical Division, The British Paper and Board Industry Federation, Vol. 1, pp. 9-27 (1978) .
- [19] Riedel L. , Kaltetechnik, 8, 374 (1946).
- [20] Riedel, L., Kaltetechnik, 9, 38 (1947).
- [21] Riedel L. , Naturwissenschaften , 43, 514 (1956) .
- [22] Hilsenrath, J., and Breen, B., OMNIDATA: An Interactive System for Data Retrieval, Statistical and Graphical Analysis, and Data-Base Management -- A User's Manual, NBS Handbook 125, Sept. 1978. Washington, DC: Sup. of Doc., U.S. Government Printing office (1978)

 $\sim 10^{-1}$ 

 $\sim 10^{-10}$ 

 $\sim$   $\sim$  $\mathcal{L}^{\text{max}}(\mathcal{F},\mathcal{F})$  . 

 $\label{eq:2.1} \mathbb{E}\left(\frac{1}{\sqrt{2\pi}}\sum_{i=1}^n\left| \mathbf{1}_{\mathcal{A}_i} \mathbf{1}_{\mathcal{A}_i} \mathbf{1}_{\mathcal{A}_i} \mathbf{1}_{\mathcal{A}_i} \mathbf{1}_{\mathcal{A}_i} \mathbf{1}_{\mathcal{A}_i} \mathbf{1}_{\mathcal{A}_i} \mathbf{1}_{\mathcal{A}_i} \mathbf{1}_{\mathcal{A}_i} \mathbf{1}_{\mathcal{A}_i} \mathbf{1}_{\mathcal{A}_i} \mathbf{1}_{\mathcal{A}_i} \mathbf{1}_{\mathcal{A}_$  $\frac{1}{\sqrt{2}}$  $\label{eq:3.1} \mathcal{L}_{\mathcal{A}}(x) = \mathcal{L}_{\mathcal{A}}(x) + \mathcal{L}_{\mathcal{A}}(x) + \mathcal{L}_{\mathcal{A}}(x) + \mathcal{L}_{\mathcal{A}}(x) + \mathcal{L}_{\mathcal{A}}(x)$ i, 

 $\epsilon=0$  $\mathcal{A}=\mathcal{A}$  , and  $\mathcal{A}=\mathcal{A}$  $\label{eq:2.1} \frac{1}{\sqrt{2\pi}}\frac{1}{\sqrt{2\pi}}\frac{1}{\sqrt$  $\frac{1}{2}$ 

 $\bar{1}$
## Appendix I

### NBS Paper Physics Data File - List of Reports

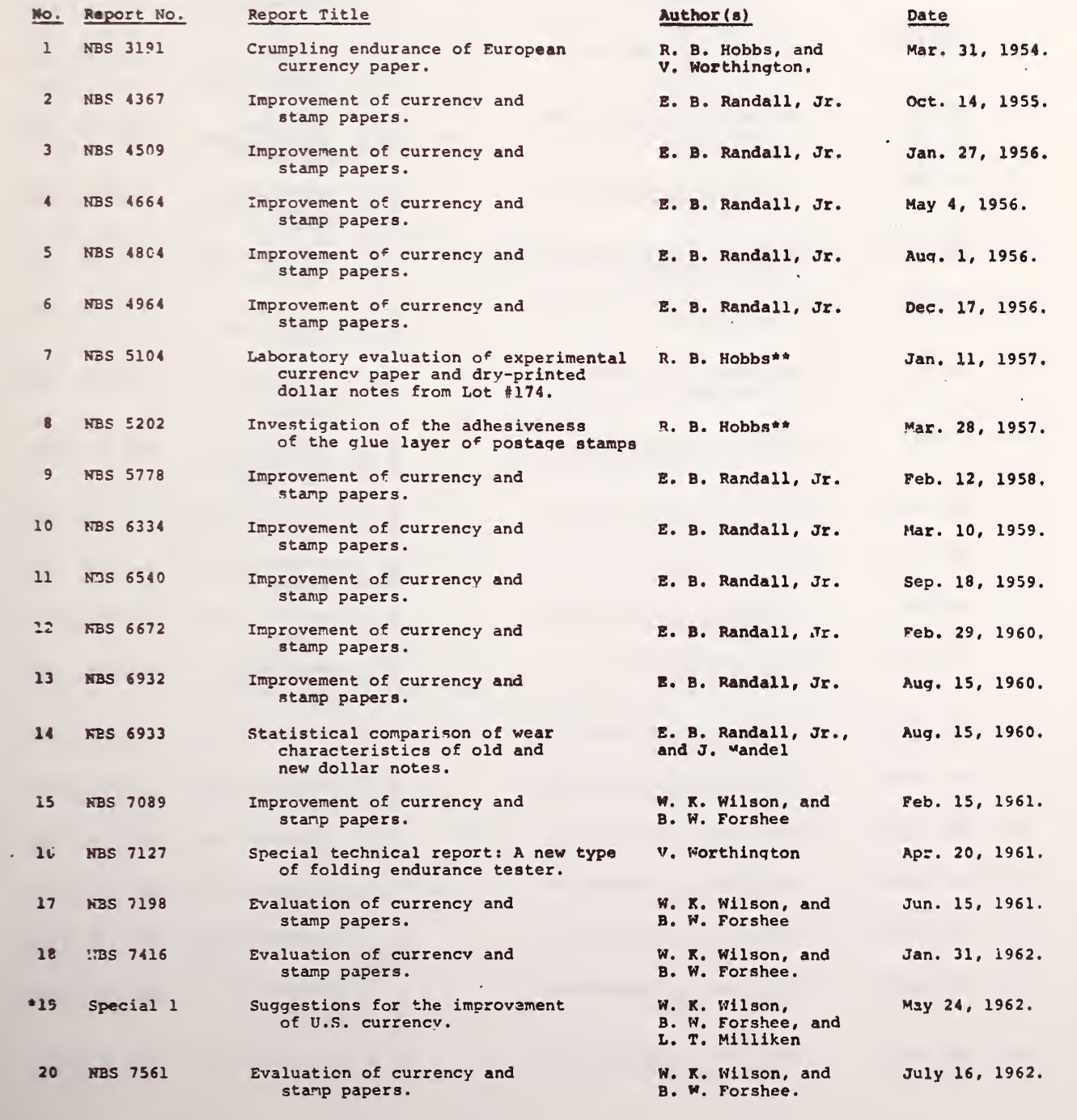

unnumbered report.

•• author of report unknown. For retrieval under author's name, tha term "SPECIAL REPORT" is used. The name R. B. Hobbs appears inside the report as the responsible official on report preparation

 $\sim$ 

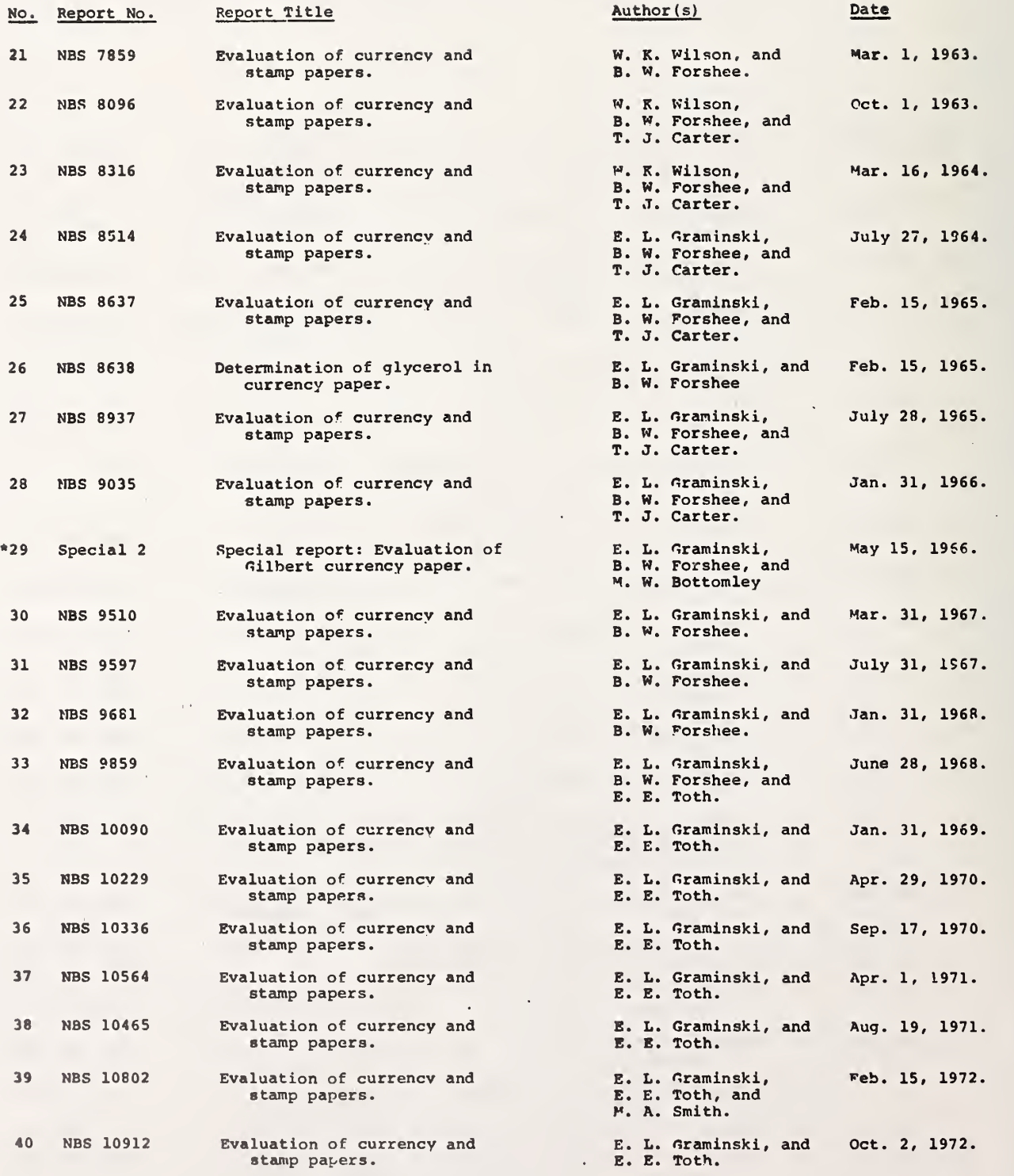

\*

 $\mathcal{L}(\mathcal{L}^{\mathcal{L}})$  and  $\mathcal{L}^{\mathcal{L}}$  . The  $\mathcal{L}^{\mathcal{L}}$ 

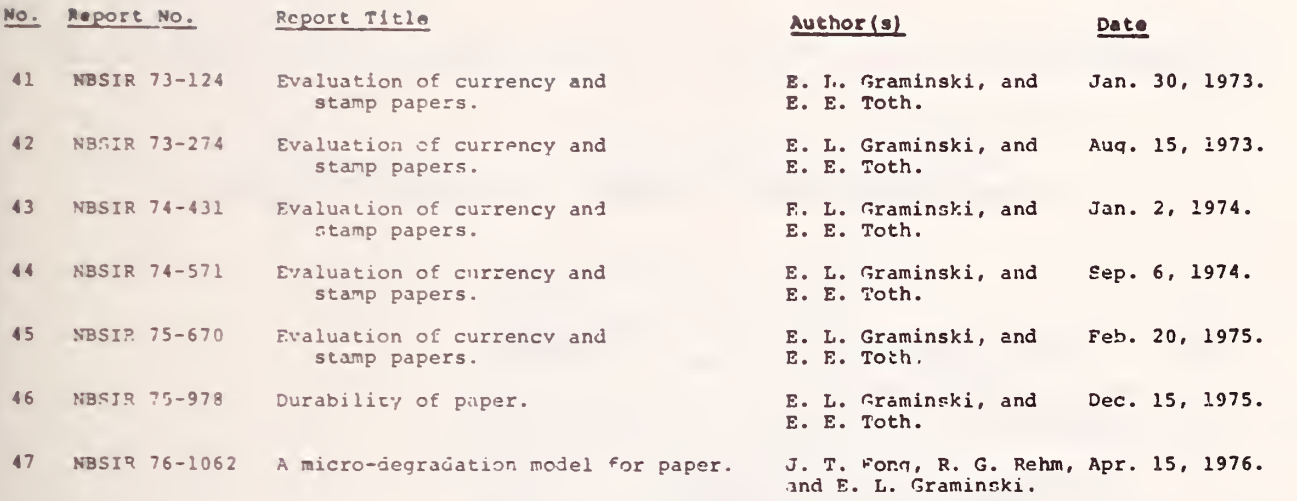

 $\bar{\gamma}$ 

### Appendix II

A User's Manual for Accessing the NBS Paper Phvsics Data File

Sample Equipment: Texas Instrument Silent 700

User Action Step

Remarks

Red Light ON.

- <sup>1</sup> Plug in Terminal near a telephone
- 2 Set Speed at 30, Duplex Full,<br>Parity Even, Interface Int, and Line Feed Single/Double.
- <sup>3</sup> Power Key ON.
- <sup>4</sup> Dial Telephone 840-9202 & wait for sharp tone.

HURRY FOR NEXT STEP !

<sup>5</sup> With the sharp tone, place telephone on slots in the terminal with the cord end in the correct slot as<br>marked.

#### HURRY FOR NEXT STEP !

- <sup>6</sup> Depress Control Key (Marked CTRL in black at 3rd row extreme left of the keyboard) and hold while hitting C key simultaneously.
- <sup>7</sup> Type LOGIN 444,112

and hit RETURN key.

Green Light ON, indicating the terminal is connected with the host computer at NBS Institute for Computer Science & Technology (DEC PDP-10)

A dot appears indicating the terminal is linked satisfactorily with the host computer.

Terminal responds with messages such as:

JUE 22 NBS-10 DEC 507E NBS 4-ILX TTY30 %LGNHOC No operator coverage.

At the end of the message, the request for a password appears:

Password:

Step User Action Remarks

<sup>8</sup> Type in password

and hit RETURN key.

If the password is acceptable, the terminal will deliver message of the day such as:

1054 2©-Hay-77 Fhi

%SCMUK5 Unknown switch IMITIft

PREVENTIVE MAINTENANCE TUESDAYS 8:30-12:30

5 ' 19'77 :

IF THE FREE SPACE SITUATION DOESN'T MARKEDLY IMPROVE SOON, I WILL START HOUSECLEANING BY HAND!

5/18/77:<br>THE MAG TAPE DRIVE FORMERLY LISTED AS DOWN IS NOW SORT OF UP. THE MAS TAPE RPIVE FCPHEPLY LISTED AS DOWN IS NOW EOPT OF UP. YOU HAY USE IT FOP PEADING (WITH PING QUT!)> WITH PELATIVE SAFETY IP HOT CONFIDENCE. The SAME DOES NOT HOI.D TPUE POP WAITIN'!.

> At the end of the messages, a dot should re-appear indicating the terminal is ready for action.

9 Type TTY FILL 2 A dot should appear again. At this point, the terminal is and hit RETURN key. The ready to link up with three files established for NBS Paper Physics Data File. The names and purposes of the three files are:

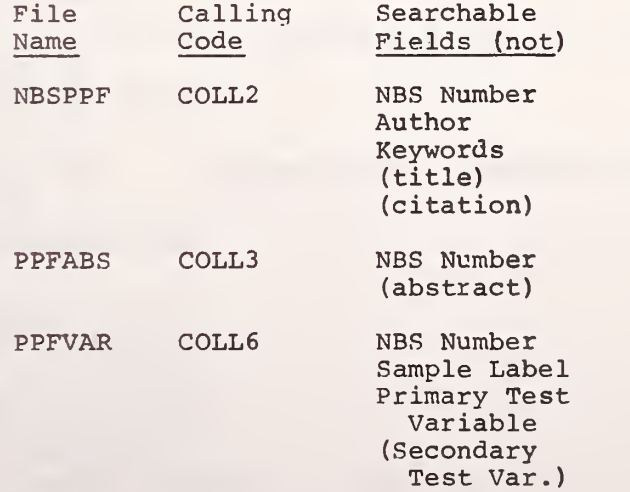

To begin the search, let us use keywords as the searchable field.

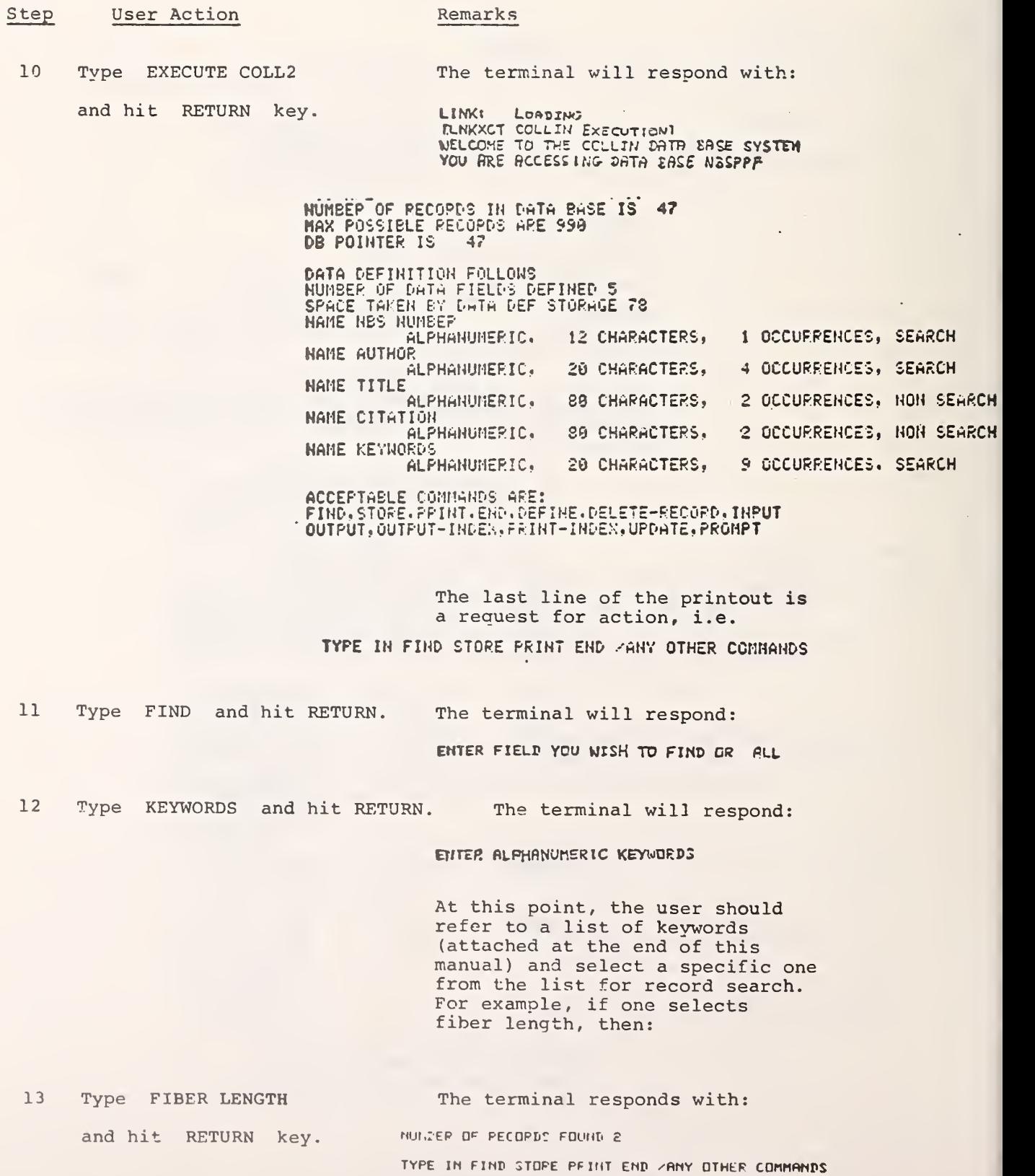

## $- A.6 -$

Step User Action Remarks

 $- A.7 -$ 

14 Type PRINT and RETURN. The terminal responds with:

\*\*RECORD 29 MBS NUMBER SPECIAL Z AUTHOR GRAM INSKI<sup>'</sup> FORSHEE **BOTTOMLEY** TITLE EVALUATION OF GILBERT CURRENCY PAPER CITATION SPECIAL NBS REPORT TO BUREAU OF NGRAVING AND PRINTING WASHINGTON. D.C. MAY 15.1966 KEYWORDS CURPENCY PAPERS CURRENCY FLEXING DURABILITY RHEOLOGICAL PROP. FIBER LENGTH PHYSICAL PROPERTIES LOAD-ELONGATION  $\Delta$ 

\*\*PECORD 47 NBS HUMBER NBSIR76-1 062 AUTHOR FONG PFHM GRAM INSKI etc.

> The message will end with: TYPE IN FIND STORE PRINT END ZANY OTHER COMMANDS

> > At this point, you may wish to search for other records within COLL2 (go back to step 11) or to change <sup>a</sup> file. In the latter case, we must terminate COLL2.

 $\omega^2$ 

 $\lambda_{\rm max}$ Step User Action Remarks  $\sim$ 15 Type END and RETURN. The terminal will type EXIT, and a dot will appear.  $\langle \cdot \rangle_{\mu}$ 16A Type EXECUTE C0LL3 and If one needs abstract. RETURN.  $\sim 10^{-11}$ or 16B Type EXECUTE COLL6 and . If one needs to search the fields RETURN. of Sample Label or Primary Test Variables. Always refer to the list of words for each searchable field (attached at the end of this manual). or 16C Type K/F and RETURN. This is to end the search. The terminal's response is something like this: Jos 22, Usem [444.112] Lossed orr TTY30 1103 20-May-7 SAVED ALL FILES (3115 ELDCKE)<br>Rumtime 5.7% Sec If steps 16A or 16B are taken, go back to step 11. Or else, continue:

17 Unhook telephone, turn off THE END. power key

# Appendix III

NBS Paper Physics Data File - List of Words for Searchable Fields

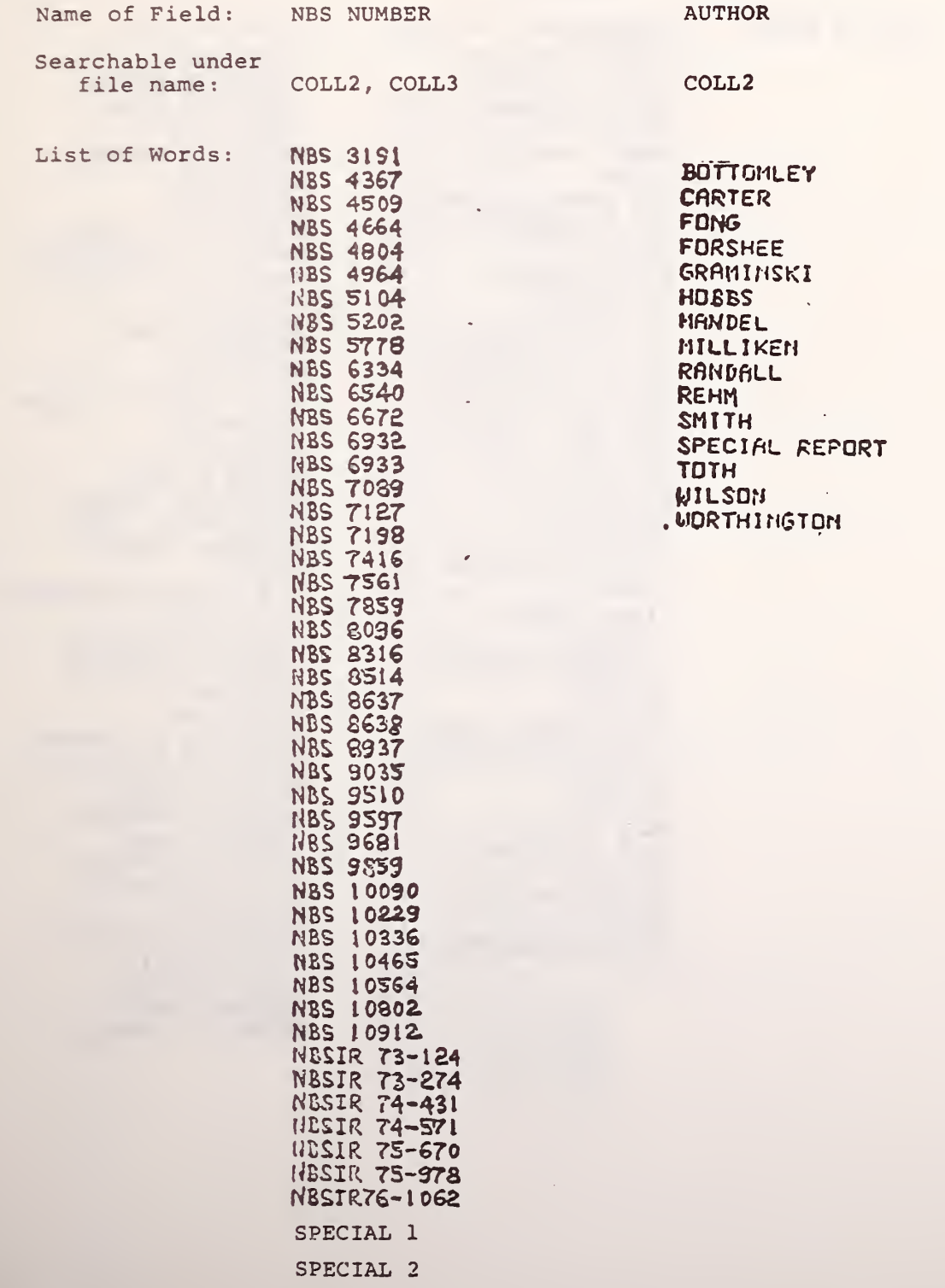

 $\bar{z}$ 

 $- A.10 -$ 

Appendix III - continued

Name of Field: KEYWORDS

Searchable under<br>file name: COLL2 file name:

List of Words: ABRASION ACID HYDROLYSIS ACRYLIC LATEXES ACRYLIC RESINS **ADDITIVES** Adhesiveness AGIN© AIR PERMEABILITY AHINO ACIDS BEATING BINDING AGENT BRIGHTNESS CALENDERING CELLULOSE DEGRAD. COMMERCIAL PAPERS CRUMPLING NUMBER **CURRENCY** CURRENCY PAPERS CYCLING DEGRADATION DURABILITY EDGE-TEAR ELASTIC RECOVERY **FATTGUE** FIBER LENGTH FITNESS FLAT-BED PRESSES FLEXING-FOLDING FOLDING END. TESTER FOLDING ENDURANCE GELATIN glucose GLUE GLUE RESIZING-**GLYCEROL** HYDROXYPROLINE INK LOAD-ELONGATION  $M-F$ 

MANNITOL melamine resin MICRO STRUCTURE MODELLING MODIFIED COTTON HOISTURE Newsprint PARCHHENT PAPERS PHYSICAL PROPERTIES POLYVINYL ALCOHOL POROSITY POSTAGE STAMPS PPE/TEST PRINTING PULP classification RADIATION RAG PULP RAYON FIBERS RELEASING FGENTS RHEOLOGICAL PROP-RIGGING SOARS ROSIN SCE PHOTOMICROGRAPHS **SCOTCH GARD** SILICONE COATING-SOFTENING AGENTS SOILING .<br>STABILITY STANDARD DEVIATION STATISTICAL RNALYSIS STRESS -STRAIN SUPERCALENDERING SURFACE AREA synthetic fibers Vinyl polymers VISCOSITY V&TER PENETRATION WEAR QUALITIES WET-PRESSING WIPING- PAPER WOOD-PULP PAPERS

Names of Fields: Searchable under file name: List of Words: S-GROUP 1 S -GROUP 2 S -GROUP 3 C0LL6 (Limited to <sup>3</sup> Reports) (Sample Labels) 197 OGS 1970M-2 . 5%PVA-A 1970M-2 . 5%PVA-B 1970M-5S.PVA-A 197 OM-CONTROL 1970M-JUV SOIL RETAR 197 OM-SCCTCHGARD  $1970M-S-1(0.3$   $S5i)$ 1970M-S-3 (0.7%Si) 1970M-S-5 (0.5%Si) 1970M-S-17 (3.6%Si) 1970M-S-3**0(4.1**%Si) 1970M-Si-TYPE 104 1970M-Si-TYPE 165 1970W-2 . 5%PVA-A 1970W-2 . 5%PVA-B 197 0W-5%PVA-A 197 OW-CONTROL 1970W-Si-TYPE 104 1970W-Si-TYPE 165 4838-CONTROL 4838-RESIZED <sup>4</sup> 83 8-RESI ZED-SLACK R 4998 4998-AGED 24 HOURS 5001- 4998-AGED 48 HOURS 4998-AGED 72 HOURS 4 9 9 <sup>8</sup> -MELAMIWE-GLYCE 4998A-MELAMINE-GLYCE 5000 5000-AGED 24 HOURS 5000-AGED 48 HOURS 5000-AGED 72 HOURS 5000-MEL-GLYCE-GLUE 5001 5001-AGED 24 HOURS 5001-AGED 43 HOURS 5 0C 1-AGED 72 HOURS 5001-MELAMINE 5001A-MELAMINE 75 SDACRN/COTTON HDSH 7 5 %NYLON/COTTON HDSH 75%ORLON/COTTON HDSH CONTROL COTTON DECRYST COTTON-COMTR DECRYST COTTON-EVAPD DECRYST COTTON-MELAM DECRYST COTTON-WASHD UNTREAT COTTON-CONTR UNTREAT COTTON-MELAM

Names of Fields: P-GROUP 1<br>P-GROUP 2 P-GROUP 3 Searchable under file name: List of Words: C0LL6 (Limited to 3 Reports) (Primary Test Variables) ABRASION-WEIGHT LOSS BASIS WEIGHT BRIGHTNESS BURSTING STRENGTH CRUMPL-AIR PERMEABLT ELONGATION-%-CROSS ELONGATI ON- % -MACHINE EXPANSIVITY/15%CH-RH FOLD ENDUR-CROSS FOLD ENDUR-MACHINE FREENESS HEAT AGING-%WT LOSS OIL (CASTOR) PENETRAT OIL (#10). PENETRATION OPACITY % PICKUP-BY WEIGHT PH-1 HOUR SOAK PH-4 HOUR SOAK REFLECTANCE-FELTS IDE REFLECTANCE-WIRES IDE **SMOOTHNESS** SURFACE GLO-FELTSIDE SURFACE GLO-NIRESIDE TEARING STRENGTH TEAR STR-CROSS TEAR STR-MACHINE TENSILE STRENGTH TENS STR-DRY TENS STR-DRY-CROSS TENS STR-DRY-MACHINE TENS STR-WET TENS STR-WET-CROSS TENS STR-WET-MACHINE **THICKNESS** WATER PENETRATION WATER RESISTANCE

 $- A.12 -$ 

### Appendix IV

#### How to Create a Data File via an NBS Experimental Data Base System

Ecruipment used: Digital Equipment Corp DEC-10

00100 00150 00175 00200 00300 00400 00500 00600 00700 00800 00900 01000 01100 01200 01300 0140G 01500 01600 01700 01800 01900 02000 02100 02200 02300 024CO 02500 02600 02700 02800 02900 03000 03100 03200 03300 03400 03500 03600 03700 03800 03900 04000 04100 04200 04300 04400 04500 04600 04700 04800 04900 05000 05100 05200 05300 05400 05500 05600 05700 05800 THE CULLIN DATA BASE SYSTEM September 23,1976 The COLLIN Data Base System is <sup>a</sup> very user-oriented data base management system for the DEC 10, COLLIN prompts the user for all aata base functions. These functions Include: •Data Definition •Inserting new data records .Updating data records .Printing data records .Deleting data records .Printing out the index file The unique characteristic of COLLIN is its ability to prompt the user for all functions of a data base management system consequently making COLLIN very easy to use. The data structures supported are <sup>1</sup> level repeating groups witn numeric or alphanumeric data fields occurring <sup>1</sup> to <sup>9</sup> times. An index file is user definable on data fields (numeric <sup>1</sup> to 18 digits, alphanumeric <sup>1</sup> to 20 characters) to facilitate searching for records. Data fiel<mark>d l</mark>em to support characters for an alphanumeric field. lengths can be as long as 80 characters, however an index on a data field requires 20 or fewer A search or index on the data field allows rapid access to data<br>base records without a lengthy sequential search of all·the individual data base records. Only searcn fields can be found with the FIND command. the data field allows rapid access to data All fields can be printed out. 1. COLLIN COMMANDS <sup>A</sup> carriage return is an acceptable response to all commands. FIND Finds <sup>a</sup> particular record, set of records or all records. Prompts the user first for the field name and then the value<br>of that field. Equality matching is supported. Equality matching is supported. Oniy searcn fields can be entered with the FIND command. All records can be found with a response of ALL. STORE Stores a record in the data base by prompting the user to enter values in each data field, one value at a time. CLEAR Is an acceptable response to <sup>a</sup> STORE prompt and all occurrences with that data field in the record being created are cleared. PRINT Prints records found with the FIND command. END Terminates the data base session.

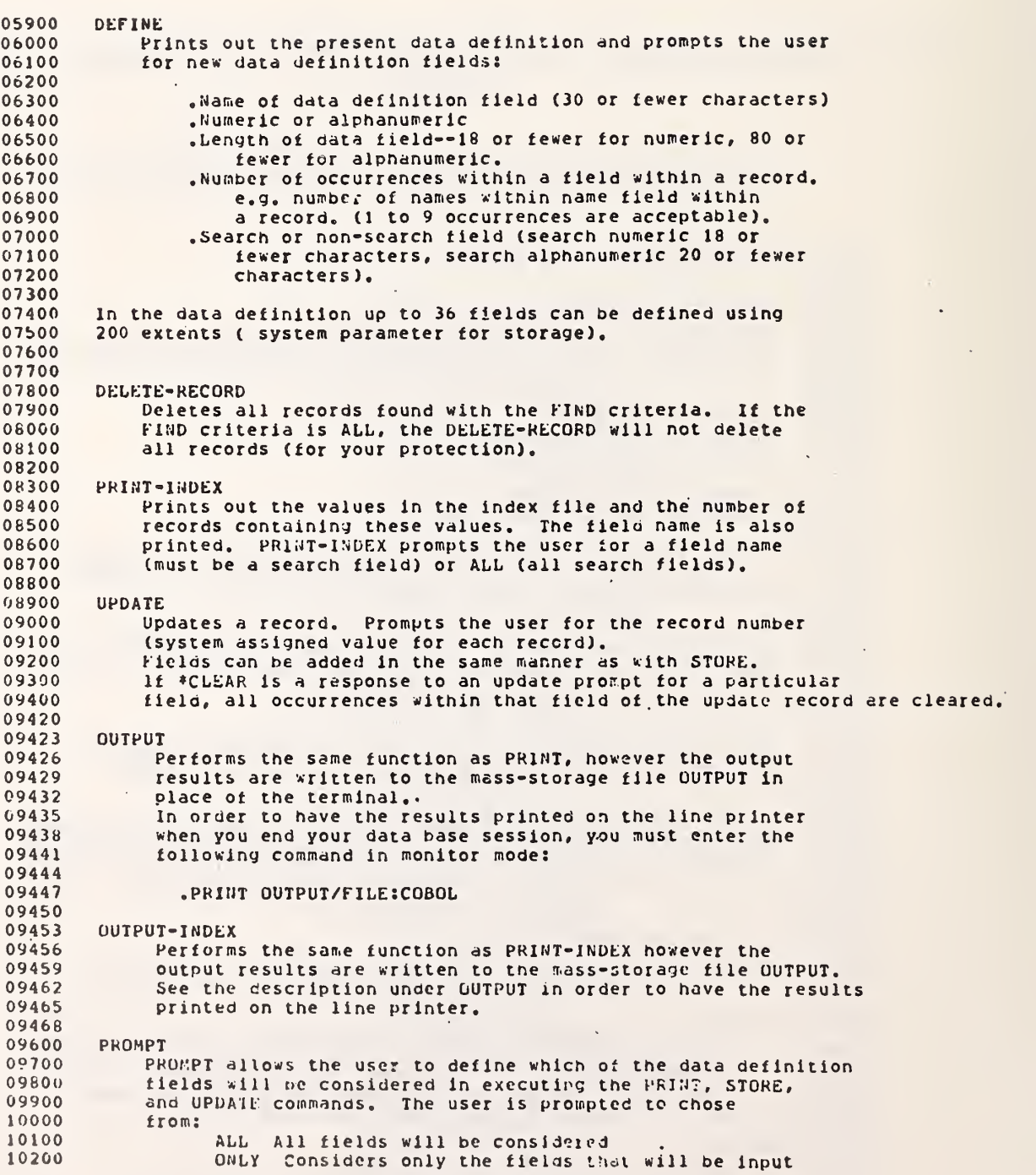

```
10300
10400
10500
10600
10700
10800
10900
11000
11100
11200
11300
11400
11500
11600
11700
11800
11900
12000
12100
12200
12300
1 2400
12500
12600
12700
12600
1 2900
13000
13100
132O0
13300
1 3400
1 3500
1 3600
1370C
1 3800
1 3 9 GO
1 40C0
14100
1 4200
14300
1 4400
14500
14600
14700
14600
14900 IND.IDA (1900) doname.DAT
15000
15100 dbname.DEF<br>15200 dbname.REL
15200
15210
15300
15400
15500
15600
15700
15800
15900
1600016100
                        and prompts the user for those fields.
                        Same as CLEAR followed by ON.
                  ON Turns on a field for consideration.
                  OFF Turns off a field for consideration,
                  CLEAR Turns off all fields for further consideration.
        After entering ALL or CLEAR, the user is again asked the
        orompting question to determine if fields will be turned ON
       or 0KF.
        2. System Considerations
        COLLIN is written completely in COBOL, and is easily modifiable.
        The following are the present values. These values can be
       expanded
            300 data records
            36 data fields using 200 extents of storage.
            50 record occurrences within each value of the index table.
       Setting Up the System
       Login under your own number.
      note: replace dbname with 6 or fewer characters you chose for
             your data base name. The name must be compatible with
             DEC 10 file name conventions i,e. no weird characters.
             Use upper case.
       .COPY dbname.CBL=COLLIN.CBL[444,117]
       .COPT dbname = INDl [444, 117]
        .COPT IND.lDA=IUOl. IDA [444, 1171
        .SOS dbname. CBL
        SXXSdbnames 1 : * (s is the escape character)
          (a carriage return is required at the end of the line)
        - * E
        .EXECUTE dbname. CBL (initializes the system index tables)
        .EXECUTE dbname. REL (runs data base system).
        3. Files Created
        dbname (index file)
         JND.IDA (index data file)
                     (data file)
                      (data definition file)
                      (relocatable program file)
                      (line printer temporary file)
        Alter the system is initialized, you can delete the following
           files:
        dbname. CBL
        dbname.OBL
       In all cases replace dbname by the data base name you desire.
```

```
16200
16300
16400
16S00
16600
16700
16800
16900
17000
17100
17200
17210
17220
17230
17245
17250
17260
17262
17264
17266
1 7268
17270
17272
17274
17276
1 7278
17280
17282
17284
17286
17288
17290
17292
17294
17296
17298
17300
17302
17304
17306
17308
17400
18000
        Be sure no other tile in your directory has that name. Check by a
        .DIP dbname.*
        4. Running the System
        .EXECUTE dbname. REL
        Printing the Results from OUTPUT and OUTPUT-INDEX
         .PRINT OUTPUT /FILE: COBOL
        6. Backup and Recovery
        Lost data is possible without sufficient backup and recovery
        techniques. If records have oeen added or modified in the
        data base session, and the DEC 10 crasnes during the session,
        there is an excelient chance of having an Inconsistency between
        index and data files. In order to avoid having to recoup
        more than is necessary, the following Dackup proceoures should
        be taken whenever your data oase becomes too valuable to loose.
         Backup
         .COPY S!=dbname
         .COPY S2=IND. IDA .COPY S3=doname.l)AT • .COPY S4=doname.DEF
         To Recover data base after a crash reverse the backup procedures.
          .COPY dbnamesSl
          .COPY 1ND.1DA=S2
         .COPY dbname . DA7=S3
         .COPY dbname. DEF=S4
        GOOD LUCK
```
The above manual is reproduced here by permission of its author, Mr. Joseph Collica, Systems and Software Division, Institute for Computer Sciences and Technology, National Bureau of Standards, Washington, DC 20234.

### Appendix V

 $- A.17 -$ 

### NBS Paper Physics Data File - Sample Output for Individual Tape

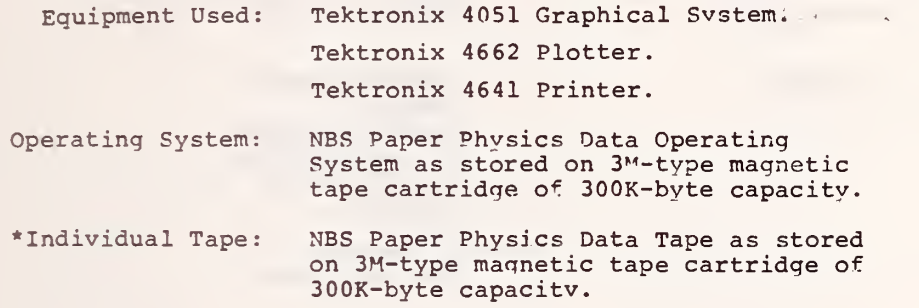

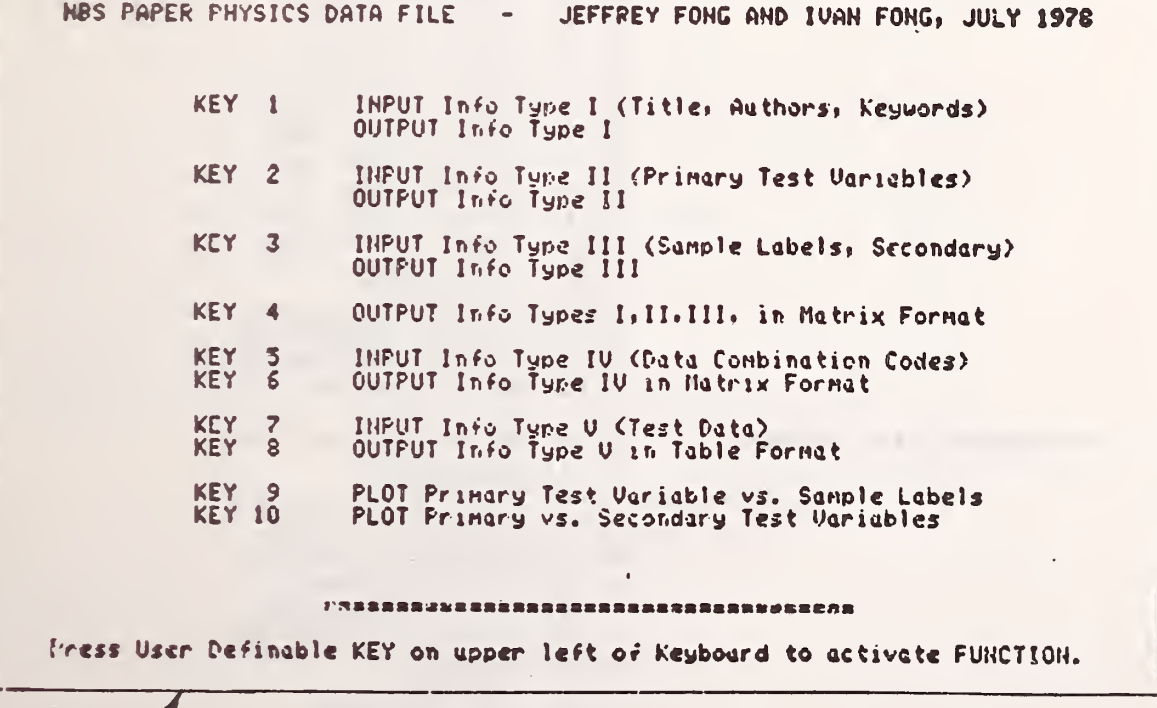

The above is a facsimile of the information flashed on the screen of the Tektronix 4051 following the pressing of the AUTO-LOAD key to activate the MBS Paper Physics Data Operating System. For a complete software listing of the Operating System, see Appendix VI.

As of this reporting period, only <sup>3</sup> of the <sup>47</sup> reports in the NBS Paper Physics Data File have been stored on tapes for retrieval. We have chosen 3 such reports for implementation to illustrate the capability of this computer-aided svstem. The three reports are NBS 4509, NBS 4664, and NBS 4804, and their information content can be seen in the sample output given in this appendix.

# Sample Output with Key 4 and Tape for Report 4509

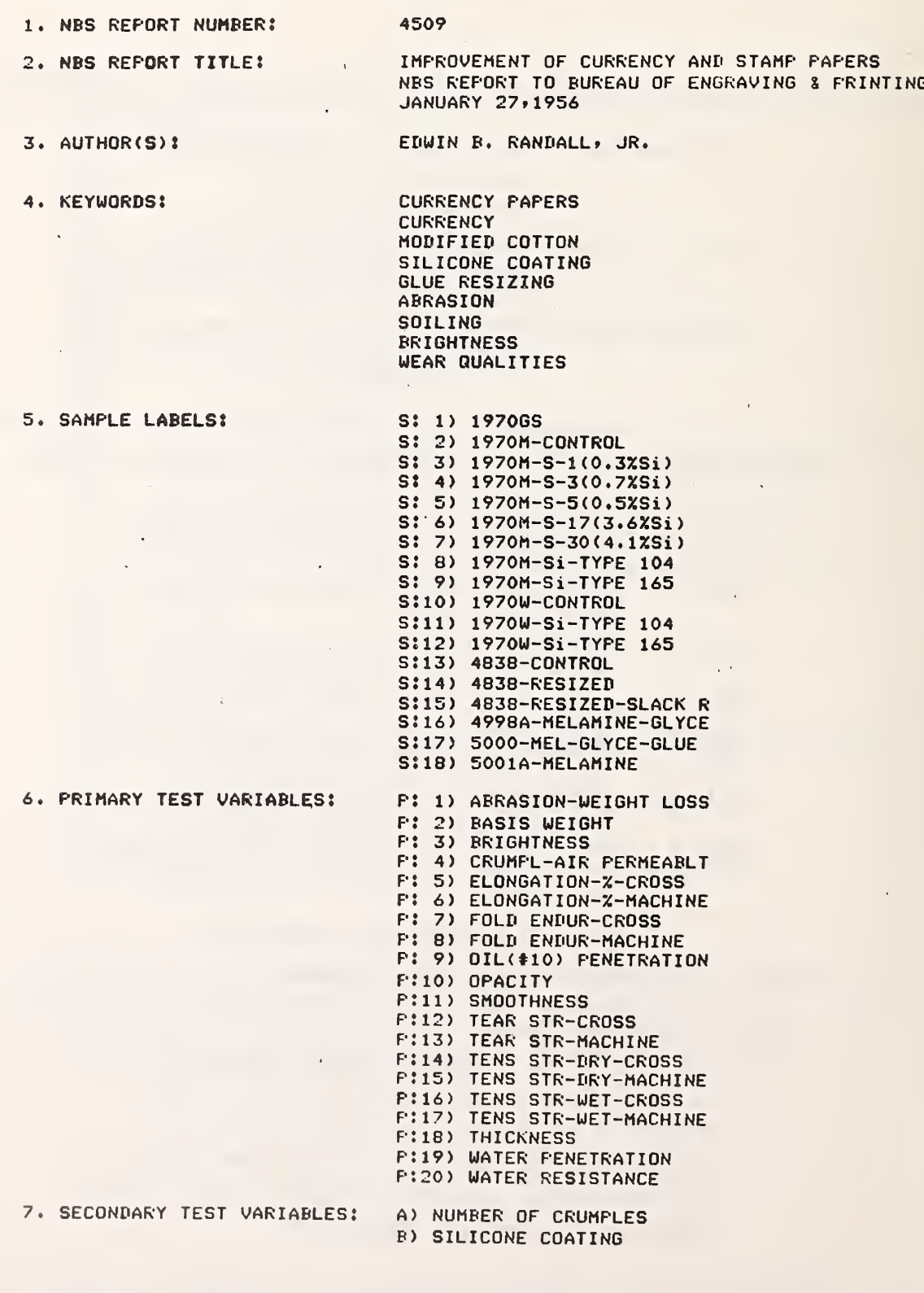

(continued)

 $\sim 10^{-1}$ 

Sample Output (continued)

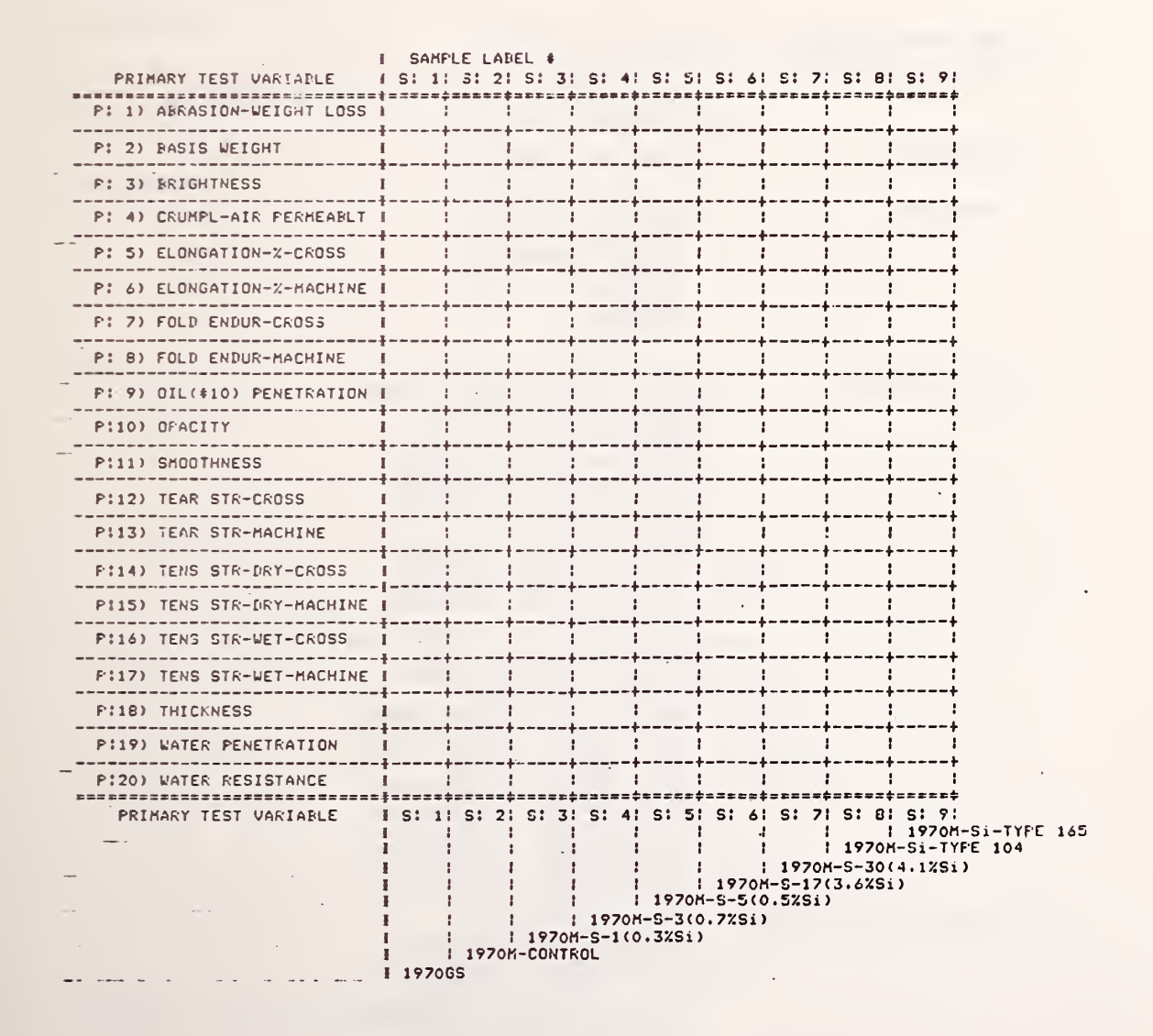

A blank matrix for samples S:10 to S:18 versus P:1 to P:20 also appears as output and is not shown here for brevity.

# Sample Output with Key 4 and Tape for Report 4664

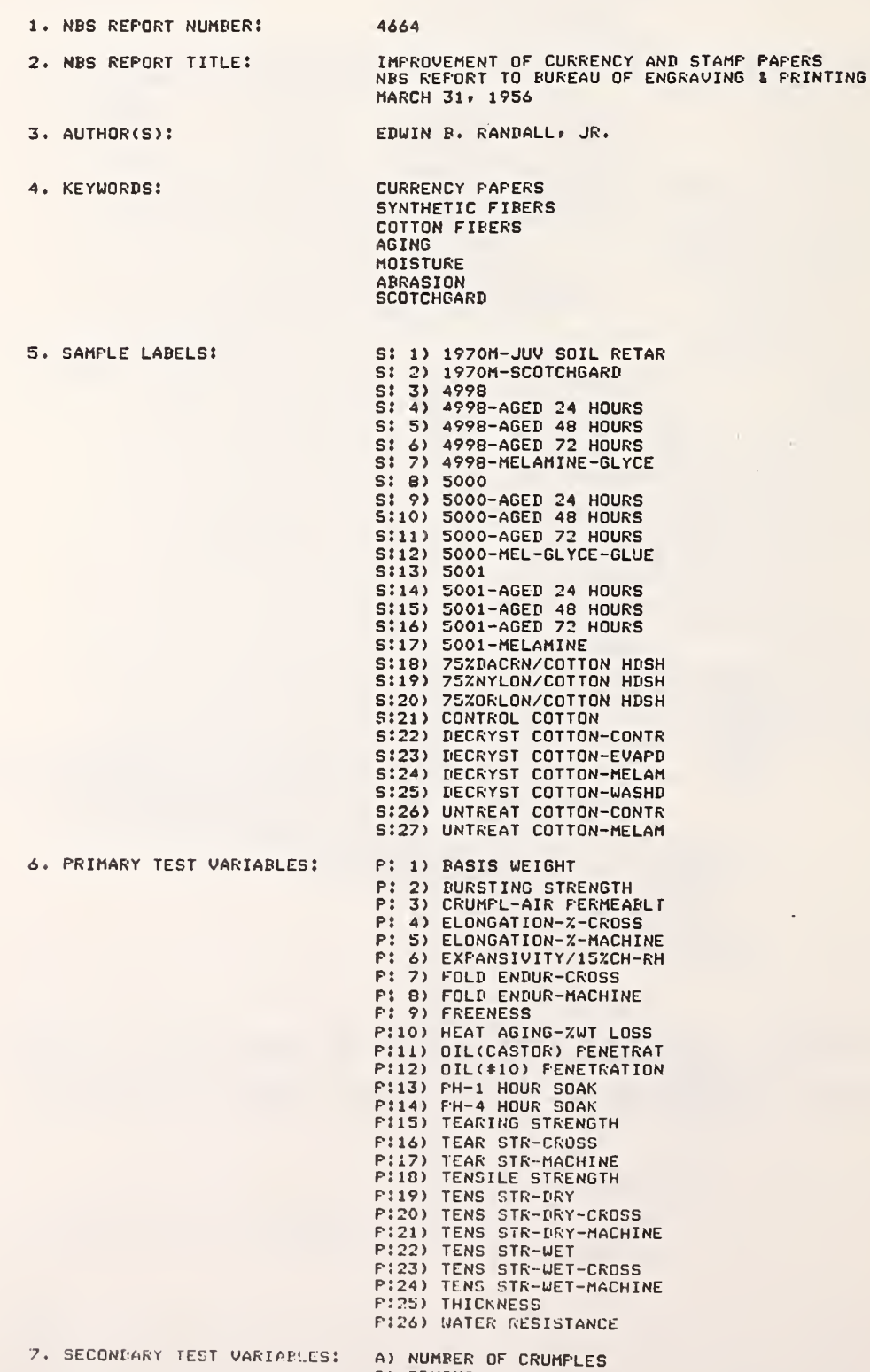

```
B) DRYING TIME<br>C) HEAT AGING TIME<br>D) JUVENON-DIFTIME
```
# Sample Output with Key 4 and Tape for Report 4804

 $- A.21 -$ 

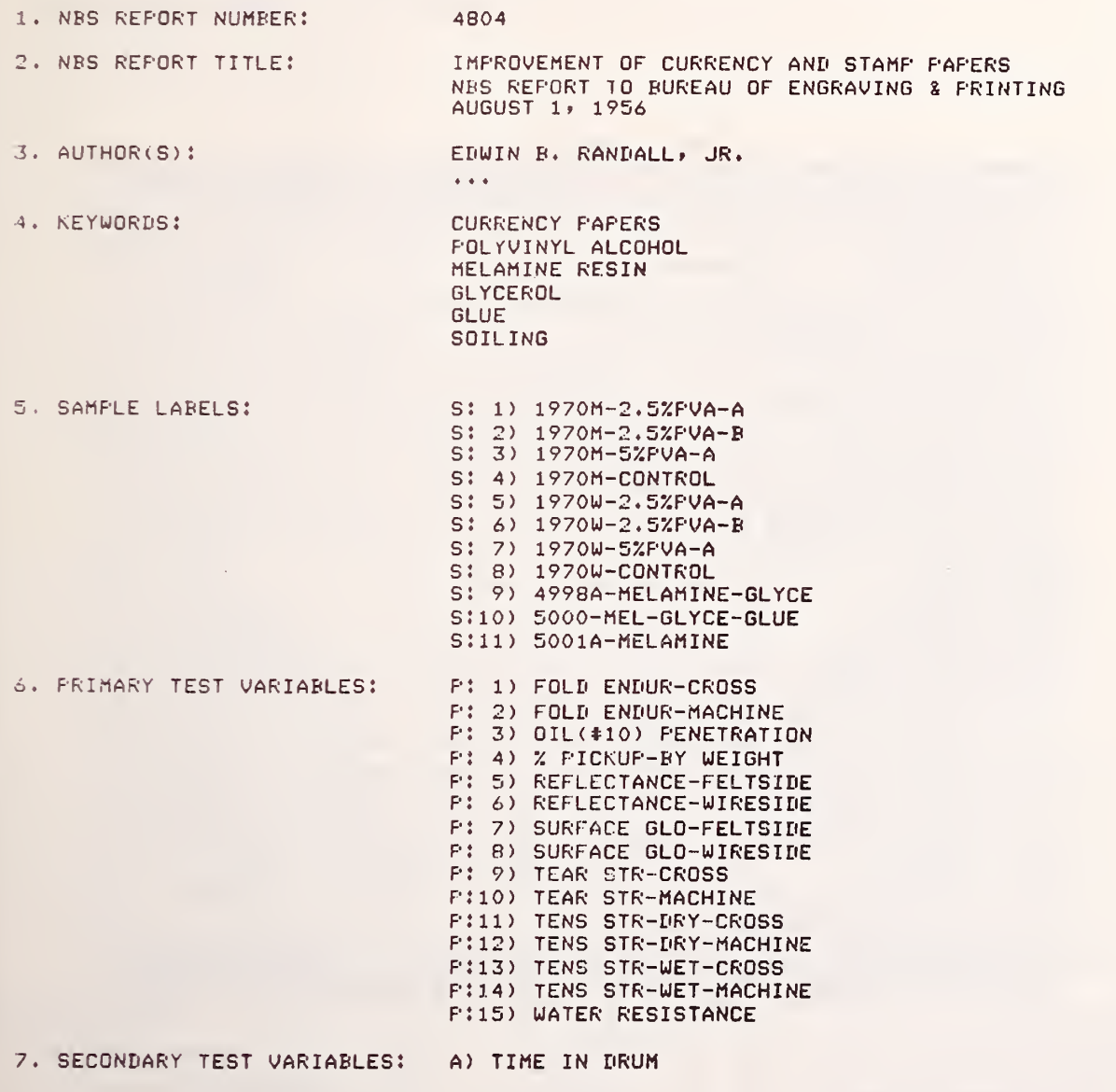

Note? Blank matrices for reports 4664 and 4804 are not shown for brevitv.

 $\sim$ 

## Sample Output with Key 6 and Tape for Report 4509

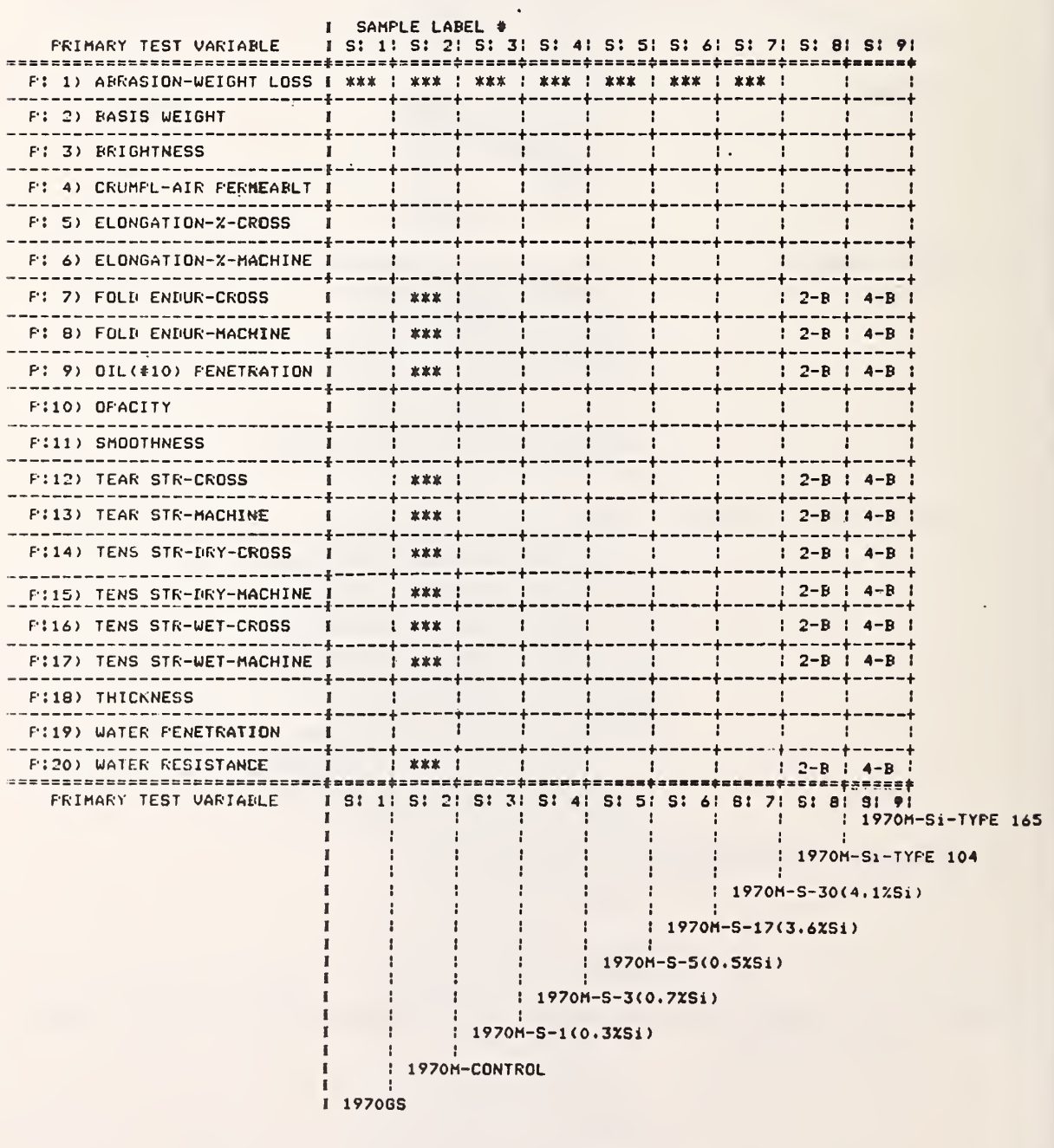

Legend:

(continued)

\*\*\* indicates one data point.

2B indicates 2 data points for<br>the primary test variable<br>as a function of the<br>secondary test variable B.

Sample Output (continued)

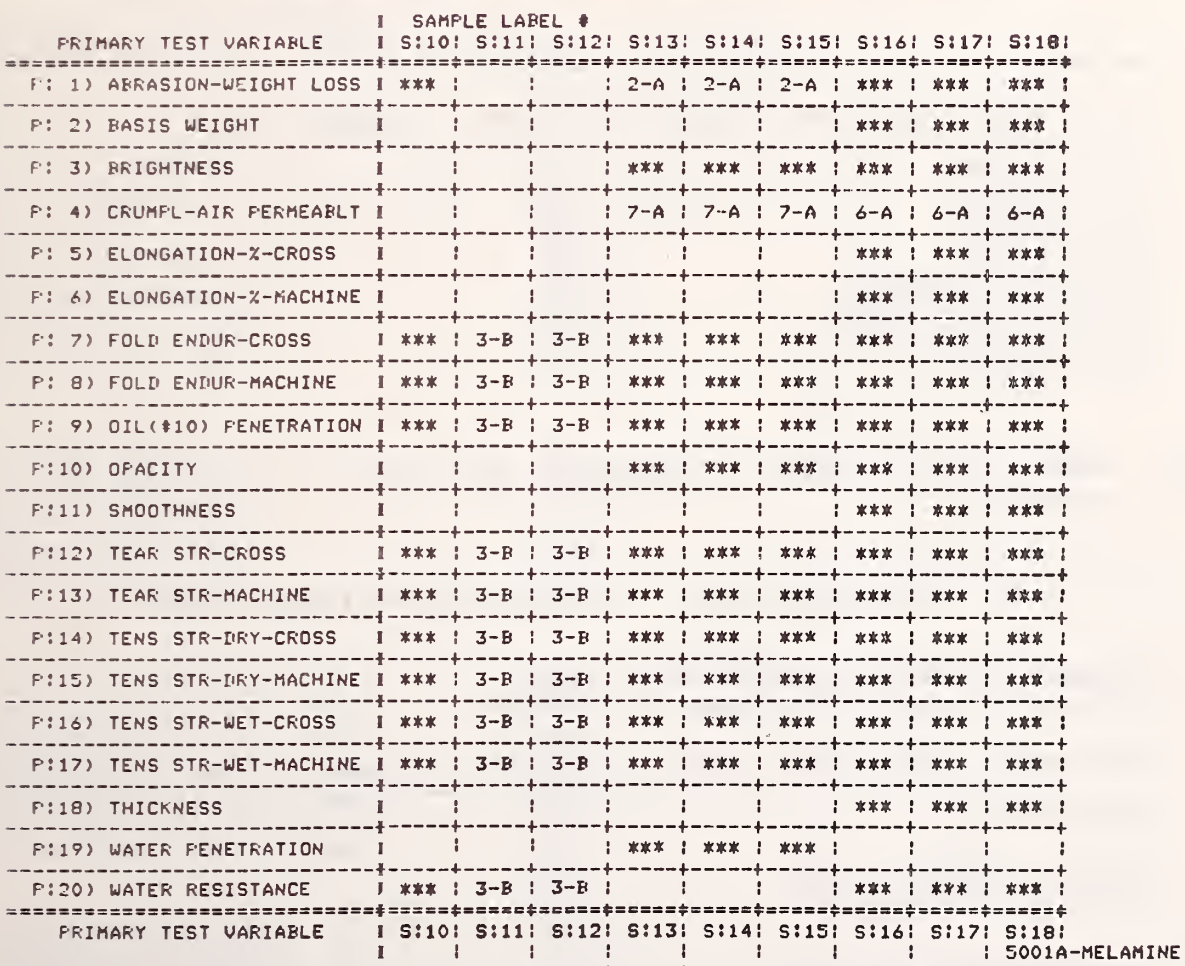

÷

I 5000-MEL-GLYCE-GLUE

: 4998A-MELAMINE-GLYCE

! 4838-RESIZED-SLACK R

÷i

4838-RESIZED

 $\frac{1}{1}$  1970W-Si-TYPE 165

1970W-Si-TYPE 104

I 1970W-CONTROL

1

 $\cdot$ 

÷

 $\mathbf{r}$ 

I.

÷

I

ĩ

Sample Output with Key <sup>8</sup> and Tape for Report 4509

(a) Data for P:9 versus all samples marked by asterisk (\*):

NBS PAPER PHYSICS DATA FILE - DATA TABLE FOR REPORT \* <sup>4509</sup>

VARIABLE: 0IL(\*10> PENETRATION (secs.)

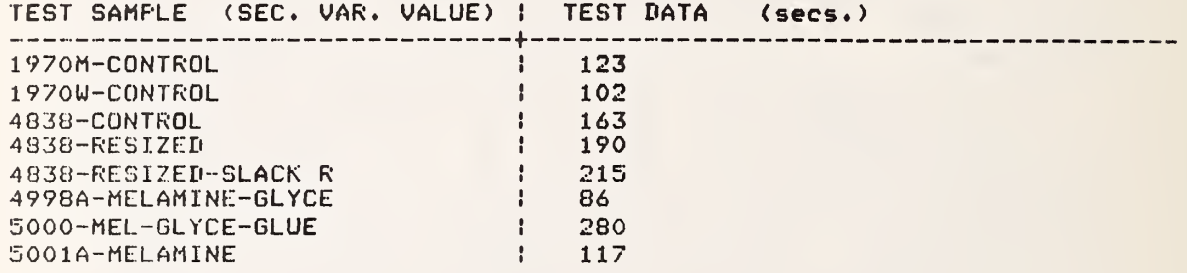

(b) Data for P:9 versus Secondary Variable B for all samples:

NBS PAPER PHYSICS DATA FILE - DATA TABLE FOR REPORT # 4509

VARIABLE: 0IL(\*10) PENETRATION (secs.) SECONDARY VARIABLE: SILICONE COATING (%)

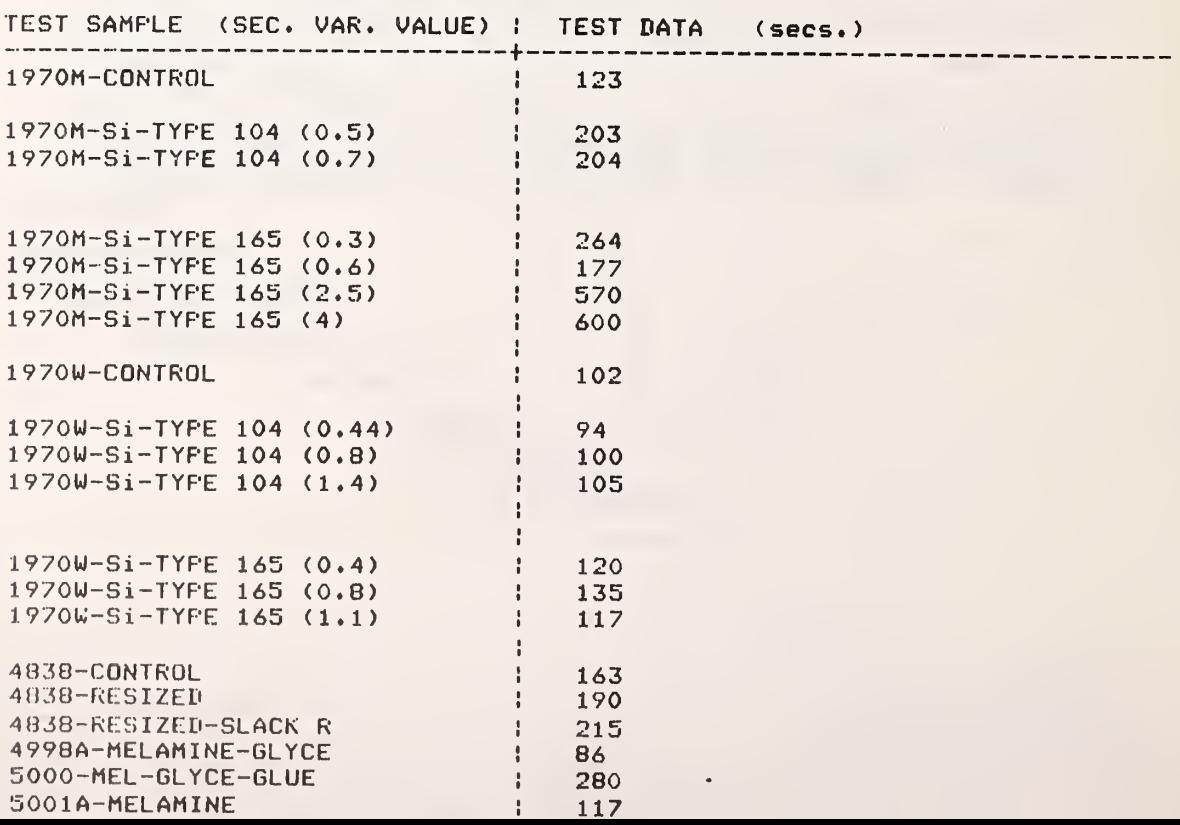

c) Data for P:4 versus Secondary Variable A for all samples:

NBS PAPER PHYSICS DATA FILE - : DATA TABLE FOR REPORT # 4509

variable: CRUMPL-AIR PERMEABLT (Carson Test Units) SECONDARY VARIABLE: NUMBER OF CRUMPLES

k,

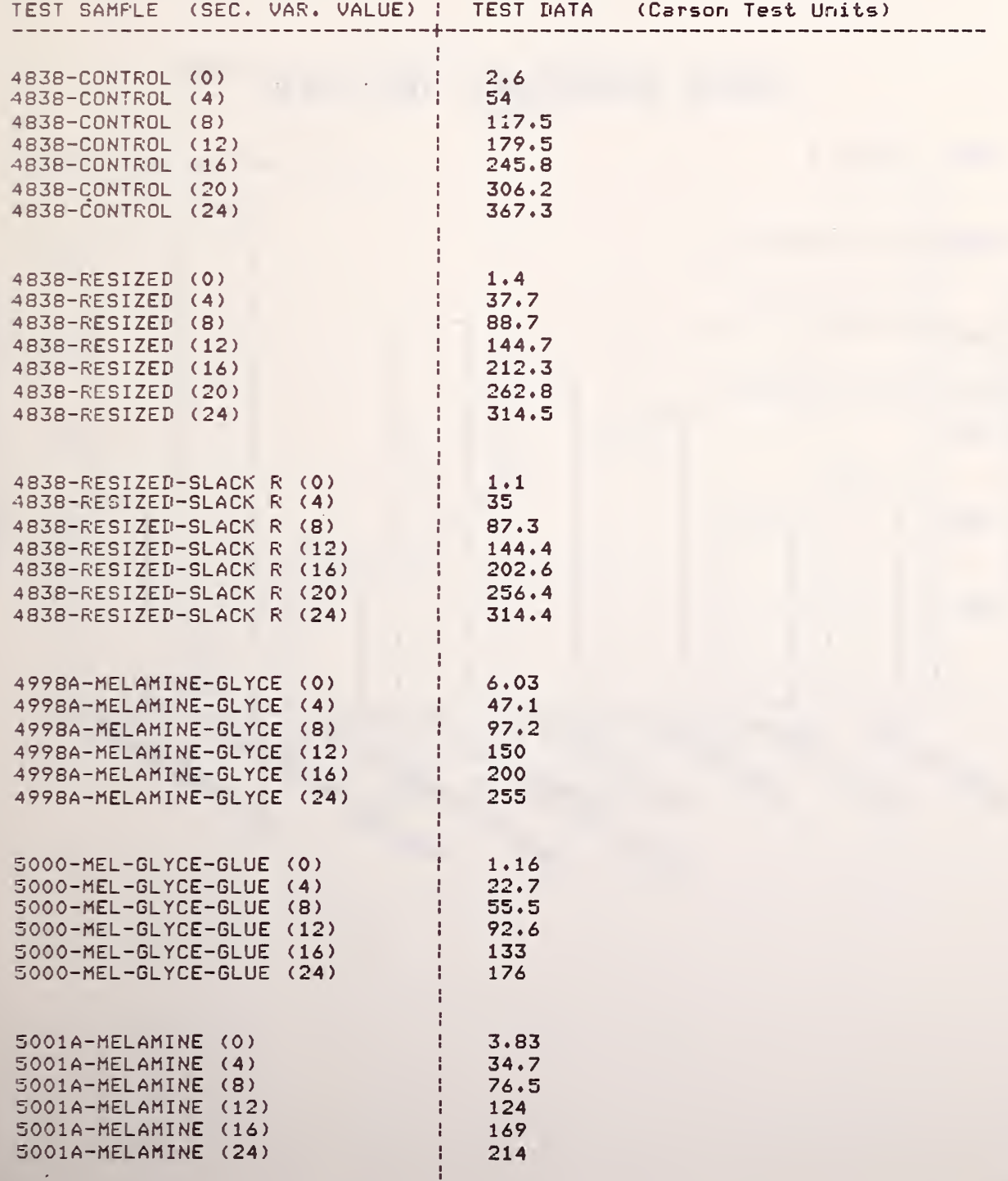

Sample Output with Key <sup>9</sup> and Tape for Report 4509

Plot for P:9 versus all samples marked with an asterisk (\*):

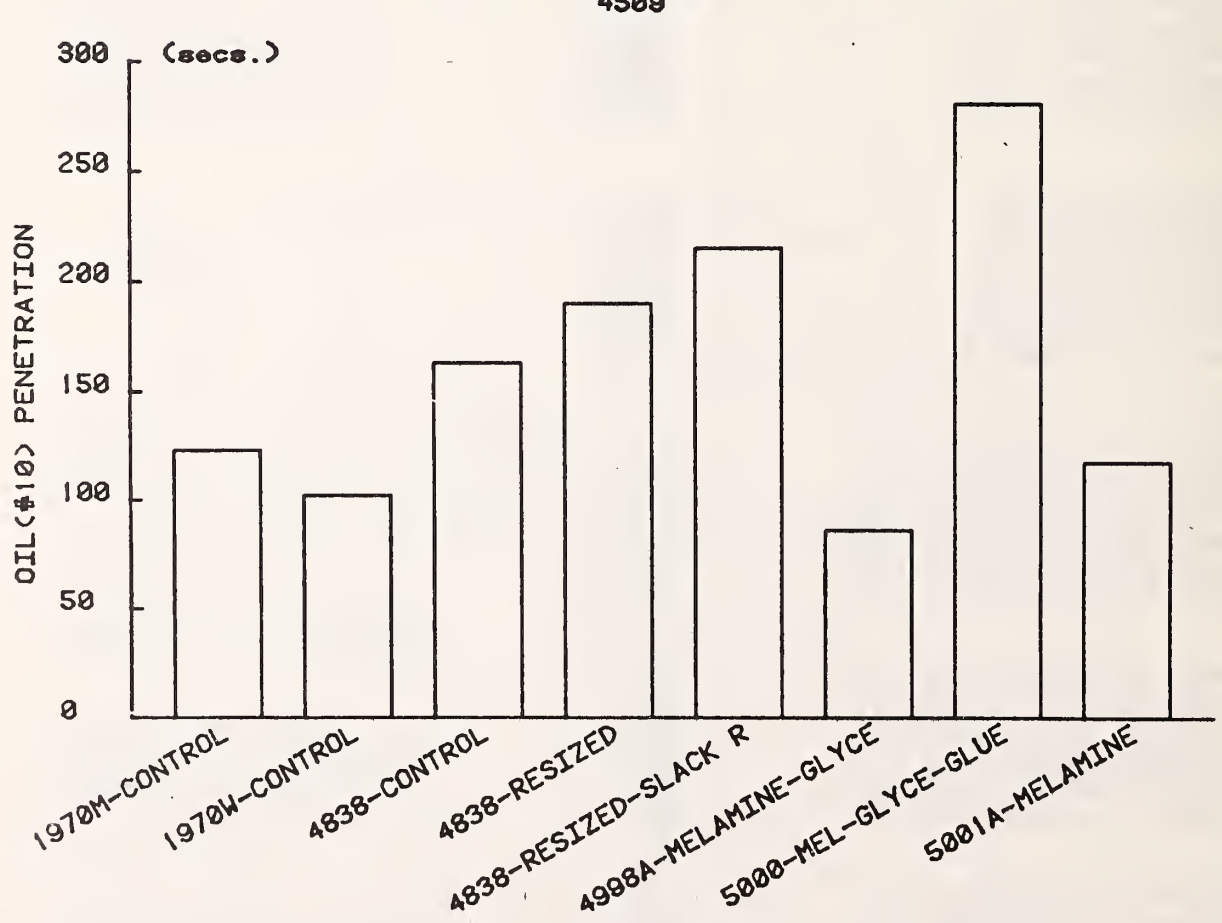

OILC#10> PENETRATION v». TEST SAMPLES 4509

Sample Output with Key 10 and Tape for Report 4509

Plot for P:4 versus Secondarv Variable A for 3 samples:

CRUMPL-AIR PERMEABLT vs. NUMBER OF CRUMPLES 4599

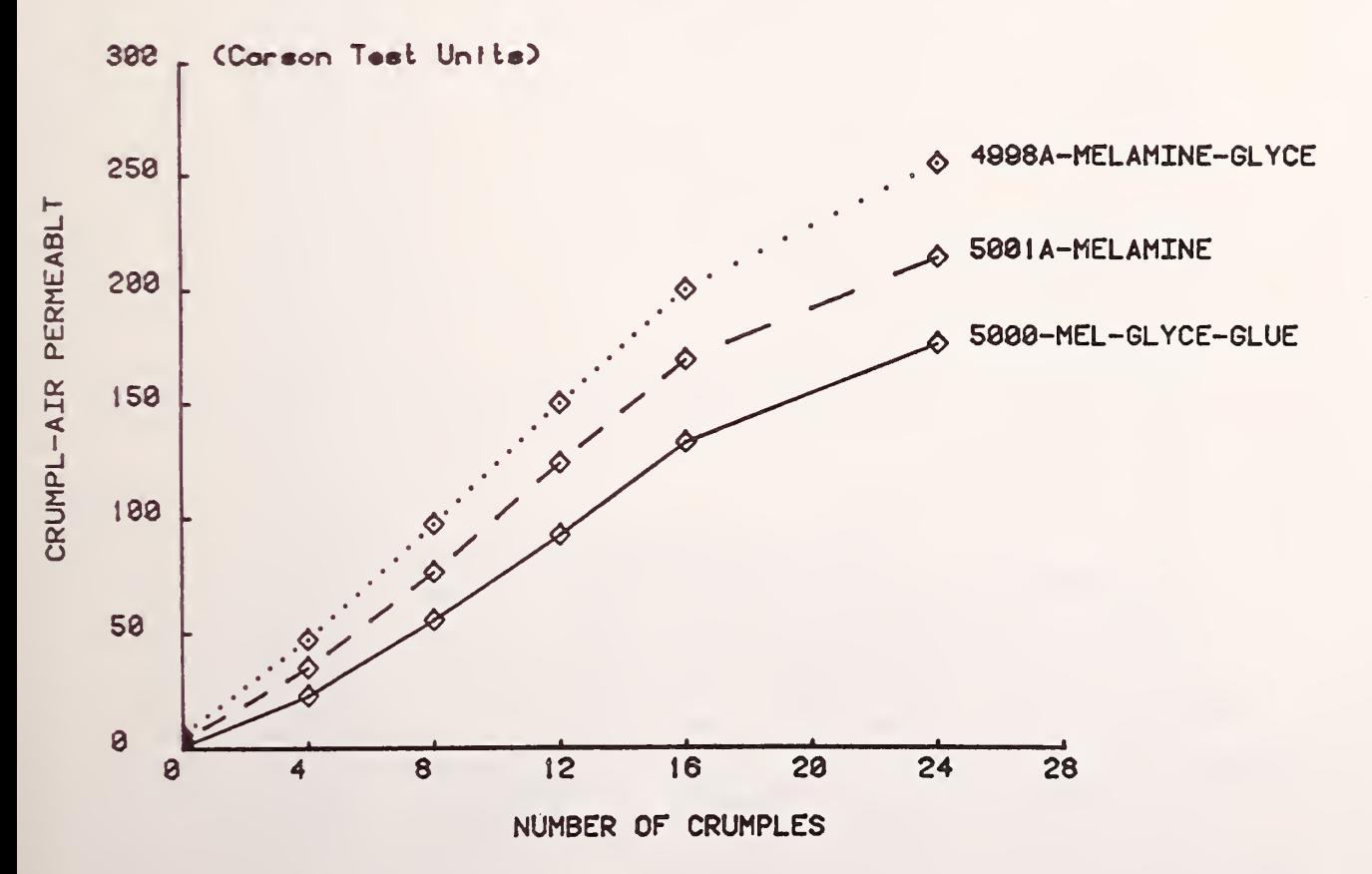

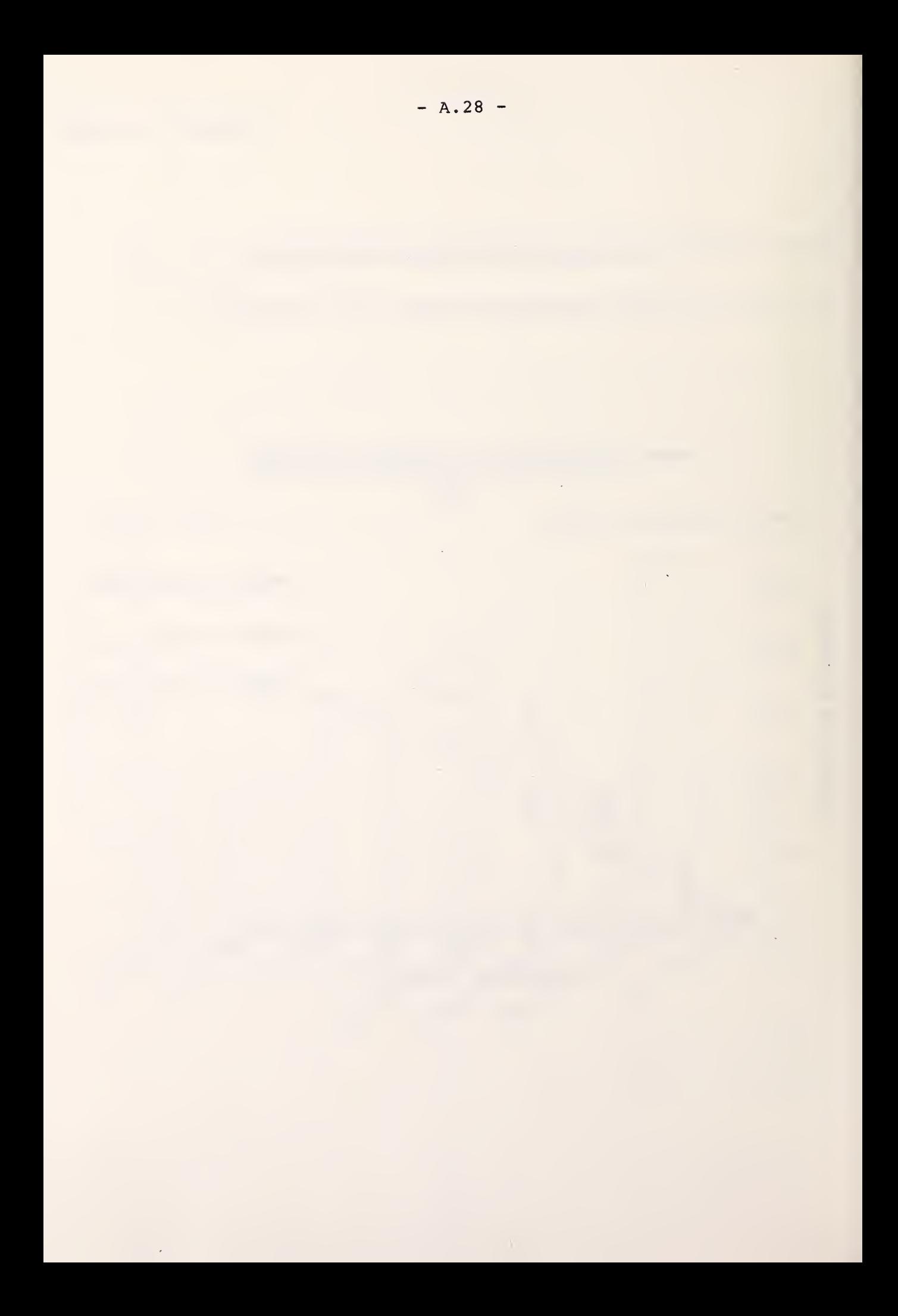

#### Appendix VI

### NBS Paper Physics Data Operating System Listing of Program in BASIC

For list of keys. See Appendix V.

To Operate Function Key Menu Display

```
1GO TO
100
4F=1
5
GO TO
330
e = 29
30 TO
330
12
F=Z
13
GO TO
330
1
F = 4 17
GO TO
330
20
F = 5 21
GO TO
330
24
F=6
25
GO TO
530
28 F=7
29
GO TO
330
32
F=8
33
GO TO
330
36
F = 9 37
GO TO
330
40
F=10
41
GO TO
330
100
INIT
110
SET
KEY
120
PRINT
120 PRINT "L___ NBS PAPER PHYSICS DATA FILE   –   ";<br>130 PRINT "JEFFREY FONG AND IVAN FONG, JULY 1978_____IHHHHHHHH';
140 FRINT 'KEY 1
150 PRINT 'I OU
160 FRINT 'KEY 2
170  PRINT 'I   CUTPUT Info Type II__IHHHHHHHH';
180
PRINT
•KEY
3 190 FRINT RET 3 INFULLED 19PE III (SBMPI<br>190 FRINT 'I OUTPUT LATO TYPE III__IHHHEMHHH';
200
PRI 'KEY 4 OUTPUT
i Info Types I, II, III, in Matrix Format IHH'J
210 FRI
220 PRI
230 PRINT '_IHHHUNBHUKEY 7
240 PRINT 'IHHUUHHUHKEY 8
250
PRI ' HtJHHUUKEY 9 260
PRI ' IldHUHldldHtlKEY 10
270 PRINT '
280
PRINT = = = = = = = = = = = = = = = = ===^== = ^ = =:==== = = PRINT JPress User Definable KEY on upper left of Keyboard to
290
PRINT 'activate FUNCTION . GGG
300
FOR Z=1 TO 10000 STEP 0.01
310
NEXT Z 320
END
330 PRINT "L___FUNCTION KEY "#F#" CHOSEN.GG__"
340 GO TO F OF 350,390,430,470,490,130,570,570,570,570
350 PRINT 'DO YOU WISH TO (1) STORE, (2) DISPLAY, OR (3) PRINT : '
360 INFUT F1
370
F9=F+F1
380
GO TO 580
390
PRINT 'DO
YOU WISH TO (1) STORE, (2) DISPLAY, OR (3) PRINT400
INPUT FI 410
F9-F+F1+2
420
GO TO 580
                1      INPUT Info Type I (Title, Authors, Keywords)*   
              OUTPUT Info Type I__IHHHHHHHH';
                2 INPUT Info Type II (Primary
Test Variables)
                       INPUT Info Type III (Semple
Labels, Secondary)*
    PRINT 'HHBUUUKEY 5
    PRINT *IBHBHBHBKEY <
                            INPUT Info Type IV (Data Combination Codes)'
                         6 OUTPUT Info Type IV in Matrix Format"
                           7 INPUT Info Type V (Test Data)*
                          8 OUTPUT Info Type V in Table Format IHU")
                          PLOT Primary Test Variable vs. Sample Labels'
                            PLOT Primary vs. Secondary Test Variables*
```
430 PRINT "DO YOU WISH TO (1) STORE, (2) DISPLAY, OR (3) PRINT : '; 440 INPUT F1 450 F9=F+F1+4 460 GO TO 580 470 F9=F+7 480 GO TO 580 490 FRINT "ARE YOUR CODES (1) ALFHANUMERIC, OR (2) NUMERIC : ") 500 INPUT F1 510 F9=F+F1+6 520 GO TO 580 530 PRINT "IS YOUR MATRIX (1) ALFHANUMERIC, OR (2) NUMERIC : "; 540 INPUT F1<br>550 F9=F+F1+7 560 GO TO 580 570 F9=F+9 580 FIND F9 590 CLD **600 RUN 610 END** 

### To Operate Key 1-A

**100 INIT** NBS PAPER PHYSICS DATA FILE - INFORMATION TYPE I'<br>\*\* PLEASE INSERT A DATA TAPE FOR DATA STORAGE \*\*\* 110 FRINT "LJ 120 FRINT 'JJ 130 FRINT . ERETURNIG TO CONTINUE........................... 140 INFUT Z\$ **150 FIND 0** 160 IF TYP(0)=2 THEN 120<br>170 IF TYP(0)<>0 THEN 250 180 MARK 3,2500 190 FIND 4 200 MARK 2,7500 210 FIND 6 220 MARK 1,2500 230 FIND 7 240 MARK 3,7500 250 FIND 1 260 PRINT "JJ1. NBS REPORT NUMBER:G" 270 PRINT .  $\bullet$   $\bullet$ 280 INFUT N 290 PRINT "\_2. NBS REPORT TITLE:G" 300 PRINT .  $\bullet$ 310 INFUT AS 320 PRINT  $\blacksquare$  $\ddot{\phantom{1}}$ 330 INFUT B\$ 340 PRINT \*  $\ddot{\phantom{a}}$ 350 INPUT C\$ 360 FRINT '\_3. AUTHOR(S):6'<br>370 FRINT ' '; 380 INPUT D\$ 390 FRINT .  $\ddot{\phantom{1}}$ 400 INPUT E\$ 410 WRITE N.A\$, B\$, C\$, D\$, E\$<br>420 PRINT "-4. KEYWORDS: [Type END when done listing]G'<br>430 PRINT ""; 440 INPUT Z\$ 450 IF Z\$="END" THEN 480 460 WRITE Z\$<br>470 GO TO 430 480 PRINT "---\*\* DATA STORED \*\*GGG\* 490 PRINT "\_ INSERT MASTER TAPE FOR MENU (USE AUTO-LOAD) \*; **500 END** 

To Operate Kev 1-B

100 INIT 110 FRINT 'LJJ NBS PAPER PHYSICS DATA FILE - INFORMATION TYPE I' 120 FRINT '-----FLEASE INSERT THE DATA TAFE FOR DATA RETRIEVAL, \* ERETURN] TO CONTINUEGG.................................. 140 INFUT Z\$ 150 FIND 1 160 IF TYP(0) 03 THEN 120 170 READ @33:N, AS, BS, CS, DS, E\$, Z\$ 180 LET Z1=32 NBS PAPER PHYSICS DATA FILE - INFORMATION TYPE I\* 190 FRINT @Z1:'L 200 FRINT 021:<br>210 FRINT 021: 220 FRINT 0Z1: 230 FRINT @Z1:'1. NDS REPORT NUMBER:  $" M$ 240 FRINT @Z1: 250 PRINT @Z1:'2. NBS REPORT TITLE:  $";A$$ 260 FRINT @Z1:'  $"$ i B\$  $*$  ) CS 270 PRINT @Z1:' 280 FRINT @21: 290 FRINT @Z1:'3. AUTHOR(S):  $"3D$$ 300 FRINT @Z1:'  $"$ ; E\$ 310 PRINT @Z1: 320 FRINT @Z1:'4. KEYWORDS:  $"3Z$$ 330 IF TYP(0)=1 THEN 370 340 READ 033:2\$ 350 PRINT @Z1:'  $"3Z$$ 360 60 TO 330<br>370 PRINT "---\*\* DATA RETRIEVED \*\*GGG\* 380 FRINT "\_ RETURN TO MASTER TAFE FOR DATA STORAGE (USE AUTO-LOAD) \*; 390 END

To Operate Kev 1-C

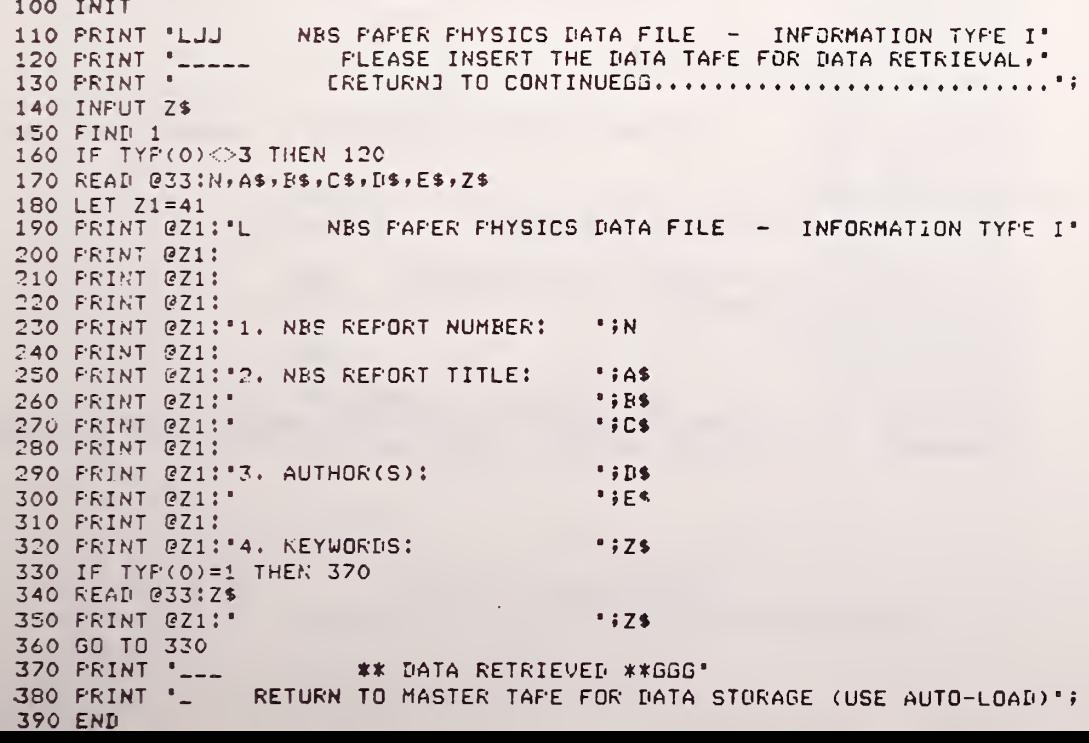

To Operate Kev 2-A

100 INIT 110 FRINT 'LJ 120 PRINT : JJ 140 INFUT Z\$ 150 FIND 2 160 IF TYP(0) << 7 THEN 180<br>176 GO TO 120 180 KILL 2<br>190 FIND 2 200 PRINT 'JJ1. NBS REPORT NUMBER:5' 220 INFUT N 230 WRITE N 240 FRINT '\_2. PRIMARY TEST VARIABLES: [Type END when done listing]G' 250 FRINT ' '; 260 INFUT Z\$ 270 IF 2\$="END" THEN 300<br>280 WRITE 2\$ 290 GO TO 250 300 FRINT "--- \*\* DATA STORED \*\*GGG"<br>310 FRINT "- INSERT MASTER TAPE FOR MENU (USE AUTO-LOAD)"; 320 END

#### To Operate Key 2-B

100 INIT 110 PRINT 'LJJ NBS PAPER PHYSICS DATA FILE - INFORMATION TYPE II' 120 FRINT :-----FLEASE INSERT THE DATA TAPE FOR DATA RETRIEVAL, ERETURNJ TO CONTINUEGG................................ 140 INFUT Z\$ 150 FIND 2<br>160 IF TYP(0)<>3 THEN 120 170 READ 033:N, Z\$ 180 LET Z1=32<br>190 FRI @Z1:"L NBS PAPER PHYSICS DATA FILE - INFORMATION TYPE II' 200 PRINT @Z1: 210 FRINT @Z1: 220 PRINT 071: 230 PRINT @Z1:'1. NBS REPORT NUMBER: ";N 240 FRINT @Z1: 250 PRINT @Z1:'2. PRIMARY TEST VARIABLES:  $"72$ 260 IF TYP(0)=1 THEN 300 270 READ 033:2\$ 280 FRINT @Z1:"  $"72$ 290 GO TO 260 320 END

To Operate Kev 2-C

100 INIT NBS PAPER PHYSICS NATA FILE - INFORMATION TYPE II' 110 PRINT 'LJJ 120 PRINT :-----<br>130 PRINT : FLEASE INSERT THE DATA TAPE FOR DATA RETRIEVAL, " ERETURNI TO CONTINUEGG................................ 140 INFUT Z\$ 150 FIND 2 160 IF TYP(0)<>3 THEN 120 170 READ @33:N,Z\$ 180 LET Z1=41<br>190 PRI @Z1:'L NBS PAPER PHYSICS DATA FILE - INFORMATION TYPE II' 200 PRINT @Z1: 210 PRINT EZ1: 220 FRINT @Z1: 230 PRINT @Z1:'1. NBS REPORT NUMBER:  $\cdot \cdot N$ 240 FRINT @Z1: 250 PRINT @Z1:'2. PRIMARY TEST VARIABLES:  $"37$$ 260 IF TYP(0)=1 THEN 300 270 READ @33:2\$ 280 PRINT @21:"  $"iZ$$ 290 GO TO 260 \*\* DATA RETRIEVED \*\* GGS\* 300 PRINT "\_\_\_ \*\* DATA RETRIEVED \*\*GGS"<br>310 PRINT "\_ RETURN TO MASTER TAPE FOR DATA STORAGE (USE AUTO-LOAD)"; 320 END

the company's company's security

To Operate Kev 3-A

100 INIT

110 FRINT 'LJ NES FAPER PHYSICS DATA FILE - INFORMATION TYPE III' 120 PRINT 'JJ \*\* FLEASE INSERT THE DATA TAPE FOR DATA STORAGE \*\*\* 130 PRINT ' ERETURNIG TO CONTINUE.......................... 140 INFUT Z\$ 150 FIND 3 160 IF TYP(0) $\Diamond$ 2 THEN 180 170 GO TO 120 180 KILL 3 190 FIND 3 200 PRINT 'JJ1. NBS REPORT NUMBER:G' 210 PRINT \*  $\rightarrow$ 220 INPUT N 230 PRINT '\_2. NUMBER OF COLUMNS FOR MATRIX OUTPUT (CHECK NUMBER OF '; 240 FRINT 'SAMPLE LABELS, NO MORE THAN 12 COLUMNS ONLY): '; 250 INPUT M 260 WRITE M 270 PRINT '\_3. SAMPLE LABELS: [Type END when done listing]G' 280 PRINT '  $\rightarrow$ 290 INFUT Z\$ 300 WRITE Z\$ 310 IF Z\$="END" THEN 330 320 GO TO 280<br>330 PRINT '\_4. SECONDARY TEST VARIABLES (WITH UNITS); [END]G' 340 PRINT !  $\frac{1}{2}$ 350 INPUT Z\$ 360 IF Z\$="END" THEN 390 370 WRITE Z\$ 380 GO TO 340 **\*\* IATA STORED \*\*GGG';** 400 PRINT '\_ INSERT MASTER TAPE FOR MENU (USE AUTO-LOAD)'; **410 END** 

### To Operate Key 3-B

100 INIT 110 PRINT 'LJJ<br>120 PRINT '-----<br>130 PRINT ' LJJ – NBS PAPER PHYSICS DATA FILE – INFORMATION TYPE III\* 120 PRINT • PLEASE INSERT THE DATA TAPE FOR DATA RETRIEVAL.\* 130 PRINT ' <sup>C</sup> RETURN] TO CONTINUEGG \*» 140 INPUT Z\$ 150 FIND 3 160 IF TYP(0)<>3 THEN 120 170 READ @33.N.Z\$ 180 LET Z1=32<br>190 FRI @Z1:'L NBS PAPER PHYSICS DATA FILE - INFORMATION TYPE III\* 200 PRINT @Z1: 210 PRINT ezi: 220 FRINT @Z1: 230 PRINT @Z1:'1. NBS REPORT NUMBER: ''N 240 print ezi: 250 PRINT @Z1:'2. SAMPLE LABELS: \*\*\* //2\* 260 READ @33:Z\$ 270 IF Z\$="END" THEN 300 280 PRINT @Z1 : \* <sup>i</sup> Zt 2°0 GO TO 260 300 print ezi: 310 READ @33:Z\$ 320 PRINT @Z1:'3. SECONDARY TEST VARIABLES: ';Z\$ 330 IF TYP(0)=1 THEN 370 340 READ @33JZ\$ 350 PRINT @Z1 : ' \* tZ\$ 360 GO TO 330 370 PRINT "\_\_\_ \*\* DATA RETRIEVED \*\*GGG"<br>380 PRINT "\_ RETURN TO MASTER TAPE FOR DATA RETURN TO MASTER TAPE FOR DATA STRUCTURE (AUTO-LOAD)\*; 390 END

#### To Operate Key 3-C

100 INIT 110 PRINT \*LJJ NBS PAPER FHYSICS DATA FILE – INFORMATION TYPE III\*<br>120 PRINT \*\_\_\_\_\_\_ PLEASE INSERT THE DATA TAPE FOR DATA RETRIEVAL,\*<br>130 PRINT \* CRETURNJ TO CONTINUEGG......................... 120 PRINT "\_\_\_\_\_\_ PLEASE INSERT THE DATA TAPE FOR DATA RETRIEVAL," 130 PRINT ' CRETURND TO CONTINUEGG 140 INFUT Z\$ 150 FIND 3 160 IF TYP(0) 3 THEN 120 170 READ @33:N,Z\$ 180 LET Z1=41<br>190 FRI @Z1:"L NBS PAPER PHYSICS DATA FILE - INFORMATION TYPE III' 200 FRINT @Z1: 210 FRINT @Z1: 220 PRINT ezi: 230 PRINT @Z1:'1. NBS REPORT NUMBER: \*\*\* 240 PRINT @Zi: 250 PRINT @Zi:\*2. SAMPLE LABELS: • iZ% 260 READ 033 :Z\$ 270 IF Z\$="END" THEN 300 280 PRINT ezi : \* • fZt 290 GO TO 260 300 PRINT ezi: 310 READ @33:Z\$ 320 PRINT @Z1:'3. SECONDARY TEST VARIABLES: '#Z\$ 330 IF TYP(0)=1 THEN 370 340 READ @33:Z\$ 350 PRINT @Z1:" **in the set of the set of the set of the set of the set of the set of the set of the set of the set of the set of the set of the set of the set of the set of the set of the set of the set of the set of the** 360 GO TO 330<br>370 FRINT '\_\_\_ 370 PRINT \* \*\* DATA RETRIEVED \*\*GGG\* RETURN TO MASTER TAPE FOR DATA STRUCTURE (AUTO-LOAD). \*; 390 END
To Operate Key 4

100 INIT NBS PAPER PHYSICS DATA FILE - INFO. TYPES I, II, III' 110 PRI 'LJJ FLEASE INSERT THE DATA TAME FOR DATA RETRIEVAL, " 120 PRINT '-----<br>130 PRINT ' ERETURNI TO CONTINUEGG............................... 140 INFUT Z\$ 150 FIND 1 160 IF TYP(0)=3 THEN 180 170 GC TO 120 180 READ @33:N, A\$, B\$, C\$, D\$, E\$, Z\$ 190 FRI @41:'L NES PAPER PHYSICS DATA FILE - INFO. TYPES I, II, III' 200 FRINT 241: 210 PRINT @41: 220 FRINT @41: 230 PRINT @41:'1. NBS REPORT NUMBER:  $a \# N$ 240 PRINT @41: 250 PRINT @41:'2. NBS REPORT TITLE:  $"jA$$ 260 PRINT @41:\*  $"$ i B\$ 270 FRINT @41:'  $"$  $"$  $C$ \$ 280 PRINT @41: 290 FRINT @41:'3. AUTHOR(S):  $0.314$ 300 FRINT @41:'  $9;E$$ 310 FRINT @41: 320 PRINT @41:'4. KEYWORDS:  $1375$ 330 IF TYP(0)=1 THEN 370 340 READ @33:2\$  $.75$ 350 PRINT @41: 360 GD TP 330 370 FRINT @41: 380 PRINT 041: 390 FIND 3 400 READ @33:M, 4\$ 410  $C1=1$ 420 PRINT @41:'5. SAMPLE LABELS:  $S: 1)$  \*; Z\$ 430 READ 033:2\$ 440 IF Z%='END' THEN 510 450 C1=C1+1 460 PRINT @41:'  $S$ :  $\bullet$ ; 470 PRINT @41: USING 490:C1 480 PRINT @41:") ";Z\$ 490 IMAGE 2D, S<br>500 GO TO 430 510 PRINT @41: 520 FIND 2 530 READ @33:N1,Z\$ 540 IF N1<>N THEN 1630 550 C2=1 560 PRINT @41:'6. PRIMARY TEST VARINBLES:  $F1 1) 1375$ 570 IF TYP(0)=1 THEN 640 580 C2=C2+1 590 READ @33;Z\$ 600 PRINT @41: P:39 610 FRINT 041: USING 490:C2<br>620 PRINT 041:') ';Z\$ 630 GO TO 570 640 FRINT @41: 650 FIND 3 660 READ @33:M,Z\$ 670 FOR I=1 TO C1+1 680 READ @33:Z\$ 690 NEXT I

 $700 C3=1$ 710 GOSUB 1150 720 FRINT @41:'7. SECONDARY TEST VARIABLES: A) '#Y\$ 730 IF TYP(0)=1 THEN 810 740 C3=C3+1 750 READ @33:Z\$ 760 GOSUB 1150 770 X\$=CHR(C3+64) 780 PRINT @41:"  $-5X$5$ 790 PRINT @41:") ";Y\$ 800 GO TO 730 810 FOR L=1 TO 6 820 PRINT @41: 830 NEXT L 840 FRINT @41:" NBS PAPER PHYSICS DATA FILE - DATA MATRIX FOR '# 850 FRINT @41: REPORT # '#N 860 FRINT @41: 870 FRINT @41: 880 K=INT(C1/(M+1)) 890 K1=0 (H) SAMPLE LABEL #' 900 PRINT @41:' 910 GOSUB 1480 920 PRINT @41: 930 GOSUB 1210 **940 FIND 2** 950 READ @33:N2 960 FOR J=1 TO C2 970 READ @33:Z\$  $P^{\text{max}}$ 980 PRINT @41: 990 PRINT @41: USING 490!J 1000 GOSUB 1290 1010 NEXT J 1020 GOSUB 1210<br>1030 GOSUB 1480 1040 PRINT @41: 1050 GOSUB 1560 1060 FOR L=1 TO 4 1070 PRINT @41: 1080 NEXT L 1090 IF K1=K THEN 1120 1100 K1=K1+1 1110 GO TO 900 1120 FRI "----- MARK THOSE BOXES WHICH CORRESPOND TO DATA VALUES,"<br>1130 PRI "RETURN TO MENU VIA OPERATING SYSTEM (USE AUTO-LOAD)." 1140 END 1150 Y=POS(Z\$, "(",1) 1160 IF Y<>0 THEN 1190 1170 Y\$=Z\$ 1180 GO TO 1200  $1190 Y$ \$=SEG(Z\$,1,Y-1) 1200 RETURN 1210 PRINT @41; \*===============================(H)H======\*; 1220 IF M=1 THEN 1270 1230 FOR I=K1\*M+1 TO (K1+1)\*M 1240 PRINT @41: "= $H$  : ====="; 1250 IF I=C1-1 OR I=(K1+1)\*M-1 THEN 1270 1260 NEXT I 1270 PRINT @41: "=H!" 1280 RETURN 1290 PRINT @41:") -\*;Z\$; 1300 FOR S=1 TO 21-LEN(Z\$) 1310 PRINT @41:" "; 1320 NEXT S 1330 FRINT @41: (H)  $-$ 1340 IF M=1 THEN 1390 1350 FOR I=K1\*M+1 TO (K1+1)\*M  $\rightarrow$ 1360 PRINT @41:\*: 1370 IF I=C1-1 OR I=(K1+1)\*H-1 THEN 1390 1380 NEXT I 1390 PRINT @41:":" 1400 IF J=C2 THEN 1470 1410 PRINT @41:"--------------<br>1420 FOR I=K1\*M+1 TO (K1+1)\*M -----------------(H)H-------+; 1430 PRINT @41:"-HI-----"\$

Appendix VI - continued 1440 IF I=C1-1 OR I=(K1+1)\*M-1 THEN 1460 1450 NEXT I 1460 PRINT @41:'-H!' 1470 RETURN PRIMARY TEST VARIABLE 1480 FRINT @41:'  $(H)$  S:'; 1490 FOR I=K1\*H+1 TO (K1+1)\*H 1500 PRINT @41: USING 490:I 1510 IF I=C1 OR I=(K1+1)\*H THEN 1540 1520 PRINT @41:'| S:'; 1530 NEXT I 1540 PRINT @41:':'; 1550 RETURN 1560 IF K1=K THEN 1590 1570 FOR I=(K1+1)\*M TO K1\*M+1 STEP -1 1580 GD TO 1600 1590 FOR I=C1 TO K1\*M+1 STEP -1 1600 FIND 3 1610 READ @33:N1 1620 FOR J=1 TO I<br>1630 READ 033:2\$ 1640 NEXT J (日) #; 1650 FRINT @41:' 1660 IF I=K1\*M+1 THEN 1700 1670 FOR H=1 TO I-K1\*M-1 1680 PRINT @41:"  $-1 - 1$ 1690 NEXT H 1700 PRINT 041:2\$ 1710 NEXT I 1720 RETURN 1730 PRINT '. ERROR IN REPORT NUMBER, PLEASE VERIFYGG, \_\_\* 1740 GO TO 1130 To Operate Kev 5-A 100 INIT 110 PRINT 'LJJ NBS PAPER PHYSICS DATA FILE - INFORMATION TYPE IV' 120 PRINT '\_\_ FLEASE INSERT THE DATA TAFE FOR DATA STORAGE, "  $\sim 0.1$ 130 PRINT ERETURNI TO CONTINUEGG............................ 140 INFUT AS 150 PRINT '\_\_ KILL EXISTING FILE? EY OR NJ: '# 160 INPUT A\$<br>170 IF A\$="N" THEN 250 180 FIND 4 190 IF TYP(0)=2 THEN 120 200 MARK 2,7500 210 FIND 6 220 MARK 1,2500 230 FIND 7 240 MARK 3,7500  $250 K1 = 0$  $260 P=0$ 270 FIND 3 280 READ @33:M 290 FIND 2 300 READ @33:N 310 PRINT 'L\_\_1. NBS REPORT NUMBER:G  $"iN$ 320 PRINT 330 PRINT '2. DATA COMBINATION CODES: GTYPE INFORMATION TO BE STORED '; 340 PRINT '(<4 CHAR.).' 350 READ @33:Z\$ 360 FIND 4 370 IF TYP(0)=0 OR TYP(0)=1 THEN 400 380 READ @33:B\$ 390 GD TO 370  $400 F = F + 1$ 410 PRINT '\_P!'; 420 PRINT USING 430:P 430 IMAGE 2D, S<br>440 PRINT ') ';Z\$;'G'

450 FOR J=K1\*M+1 TO (K1+1)\*M

 $- A.37 -$ 

Appendix VI - continued 460 FRINT 'IS:';<br>470 FRINT USING 430:J 480 PRINT \*) \*; 490 DIM C\$(3) 500 INPUT C\$ 510 IF C\$<>\*\* THEN 530  $520 C$ \$=" 530 WRITE C\$ 540 NEXT J 550 FIND 2 560 READ @33:N 570 FOR I=1 TO P 580 READ @33:Z\$ 590 NEXT I 600 IF TYP(0)=1 THEN 620 610 60 TO 310<br>620 FRINT "-END OF FILE? IY OR NJ: "; 630 INPUT A\$ 640 IF A\$="Y" THEN 670 650 K1=K1+1 660 GO TO 260 \*\* DATA STORED \*\*GGG' 670 PRINT '----RETURN TO MENU VIA OFERATING SYSTEM (USE AUTO-LOAD). '; 680 PRI ' **690 END** 

To Operate Key 5-B

100 INIT 110 PRINT 'LJJ NBS PAPER PHYSICS DATA FILE - INFORMATION TYPE IV' 120 FRINT :--PLEASE INSERT THE DATA TAPE FOR DATA STORAGE, \* ERETURN3 TO CONTINUEGG ................................. 140 INPUT A\$<br>150 PRINT '\_\_ KILL EXISTING FILE? EY OR NJ: '# 160 INPUT A\$<br>170 IF A\$="N" THEN 250 180 FIND 5 190 IF TYP(0)=2 THEN 120<br>200 MARK 1,7500 210 FIND 6<br>220 MARK 1,2500 230 FIND 7 240 MARK 3,7500  $250 K1=0$  $260 P = 0$  $270 S = 0$ 280 FIND 2 290 READ @33:N 300 READ 033:2\$ 310 P=P+1 320 IF TYP(0)<>1 THEN 300 330 FIND 3 340 READ 033:M<br>350 READ 033:7\$  $360 S = 5 + 1$ 370 IF Z\$<>"END" THEN 350  $380$  S=S-1 390 GOSUB 670 400 DIM D(P,S) 410 FIND 5 420 FOR I=1 TO P 430 PRINT "\_F:";<br>430 PRINT "\_F:";<br>440 PRINT USING 450:I 450 IMAGE 2D, S 460 PRINT ')B'; 470 FOR J=K1\*M+1 TO (K1+1)\*M 480 PRINT 'IS:'!<br>490 PRINT 'ISI'! 450!J

```
Appendix VI - continued
       500 PRINT *) *;
       510 INPUT D$
       520 IF IS<>'' THEN 540
       530 D$='0'
       540 D(I,J)=VAL(D*)550 WRITE D(I,J)
       560 NEXT J
       570 GOSUR 670
       580 NEXT I
       590 PRINT '__END OF FILE? IY OR NJ:
                                              \rightarrow600 INPUT AS
       610 IF AS="Y" THEN 640
       620 K1 = K1 + 1630 GO TO 420
       640 PRINT '----
                                 ** DATA STORED **GGG*
       650 FRI
                         RETURN TO MENU VIA OPERATING SYSTEM (USE AUTO-LOAI).';
       660 END
       670 PRINT "L__1. NBS REPORT NUMBER:G
                                                  " iN
       680 FRINT
       690 PRINT '2. DATA COMBINATION CODES: G TYPE NUMERIC DATA TO BE STORED';
       700 PRINT ' (<4 CHAR.).'
       710 RETURN
```

```
To Operate Key 6-A
```
100 INIT 110 FRINT 'LJJ NBS PAPER PHYSICS DATA FILE - INFO. TYPES I, IV'  $120$  PRINT  $\frac{1}{120}$ FLEASE INSERT THE DATA TAPE FOR DATA RETRIEVAL, \* ERETURNJ TO CONTINUECG.............................. **130 FRINT** 140 INFUT Z\$ 150 FIND 1 160 IF TYP(0)=3 THEN 180 170 GO TO 120 180 REAN @33:N, A\$, B\$, C\$, D\$, E\$, Z\$ 190 PRINT @41:'L NES FAPER PHYSICS DATA FILE - INFO. TYPES I, IV' 200 PRINT @41: 210 FRINT @41: 220 PRINT @41:  $.5N$ 230 PRINT @41:'1. NBS REPORT NUMBER: 240 FRINT @41:<br>250 PRINT @41:'2. NBS REPORT TITLE: " *i* A\$ 260 PRINT @41:" **\*** 1B\$ 270 PRINT @41:' **\*** FC\$ 280 PRINT 041: 290 PRINT @41:'3. AUTHOR(S): \* *1* D\$ 300 FRINT @41:'<br>310 FRINT @41:  $-155$ 320 FRINT @41:'4. KEYWORDS:  $.57$ 330 IF TYP(0)=1 THEN 370 340 READ 033:2\$ 350 PRINT @41:  $"37$$ 360 GO TO 330<br>370 PRINT @41: 380 FRINT @41! 390 PRINT @41: 400 FIND 2 410 READ @33:N1,Z\$ 420 C2=1<br>430 IF TYP(0)=1 THEN 470 440 READ @33:Z\$ 450 C2=C2+1 460 GD TO 430

Appendix VI - continued 470 FIND 3 480 READ @33:M,Z\$ 490  $C1 = 1$ 500 READ @33:Z\$ 510 IF Z\$="END" THEN 540 520  $C1 = C1 + 1$ 530 GO TO 500 540 PRINT @41:' NBS PAPER PHYSICS DATA FILE - DATA MATRIX FOR 'F<br>550 PRINT @41:'REPORT # 'FN 560 FRINT @41: 570 PRINT @41: 580 K=INT(C1/(M+1))  $590 K1 = 0$ 600 FRINT @41:" (H) SAMPLE LABEL #' 610 GOSUB 1270 620 PRINT @41: 630 GOSUR 850 640 FIND 2 650 READ 033:N1 660 FOR J=1 TO C2 670 READ @33:Z\$ 680 PRINT @41:\*  $F:$   $\rightarrow$ 690 PRINT @41: USING 1300:J 700 GOSUB 920 710 NEXT J 720 GOSUR 850 730 GOSUB 1270 740 FRINT @41: 750 GOSUR 1360 760 FOR L=1 TO 4 770 FRINT @41: 780 NEXT L 790 IF K1=K THEN 820 800 K1=K1+1 810 GO TO 600 820 FRI '-----<br>830 FRI ' MARK THOSE BOXES WHICH CORRESPOND TO DATA VALUES, " RETURN TO MENU VIA OPERATING SYSTEM (USE AUTO-LOAD).'; **840 END** 850 FRINT @41: \*================================= (H)H======= \*; 860 FOR I=K1\*M+1 TO (K1+1)\*M  $\mathcal{L}^{\text{max}}$ 870 PRINT  $0.41$ :  $=$ H:  $=$  $=$  $=$  $=$  $:$ ; 880 IF I=C1-1 OR I=(K1+1)\*M-1 THEN 900  $\sim$   $\beta$ 890 NEXT I 900 FRINT @41: \*= H! \* 910 RETURN 920 PRINT @41:") \*;Z\$; 930 FOR S=1 TO 21-LEN(Z\$) 940 FRINT @41:' '; 950 NEXT S 960 PRINT @41: '(H) \*; **970 FIND 4** 980 IF J=1 AND K1=0 THEN 1020 990 FOR I=1 TO K1\*C2\*M+(J-1)\*M 1000 READ @33:B\$ 1010 NEXT I 1020 FOR I=1 TO M 1030 READ @33:C\$ 1040 FOR S=1 TO INT((5-LEN(C\$))/2)<br>1050 FRINT @41: ' '; 1060 NEXT S 1070 PRINT @41:C\$; 1080 FOR S=1 TO TNT((6-LEN(C\$))/2)<br>1090 FRINT @41:' '; 1100 NEXT S 1110 PRINT @41:":";

1120 NEXT I

```
1130 PRINT @41:
1140 IF J=C2 THEN 1260
1150 PRINT @41:'----------------
                                  ------------- (H)H------ ° $
1160 FOR I=K1*M+1 TO (K1+1)*M *
1170 PRINT @41:"-H:-----";
1180 IF I=C1-1 OR I=(K1+1)*M-1 THEN 1200
1190 NEXT I
1200 FRINT @41:'-H!'
1210 FIND 2
1220 READ @33:N1
1230 FOR J1=1 TO J
1240 READ @33:Z$
1250 NEXT J1
1260 RETURN
1270 FRINT @41:'
                    PRIMARY TEST VARIABLE (H) S!';
1280 FOR I=K1*M+1 TO (K1+1)*M
1290 PRINT 041: USING 1300:I
1300 IMAGE 2D, S
1310 IF I=C1 OR I=(K1+1)*M THEN 1340
1320 PRINT @41:'! S:';
1330 NEXT I
1340 FRINT @41:"!";
1350 RETURN
1360 IF K1=K THEN 1390
1370 FOR I=(K1+1)*M TO N1*M+1 STEP -1
1380 GO TO 1400
1390 FOR I=C1 TO K1*M+1 STEP -1
1400 FIND 3
1410 READ @33:M
1420 FOR J=1 TO I
1430 READ 033:Z$
1440 NEXT J<br>1450 PRINT @41:"
                                               (H) ,1460 IF I=K1*H+1 THEN 1500
1470 FOR H=1 TO I-N1*M-1
1490 PRINT @41:"
                    \frac{1}{2} \frac{1}{2}1490 NEXT H
1500 PRINT 041:2$
1510 IF I=K1*M+1 THEN 1560
1520 PRINT @41:"
                                               (日) *;
1530 FOR H=1 TO I-K1*M-1
1540 PRINT @41:'
                  -1111550 NEXT H
1560 PRINT @41:
1570 NEXT I
1580 RETURN
```
## To Operate Key 6-B

ICO INIT NES PAPER PHYSICS DATA FILE - INFO, TYPES I, IV'<br>PLEAGE INSERT THE DATA TAPE FOR BATA RETRIEVAL,'<br>CRETURNI TO CONTINUESS............................. 110 FRINT 'LUJ 120 PRINT "-----<br>130 PRINT \* 140 INPUT Z\$ 150 FIND 1 160 IF TYPIODES THEN 180 1,0 GO TO 120 100 READ @D3:4.A\$,B\$,O\$,A\$,E\$,Z\$ 190 PRINT @41:'L RES CAPER CHYSICS DATA FILE - INFO. TYPES I, IV' 200 PRINT @41: 210 PRINT @41:  $\ddot{\phantom{a}}$  $\mathcal{L}^{\mathcal{A}}$  and  $\mathcal{L}^{\mathcal{A}}$  and  $\mathcal{L}^{\mathcal{A}}$  and  $\mathcal{L}^{\mathcal{A}}$  $\mathcal{A}=\mathcal{A}=\mathcal{A}$  (see ). 220 PRINT @41:

230 PRINT @41:"1. HBS REPORT NUMBER:  $+$  ; N 240 PRINT @41\* 250 PRINT @41:'2. NBS REPORT TITLE:  $"$  $iA$$ <sup>260</sup> PRINT @41 :  $"iE$$  $"$   $\frac{1}{2}$   $C$  5 270 PRINT &41i ' 280 PRINT @41? 290 PRINT @41:'3. AUTHOR(S):  $"$   $"$ 300 PRINT @41:' ";Es 320 PRINT @41:'4. KEYWORDS: •;zs 330 IF TYP(0)=1 THEN 370 340 READ @33 ? Z\$ 350 PRINT @41?\* • <sup>i</sup> 360 GO TO 330 370 PRINT @41? 380 PRINT @41? 390 PRINT @41? 400 FIND 2 410 READ @33:N1,Z\$ 420 02=1 430 IF TYP(0)=1 THEN 470 440 READ @33 ? Zi 450 C2=C2+1 460 GO TO 430 470 FIND 3 480 READ @33:M, Z\$ 490 Cl=l 500 READ @33 ?Z\* 510 IF Z\$="END" THEN 540 520 C1=C1+1 530 GO TO 500 540 DIM D(C2,C1) 550 FIND 5 560 READ @33 ?D 570 PRINT @41:" NBS PAPER PHYSICS DATA FILE – DATA MATRIX FOR ";<br>580 PRINT @41:"REPORT \$ ";N 590 PRINT @41? 600 PRINT @41? 610  $K=INT(C1/(M+1))^{\top}$ 620 K1=0<br>630 PRINT @41:' CONSIDERED THE CONSIDERED ON SAMPLE LABEL : 640 GOSUD 1340 650 PRINT @41? 660 GOSUD 800 670 FIND 2 68C READ @33 ? N1 690 FOR J=1 TO C2 700 READ @33:2\$ 710 PRINT @41;" P:"; 720 PRINT @41? USING 1370? 730 GOSUD 950 740 NEXT J<br>750 GOSUB 880 760 GOSUB 1340 -770 PRINT @41? 780 GOSUD 1430 790 FOR L=1 TO 4 800 FRINT @41: 810 NEXT L 820 IF KI=K THEN 850 S30 K1=K1+1 840 GO TO 630 850 PRI '\_\_\_\_\_ MARK THOSE BOXES WHICH CORRESPOND TO DATA VALUES, '<br>860 PRI ' FRITTRE TO MENU VIA OPERATING SYSTEM (USE AUTO-LOAD) ' RETURN TO MENU VIA OPERATING SYSTEM (USE AUTO-LOAD),'; **870 END** 

```
890 FOR I=K1*M+1 TO (K1+1)*M
900 FRINT @41:'=H:=====';
910 IF I=C1-1 OR I=(K1+1)*M-1 THEN 930
920 NEXT I
930 PRINT @41:'=H!'
940 RETURN
500 PRINT 041: ') ';Z$;
%60 FOR S=1 TO 21-LEN(2$)
970 FRINT @41:" ";
980 NEXT S
990 PRINT @41: '(H) ';
1000 FIND 5
1010 IF J=1 AND K1=0 THEN 1050
1020 FOR I=1 TO K1*C2*M+(J-1)*M
1030 READ 033:B
1040 NEXT I
1050 FOR I=1 TO M
1060 READ @33:C
1070 IF C=0 THEN 1100
1080 C$=STR(C)
1090 GD TO 1110
1100 Cf = 11110 FOR S=1 TO INT((5-LEN(C$))/2)
1120 PRINT @41:' ';
1130 NEXT S
1140 FRINT @41:C$;
1150 FOR S=1 TO INT((6-LEN(C$))/2)
1160 PRINT @41:' ';
1170 NFXT S
1180 FRINT @41:':';
1190 NEXT I
1200 PRINT @4.:
1210 IF J=C2 THEN 1330
1220 FRINT @41:'---- --------------------------(H)H------';
1230 FOR I=K1*M+1 TO (K1+1)*M
1240 PRINT @41:"-H|-----";
1250 IF I=C1-1 OR I=(K1+1)*M-1 THEN 1270
1260 NEXT I
1270 FRINT @41:"-H!"
1280 FIND 2
1290 READ @33:N1
1300 FOR J1=1 TO J
1310 READ @33:Z$
1320 NEXT J1
1330 RETURN
1340 FRINT @41:'
                   PRIMARY TEST VARIABLE
                                            (H) S: ;
1350 FOR I=K1*M+1 TO (K1+1)*M
1360 PRINT @41: USING 1370:I
1370 IMAGE 2D, S
1380 IF I=C1 OR I=(K1+1)*M THEN 1410
1390 PRINT @41:'' S:';
1400 NEXT I
1410 PRINT 241:"|';
1420 RETURN
1430 IF K1=K THEN 1460
1440 FOR I=(K1+1)*M TO K1*M+1 STEP -1
1450 GO TO 1470
1460 FOR I=C1 TO K1*M+1 STEP -1
1470 FIND 3
1480 READ @33:M
1490 FOR J=1 TO I
1500 READ @33:Z$
1510 NEXT J
```

```
Appendix VI - continued
```
1520 PRINT @41:' 1530 IF I=K1\*M+1 THEN 1570 1540 FOR H=1 TO I-K1\*M-1 1550 PRINT @41:" ! ' 1560 NEXT H<br>1570 PRINT @41:2\$ 1580 IF I=K1\*M+1 THEN 1630 1590 PRINT @41: " (H) ' 1600 FOR H=1 TO I-K1\*M-1 1610 PRINT @41:'<br>1620 NEXT H  $*$   $*$   $*$   $*$ 1630 PRINT 041: 1640 NEXT <sup>I</sup> 1650 RETURN

 $(H)$   $, 9$ 

To Operate Key <sup>7</sup>

100 INIT 110 PRINT \* LJJ 120 PRINT '\_\_ 130 PRINT \* 140 INPUT A\* 150 PRINT \* 160 INPUT A\* 170 IF A\$="N" THEN 230 180 FIND 6 190 IF TYP< 0) =2 THEN 120 200 MARK 1» 2500 210 FIND 7<br>220 MARK 3,7500  $230 \cdot K1 = 0$ 240 P=0 250 S=0 260 FIND 2 270 READ @33:N 280 READ 033:2\$ 290 P=P+1 300 IF TYP(0)<>1 THEN 280 310 FIND 3 320 READ 033:M 330 READ 0331Z\* 340 S=S+1 350 IF Z\$<>"END" THEN 330 360 S=S-1 370 PRINT 'L\_\_1. NBS REPORT NUMBER:G 'IN 380 PRINT \*\_2. TEST VARIABLE UNITSJG TYPE APPROPRIATE UNIT.\_\* 390 FIND 6 400 FOR 1=1 TO P<br>410 PRINT \* P:\*; 420 PRINT USING 430:1 430 IMAGE 2DrS 440 PRINT )G •» 450 INPUT V\$ 460 WRITE V\* 470 NEXT <sup>I</sup> 480 GOSUB 1020 490 DIM D(P»M) »B(P»M) 500 FIND 5 510 IF K1=0 THEN 550 520 FOR 1=1 TO K1 530 READ @33:B<br>540 NEXT I 550 READ @33:D NBS PAPER PHYSICS DATA FILE - INFORMATION TYPE V' **PLEASE INSERT THE DATA TAPE FOR DATA STORAGE,\*** ERETURNJ TO CONTINUEGG.................................. KILL EXISTING FILES? [Y OR N]: ';

Appendix VI - continued 560 FIND 7 570 GOSUR 1060 580 FOR 1=1 10 M<br>590 PRINT \* S:\*; 600 FRINT USING 430:K1\*M+I 610 PRINT ")"; 620 FOR J=1 TO P 630 GO TO SGN(D(J, I)-1)+2 OF 640,670,730 640 L=-1.0E+300 650 WRITE L 660 GO TO 930 670 PRINT 'IP:'; 680 PRINT USING 430:J 690 PRINT ')  $\sim 100$  M  $_{\rm H}$ 700 INPUT L 710 WRITE L 720 GO TO 930 730 L=D(J,I)\*1,0E+300 740 WRITE L 750 DELETE K 760 DIM K(D(J,I)),R(D(J,I)) 770 FOR H=1 TO D(J,I) 780 FRINT "IP:"; 790 PRINT USING 430:J<br>800 PRINT "-";H;") "; 810 INPUT K(H) 820 PRINT 'KIISECONDARY VALUE: '; 830 INPUT R(H) 840 NEXT H 850 FIND 8 860 GOSUB 1060 870 WRITE K 880 FIND 9 890 GOSUB 1060 900 WRITE R 910 FIND 7 920 GOSUB 1060 930 NEXT J 940 GOSUB 1020 **950 NEXT I** 960 IF K1=INT(S/(M+1)) THEN 990 970 K1=K1+1 980 GO TO 490 \*\* DATA STORED \*\*GGG\_  $\frac{1}{4}$ 990 PRINT ' 1000 PRINT "RETURN TO MENU VIA OPERATING SYSTEM (USE AUTO-LOAD). "; 1010 END 1020 PRINT 'L\_\_1. NBS REPORT NUMBER:G \* ÷N 1030 PRINT 1040 PRINT '3. TEST DATA:G TYPE DATA VALUE TO BE STORED\_\_' 1050 RETURN 1060 IF TYP(0)=0 OR TYP(0)=1 THEN 1090 1070 READ @33:29 1080 GO TO 1060 1090 RETURN To Operate Key 8 100 INIT 110 PRINT 'LJJ NES PAPER PHYSICS DATA FILE - INFORMATION TYPE V' 120 PRINT :--<br>130 PRINT : FLEASE INSERT THE DATA TAPE FOR DATA RETRIEVAL, \* [RETURN] TO CONTINUEGG............................. 140 INPUT A\$  $150 F = 0$  $160 S=0$  $170$  H=1  $180 H1=1$ 190 FIND 2 200 READ @33:N 210 READ @33:Z\$<br>220 P=P+1 230 IF TYP(0)<>1 THEN 210 240 FIND 3 250 READ @33:M 260 READ @33:Z\$

 $270 S = 5 + 1$ 

```
Appendix VI - continued
        280 IF Z$<>"END" THEN 260
        290 S = = 5 - 1300 DIM K(1000)
        310 FIND 8
        320 IF TYP(0)=0 OR TYP(0)=1 THEN 360
        330 READ @33:K(H)
        340 H=H+1
        350 GO TO 320
        360 FRINT "L__1. NBS REPORT NUMBER:G
                                                       "i N370 FRINT "___ DO YOU WISH TO SEE TEST DATA FOR: (1) A PRIMARY ";<br>380 FRINT "VARIABLE , OR_II (2) A TEST SAMFLE : ';
        390 INFUT A
        400 GO TO A OF 1040,410<br>410 FRINT "_ ENTER SAMPLE CODE NUMBER (1 TO ";S;"): ";
        420 INFUT B
        430 FIND 3
        440 READ @33:M
        450 FOR I=1 TO B
        460 READ 033:5$
        470 NEXT I
        480 PRINT .
                         SAMPLE CHOSEN: ";S$; "GG"
        490 GOSUB 1950
        500 FRINT @41: SAMPLE: '#S$
        510 PRINT @41:
        520 FRINT @41: TEST VARIABLE | | | | | | | TEST DATA (UNITS) "
        ----------
        540 DIM D(S,F)
        550 FIND 7
        560 READ @33:D
        570 IF B=1 THEN 640
        580 FOR 10=1 TO B-1
        590 FOR JO=1 TO P
        600 IF D(IO, JO)<1.0E+300 THEN 620
        610 H1=H1+D(IO, JO)/1,0E+300
        620 NEXT JO<br>630 NEXT IO
        640 FOR I=1 TO P
        650 IF D(B, I) =- 1.0E+300 THEN 1020
        660 D$=STR(D(B,I))
        670 FIND 2<br>680 READ 033:N
        690 FOR J=1 TO I
        700 READ @33:F$
        710 NEXT J
        720 FIND 6
        730 FOR J=1 TO I<br>740 READ 033:U$
        750 NEXT J
        760 IF D(R,I)>1.0E+300 THEN 870
        770 FRINT @41:F$;
        780 FOR S9=1 TO 25-LEN(P$)
        790 FRINT @41:' ';
        800 NEXT S9
        810 FRINT @41:": ";D$;
        820 FOR S9=1 TO 12-LEN(D$)<br>830 FRINT @41:' ';
        840 NEXT S9
        850 FRINT @41:"(";U$;")"
        860 GO TO 1020
        870 FRINT @41:'
                                                    \mathbf{1}880 FOR J=H1 TO H1+D(B, I)/1.0E+300-1
        890 D$=STR(K(J))
        900 FRINT @41:F$;" (";J-H1+1;")";
        910 FOR S9=1 TO 21-LEN(P$)<br>920 FRINT @41:" ";
        930 NEXT S9
        940 PRINT @41:": ";D$;
        950 FOR S9=1 TO 12-LEN(D$)
        960 FRINT @41:" ";
        970 NEXT S9
```
Appendix VI - continued 980 PRINT @41:"(";U\$;")" **990 NEXT J** 1000 H1=H1+D(B, I)/1.0E+300 1010 FRINT @41:"  $\frac{1}{4}$  . 1020 NEXT I 1030 GO TO 1890 1040 PRINT "\_ ENTER VARIABLE CODE NUMBER (1 TO ";P;"): "; 1050 INPUT B 1060 FIND 2 1070 READ @33:N 1080 FOR I=1 TO B 1090 READ @33:P\$ 1100 NEXT I 1110 PRINT \* VARIABLE CHOSEN: "#P\$#"GG" 1120 PRI '\_ ENTER SECONDARY VARIABLE CODE LETTER (RETURN IF NONE): '; 1130 INPUT AS 1140 IF As="" THEN 1250 1150 FIND 3 1160 READ @33:M 1170 FOR I=1 TO S+ASC(A\$)-63 1180 READ 033:V\$ 1190 NEXT I VARIABLE CHOSEN: ";V\$; "GG" 1200 PRINT \* 1210 PRINT '\_\_ SELECT: (1) TABLE WITH SECONDARY VARIABLES' 1220 FRINT 'IBBBB(2) TABLE WITHOUT SECONDARY VARIABLES<br>1230 INPUT T1<br>1240 GO TO 1260  $\rightarrow$  $-0.8$  $1250$   $T1=2$ 1260 FIND 6 1270 FOR J=1 TO B 1280 READ @33:U\$ 1290 NEXT J 1300 GOSUB 1950<br>1310 FRINT @41: "VARIABLE:  $"{};P$ \$;" (";U\$;")" 1320 IF T1=2 THEN 1340 1330 FRINT @41: SECONDARY VARIABLE: ';V\$ 1340 PRINT @41: 1350 PRINT @41: "TEST SAMPLE (SEC. VAR. VALUE) : TEST DATA (";U\$;")" 1370 PRINT @41:'-----------------------1380 DIM D(S,P) 1390 FIND 7 1400 READ @33:D 1410 FOR I=1 TO S 1420 IF D(I,B) =- 1.0E+300 THEN 1880 1430  $DS=STR(D(I, B))$ 1440 FIND 3 1450 READ 033:M<br>1460 FOR J=1 TO I 1470 READ @33:S\$ 1480 NEXT J 1490 IF D(I,B)>1.0E+300 THEN 1560 1500 PRINT @41:S\$; 1510 FOR S9=1 TO 31-LEN(S\$)<br>1520 PRINT @41:" "; 1530 NEXT S9 1540 PRINT @41:"! \*; D\$ 1550 GO TO 1880 1560 IF T1=2 THEN 1880 1570 HO=1 1580 DIM R(1000) 1590 FIND 9 1600 IF TYP(0)=0 OR TYP(0)=1 THEN 1640 1610 READ 033:R(HO) 1620 HO=HO+1 1630 GO TO 1600<br>1640 IF I=1 THEN 1710 1650 FOR 10=1 TO I-1 1660 FOR JO=1 TO P 1670 IF D(IO, JO)<1.0E+300 THEN 1690

Appendix VI - continued 1680 H1=H1+D(I0, J0)/1.0E+300 1690 NEXT JO 1700 NEXT IO 1710 IF B=1 THEN 1760 1720 FOR J=1 TO B-1 1730 IF D(I,J)<1.0E+300 THEN 1750 1740 H1=H1+D(I,J)/1.0E+300 1750 NEXT J 1760 FRINT @41:  $\mathbf{r}$ 1770 FOR J=H1 TO H1+D(I,B)/1.0E+300-1<br>1780 D\$=STR(K(J)) 1790 R\$=STR(R(J)) 1800 PRINT @41:S\$;" (";R(J);")"; 1810 FOR S9=1 TO 29-LEN(S\$)-LEN(R\$)<br>1820 PRINT 041: '; 1830 NEXT S9 1840 FRINT @41:"|  $"$ : ns 1850 NEXT J 1860 H1=1  $\mathbf{R}^{\bullet}$ 1870 PRINT @41:" 1880 NEXT I 1890 PRINT " REPEAT? (Y OR N):  $\bullet$  ; 1900 INPUT R\$ 1910 IF R\$="Y" THEN 360 1920 PRINT "----\*\*\* DATA RETRIEVED \*\*\*GGG\* 1930 PRI \* RETURN TO MENU VIA OPERATING SYSTEM (USE AUTO-LOAD).'} 1940 END 1950 PRINT @41:'L NBS PAPER PHYSICS DATA FILE - - - -1960 FRINT 041:" DATA TABLE FOR REPORT # "IN 1970 PRINT 041: 1980 PRINT 041: 1990 RETURN To operate Key 9 100 INIT<br>110 FRINT 'LJJ NBS PAPER FHYSICS DATA FILE - TEST DATA PLOT" 120 PRINT :--**PLEASE INSERT THE DATA TAPE FOR DATA RETRIEVAL.** ERETURNJ TO CONTINUEGG............................. 140 INPUT AS  $150 F = 0$  $160$  S=0 170 FIND 2 180 READ @33:N 190 READ 033:Z\$ 200 F=P+1 210 IF TYP(0)<>1 THEN 190 220 FIND 3 230 READ 033:M 240 READ 033:2\$  $250 S = = 5 + 1$ 260 IF Z\$<>"END" THEN 240  $270 S = = -1$ 280 FRINT 'L\_\_  $\cdot$  ; N NES REPORT NUMBER: 290 FRINT '\_\_ SELECT: (1) ENTER PLOT VARIABLE' 300 PRINT 'I(2) ENTER PLOT PARAMETERS\_I(3) \*\*PLOT ON SCREEN\*\*' 310 FRINT 'I(4) \*\* FLOT ON PLOTTER\*\*\_I(5)  $•<sub>1</sub>$ ENDGGI  $\rightarrow$ 320 INPUT A 330 GO TO A OF 350,580,660,680,1280 340 GO TO 290 350 PRINT '\_\_\_\_ENTER THE PRIMARY TEST VARIABLE CODE NUMBER:  $\cdots$ 360 INPUT B 370 ON EOF (0) THEN 350 380 FIND 2 390 READ @33:N 400 FOR I=1 TO B 410 READ @33:F\$ 420 NEXT I 430 PRINT '\_\_VARIABLE CHOSEN: 'FF\$F'GG' 440 FIND 6 450 FOR J=1 TO B 460 READ 033:US<br>470 NEXT J 480 DIM C(S,P), D(S) 490 H=0 500 FIND 7

510 READ @33:C

```
Appendix VI - continued
      520 FOR I=1 TO S
      530 I(1) = C(I, B)540 IF B(I) =- 1.0E+300 OR B(I) >1.0E+300 THEN 560
      550 H=H+1
      560 NEXT I
      570 GD TO 280
      580 PRINT "____ENTER THE PLOT PARAMETERS:G'
      590 PRINT '
                     TEST VARIABLE (Y-AXIS) MINIMUM:
                                                         0<sub>0</sub>600 INPUT Y1
      610 PRINT .
                     TEST VARIABLE (Y-AXIS) MAXIMUM:
                                                         \frac{a}{9}620 INFUT Y2
      630 PRINT .
                     TEST VARIABLE (Y-AXIS) TIC-MARK INTERVAL:
                                                                   \bullet640 INPUT Y3
      650 GO TO 280
      660 Z1=32
      670 GD TO 690
      680 Z1=1690 PAGE @Z1:
      700 WINDOW 0,1.5*H+0.5, Y1, Y2
      710 VIEWPORT 12,125,20,85
      720 FRINT @Z1:
      730 FRINT @Z1:
      740 FOR S9=1 TO (55-LEN(F$))/2
      750 PRINT @Z1:' ';
      760 NEXT 59
      770 PRINT @Z1:P$;" vs. TEST SAMPLES"
      780 N$=STR(N)
      790 FOR S9=1 TO (72-LEN(N$))/2
      800 PRINT @Z1:' ';
      810 NEXT 59
      820 PRINT @Z1:N
      830 AXIS @Z1:0, Y3
      840 IF Z1=32 THEN 930
      850 HOME 01:
      860 FOR S9=1 TO LEN(P$)+(27-LEN(P$))/2
      870 PRINT @1:'J';
      880 NEXT S9
      890 PRINT @1:' ';
      900 PRINT @1,25:90
      910 PRINT 01:P$<br>920 PRINT 01,25:0
      930 FOR I=Y1 TO Y2 STEP Y3
      940 MOVE @Z1:0,I
      950 PRINT @Z1: "HHHH";I
      960 NEXT I
      970 MOVE @Z1:0, Y2
      980 PRINT @Z1:' (";U$;")"
      990 H1=01000 FOR J=1 TO S
      1010 IF D(J) =- 1.0E+300 OR D(J) > 1.0E+300 THEN 1230
      1020 MOVE @Z1:1.5*H1+0.5,0
      1030 RDRAW @Z1:0, D(J)
      1040 RDRAW @Z1:1,0
      1050 RDRAW @Z1:0,-D(J)
      1060 H1=H1+1
      1070 FIND 3
      1080 READ @33:M
      1090 FOR I=1 TO J
      1100 READ @33:S$
      1110 NEXT I
      1120 IF Z1=1 THEN 1170<br>1130 IF H1/2<>INT(H1/2) THEN 1150
      1140 PRINT @Z1:'J';
      1150 PRINT @Z1: "JHHH';S$
      1160 GO TO 1230
      1170 SET DEGREES
      1180 PRINT @Z1,25:30
      1190 FOR S9=1 TO LEN(S$)+2
      1200 PRINT @Z1:"H";
      1210 NEXT S9
      1220 PRINT @Z1:S$
      1230 NEXT J
      1240 PRINT @Z1,25:0
      1250 IF Z1=1 THEN 280
      1260 INPUT A$
      1270 GO TO 280
      1280 PRINT '____GG';
      1290 PRI '
                          RETURN TO MENU VIA OPERATING SYSTEM (USE AUTO-LOAD)'#
      1300 END
```
## To operate Kev 10

100 INIT<br>110 PRINT 'LJJ 110 PRINT 'LJJ NBS PAPER PHYSICS DATA FILE - TEST DATA PLOT\* PLEASE INSERT THE DATA TAPE FOR DATA RETRIEVAL, <sup>130</sup> PRINT \* [RETURN! TO CONTINUEGG •» <sup>140</sup> INPUT A\* 150 P=0 160 3=0 170 FIND 2 100 READ 033 IN 190 READ 033! Z\* 200 P=P+1 210 IF TYP(0)<>1 THEN 190 220 FIND 3 230 READ 033 IN 240 READ 0331Z\* 250 5=S+1 260 IF Z\$<> ' END\* THEN 240 270 S=S-1<br>280 FRINT 'L\_\_ 280 PRINT \*L\_\_ NBS REPORT NUMBER: \*\*\*<br>290 PRINT \*\_\_ SELECT: (1) ENTER PLOT SELECT: (1) ENTER PLOT VARIABLES\* 300 PRINT \*1(2) ENTER PLOT PARAMETERS\_I ( 3 ) \*\*PLOT ON SCREEN\*\*\* <sup>310</sup> PRINT '1(4) \*\*PLOT ON PLOTTER\*\*\_X <sup>&</sup>lt; <sup>5</sup> ) ENDGGI —<sup>&</sup>gt; \*! <sup>320</sup> INPUT <sup>A</sup> 330 GO TO A OF 350,1010,1200,1220,2010 340 GO TO 290 350 PRINT  $\blacksquare$  enter the primary test variable code number:  $\blacksquare$ 360 INPUT B<br>370 FIND 2 380 READ 033 !N 390 FOR 1=1 TO B 400 READ 033 IP\* 410 NEXT <sup>I</sup> 420 PRINT 'VARIABLE CHOSEN: '#P\$#'GG' 430 PRINT \*\_ENTER THE TEST SAMPLE CODE NUMBER: \*\* 440 INPUT B1 450 FIND 3 460 READ @33:M 470 FOR 1=1 TO B1 480 READ @33:S\$ 490 NEXT I<br>500 PRINT 'SAMFLE CHOSEN: '%S\*%'GG' 510 PRINT "\_ENTER THE SECONDARY TEST VARIABLE CODE LETTER: ' 520 INPUT B\* 530 READ 033 ! Z\* 540 IF Z\$<>"END" THEN 530 550 FOR I=1 TO ASC(B\$)-64 560 READ 0331V\* 570 NEXT <sup>I</sup> 580 P9=POS(V\$," (",1) 590 IF P9<>0 THEN 620 600 W\$=V\$ 610 GO TO 630 620 W\$=SEG(V\$,1, P9-1) 630 PRINT "VARIABLE CHOSEN: ";W\$;"GG" 640 H=1 650 Hl=l 660 DIM C(S\*P) \*D( 1000) \*R( 1000) 670 FIND 7 680 READ @33:C 690 FIND 8

```
700 IF TYP(0)=0 THEN 350
710 IF TYP(0)=1 THEN 750
720 READ @33:D(H)
730 H=H+1
740 GD TO 710
750 FIND 9
760 ON EDF (0) THEN 780
770 READ @33:R
780 IF C(B1, B)<1.0E+300 THEN 350
790 C1=C(B1,B)/1.0E+300
800 DIM V(C1), W(C1)
810 IF B1=1 THEN 920
820 FOR 10=1 TO B1-1<br>830 FOR J0=1 TO P
840 IF C(IO, JO)<1.0E+300 THEN 860
850 H1=H1+C(IO, J0)/1.0E+300
860 NEXT JO
870 NEXT 10
880 FOR J=1 TO B-1
890 IF C(B1, J)<1.0E+300 THEN 910
900 H1=H1+C(B1, J)/1.0E+300
910 NEXT J
920 FOR J=H1 TO H1+C1-1
930 W(J-H1+1)=D(J)
940 V(J-H1+1)=R(J)950 NEXT J
960 FIND 6
970 FOR J=1 TO B
980 READ @33:U$
990 NEXT J
1000 GD TO 280
1010 PRINT '____ENTER THE PLOT PARAMETERS:G'
1020 PRINT '
                PRIMARY VARIABLE (Y-AXIS) MINIMUM:
                                                         ...1030 INPUT Y1
1040 PRINT *
                PRIMARY VARIABLE (Y-AXIS) MAXIMUM:
                                                         \frac{1}{2}1050 INPUT Y2
1060 PRINT *
                FRIMARY VARIABLE (Y-AXIS) TIC-MARK INTERVAL:
                                                                    \frac{1}{2}1070 INPUT Y3
1080 PRINT "
                SECONDARY VARIABLE (X-AXIS) MINIMUM:
                                                            \ddot{\bullet}1090 INPUT X1<br>1100 PRINT *
                SECONDARY VARIABLE (X-AXIS) MAXIMUM: '$
1110 INPUT X2
                SECONDARY VARIABLE (X-AXIS) TIC-MARK INTERVAL: ';
1120 PRINT '
1130 INPUT X3
1140 PRINT '_
                                (1) LINE PLOT MODE"
                SELECT:
           \bullet1150 PRINT
                               (2) DOT PLOT MODE"
1160 PRINT '
                               (3) DASH PLOT MODE"
1170 PRINT .
                               (4) FOINT-ONLY PLOT MODE --> '#
1180 INPUT M1
1190 GO TO 280
1200 Z1=32
1210 GO TO 1230
1220 \t Z1 = 11230 PAGE @Z1:
1240 WINDOW X1, X2, Y1, Y2
1250 VIEWPORT 14,105,15,82
1260 PRINT @Z1:
1270 FRINT @Z1:
1280 FOR S9=1 TO (67-LEN(F$)-LEN(W$))/2
1290 PRINT @Z1:' ';
1300 NEXT S9<br>1310 FRINT @Z1:P$;" vs. ";W$
1320 N$=STR(N)
1330 FOR S9=1 TO (72-LEN(N$))/2<br>1340 PRINT @Z1:' ';
1350 NEXT S9
```

```
1360 PRINT @Z1:N
1370 AXIS @Z1:X3, Y3
1380 FRINT @Z1:
1390 PRINT @Z1:
1400 PRINT @Z1:
1410 FOR S9=1 TO (72-LEN(V$))/2<br>1420 FRINT @Z1: ";
1430 NEXT S9
1440 FRINT @Z1:U$
1450 FOR I=X1 TO X2 STEP X3
1460 MOVE @Z1:I, Y1
1470 PRINT @Z1: "JH";I
1480 NEXT I
1490 IF Z1=32 THEN 1580
1500 HOME 01:
1510 FOR S9=1 TO LEN(P$)+(27-LEN(P$))/2
1520 PRINT @1:'J';
1530 NEXT S9
1540 PRINT @1:" ";
1550 PRINT 01,25:90
1560 PRINT @1:P$
1570 PRINT @1,25:0
1580 FOR I=Y1 TO Y2 STEP Y3
1590 MOVE @Z1:X1,I
1600 PRINT @Z1: "HHHH";I
1610 NEXT I
1620 MOVE @Z1:X1, Y2
1630 FRINT @Z1:" (";U$;")"
1640 MOVE @Z1:V(1),W(1)
1650 FOR J=2 TO C1+1
1660 SCALE 1,1
1670 RDRAW @Z1:0,0
1680 RMOVE @Z1:0,1
1690 RDRAW @Z1:1,-1<br>1700 RDRAW @Z1:-1,-1
1710 RDRAW @Z1:-1,1
1720 RDRAW @Z1:1,1
1730 RMOVE @Z1:0,-1
1740 WINDOW X1, X2, Y1, Y2
1750 IF J=C1+1 THEN 1970<br>1750 IF J=C1+1 THEN 1970<br>1760 GD TO M1 OF 1790,1810,1880
1770 MOVE @Z1:V(J),W(J)
1780 GO TO 1960
1790 DRAW @Z1:V(J),W(J)
1800 GO TO 1960
1810 FOR J1=1 TO 10
1820 X9=V(J-1)+J1*(V(J)-V(J-1))/10
1830 Y9=W(J-1)+J1*(W(J)-W(J-1))/10
1840 MOVE @Z1:X9,Y9
1850 RDRAW @Z1:0,0
1860 NEXT J1
1870 GO TO 1960
1880 FOR J1=1 TO 3
1890 X9=V(J-1)+(2*J1-1)*(V(J)-V(J-1))/6
1900 Y9=W(J-1)+(2*J1-1)*(W(J)-W(J-1))/6
1910 MOVE @Z1:X9,Y9
1920 X9=X9+(V(J)-V(J-1))/6
1930 Y9=Y9+(W(J)-W(J-1))/6
1940 DRAW @Z1:X9,Y9
1950 NEXT J1
1960 NEXT J
1970 PRINT @Z1:" "#S$
1980 IF Z1=1 THEN 280
1990 INPUT AS
2000 GD TD 280
2010 FRINT '____GG';
2020 FRI '
                    RETURN TO MENU VIA OPERATING SYSTEM (USE AUTO-LOAD)'#
2030 END
```
**NOTES** 

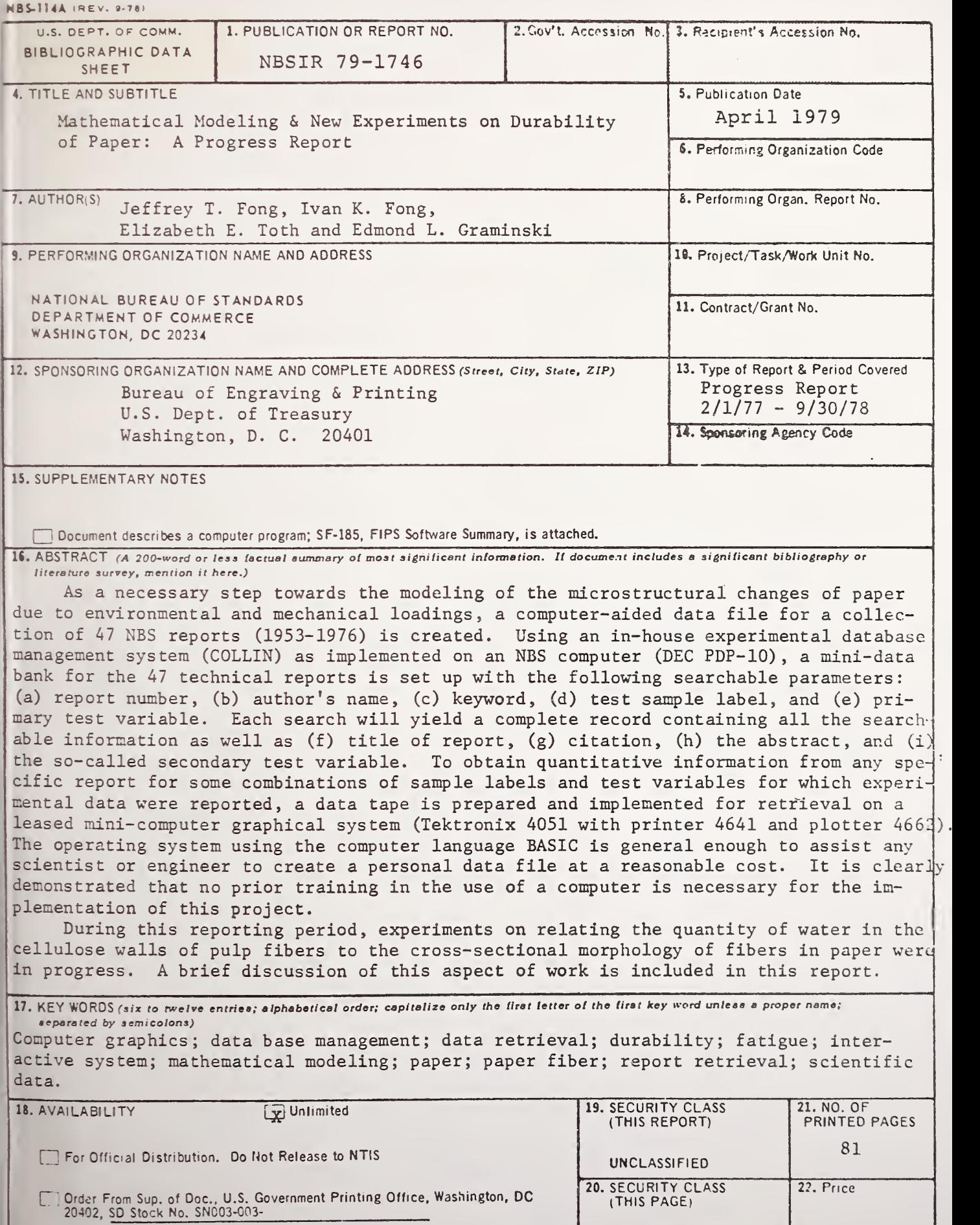

[X Order From National Technical Information Service (NTlSl, Springfield, VA. 22161

UNCLASSIFIED

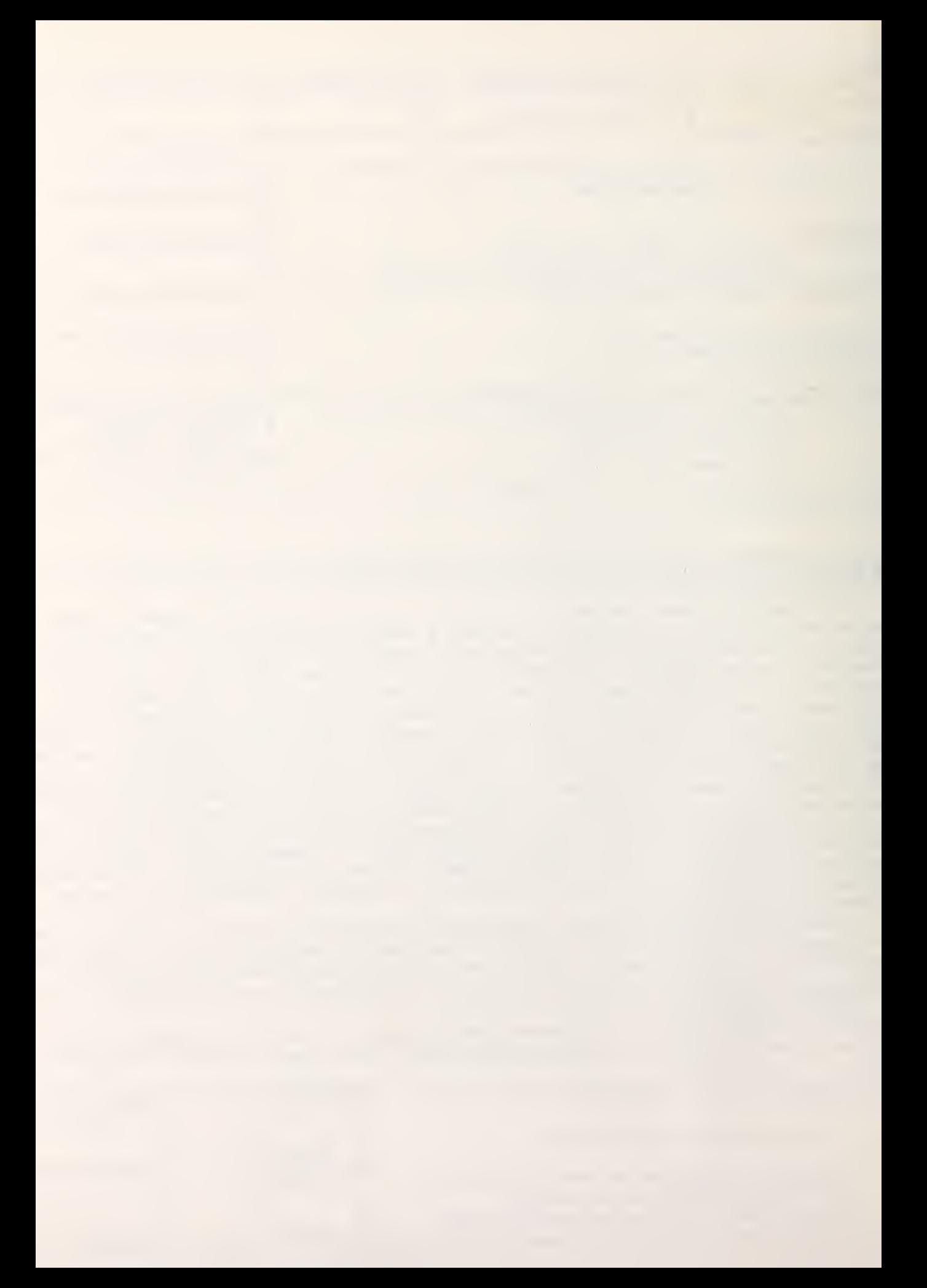